# Bomba volumétrica Alaris™ GP (Guardrails™) (com Software Plus) Modelos: 9002TIG03, 9002TIG03-G

Instruções de utilização **pt**

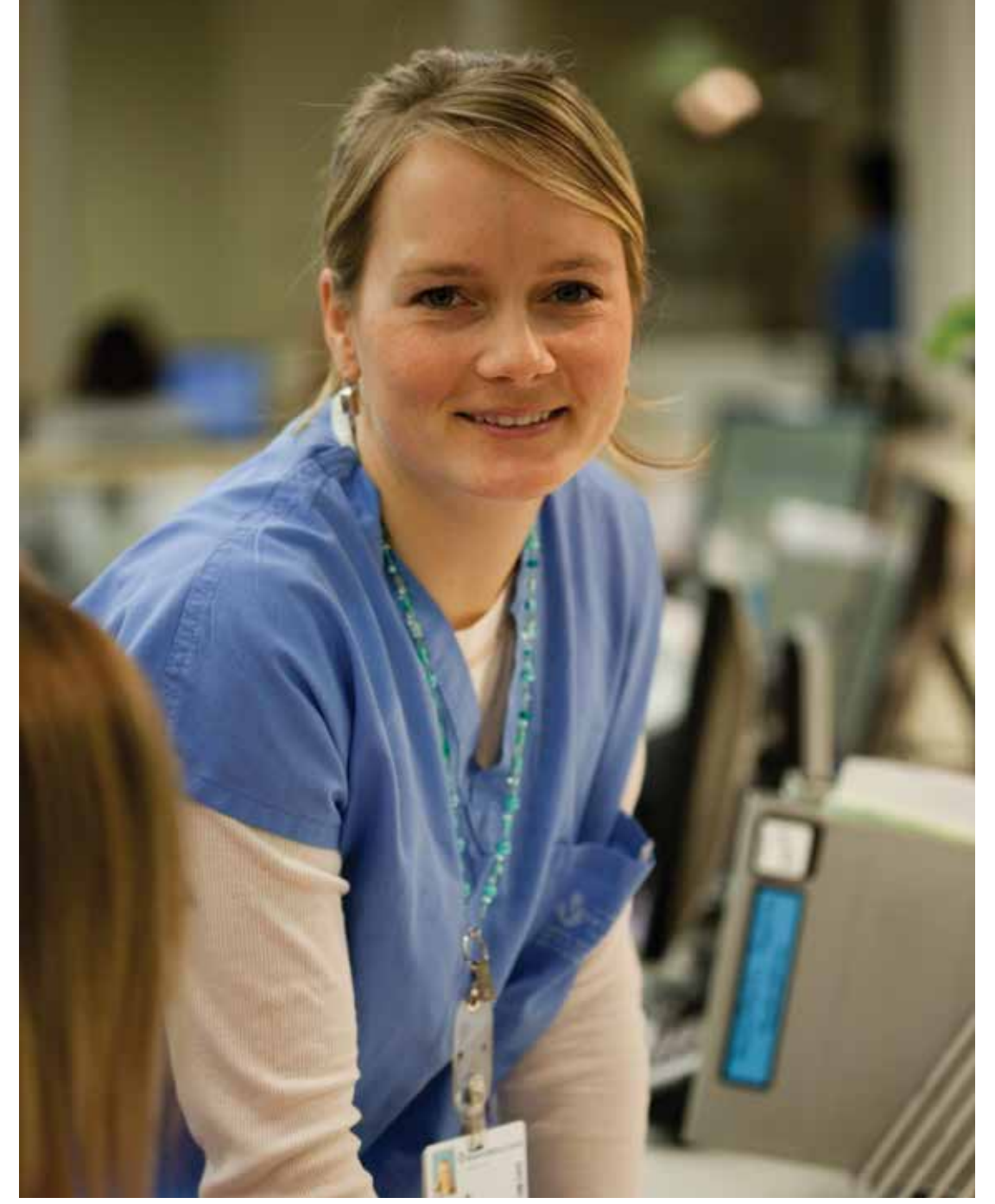

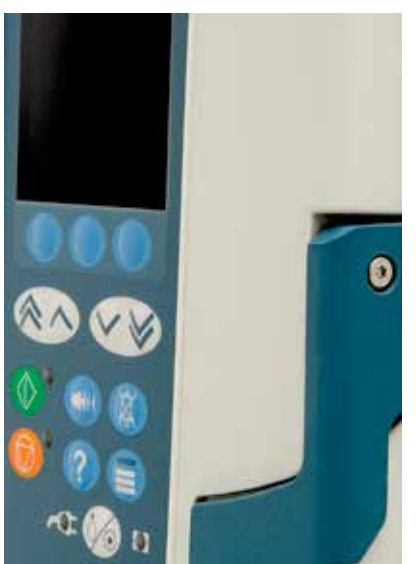

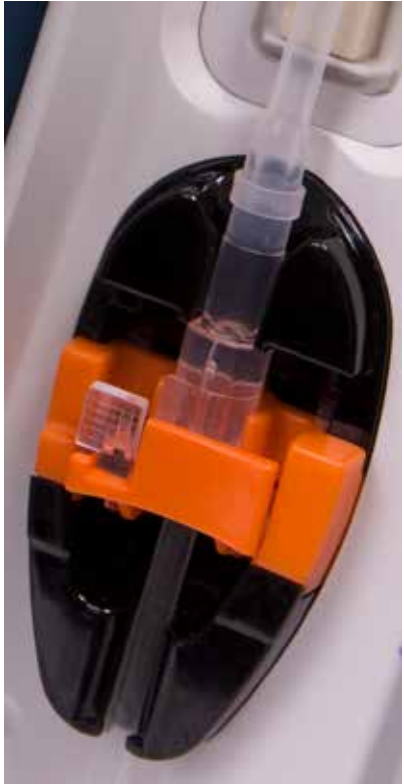

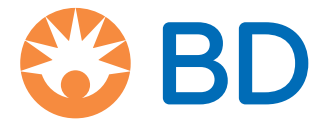

# Índice

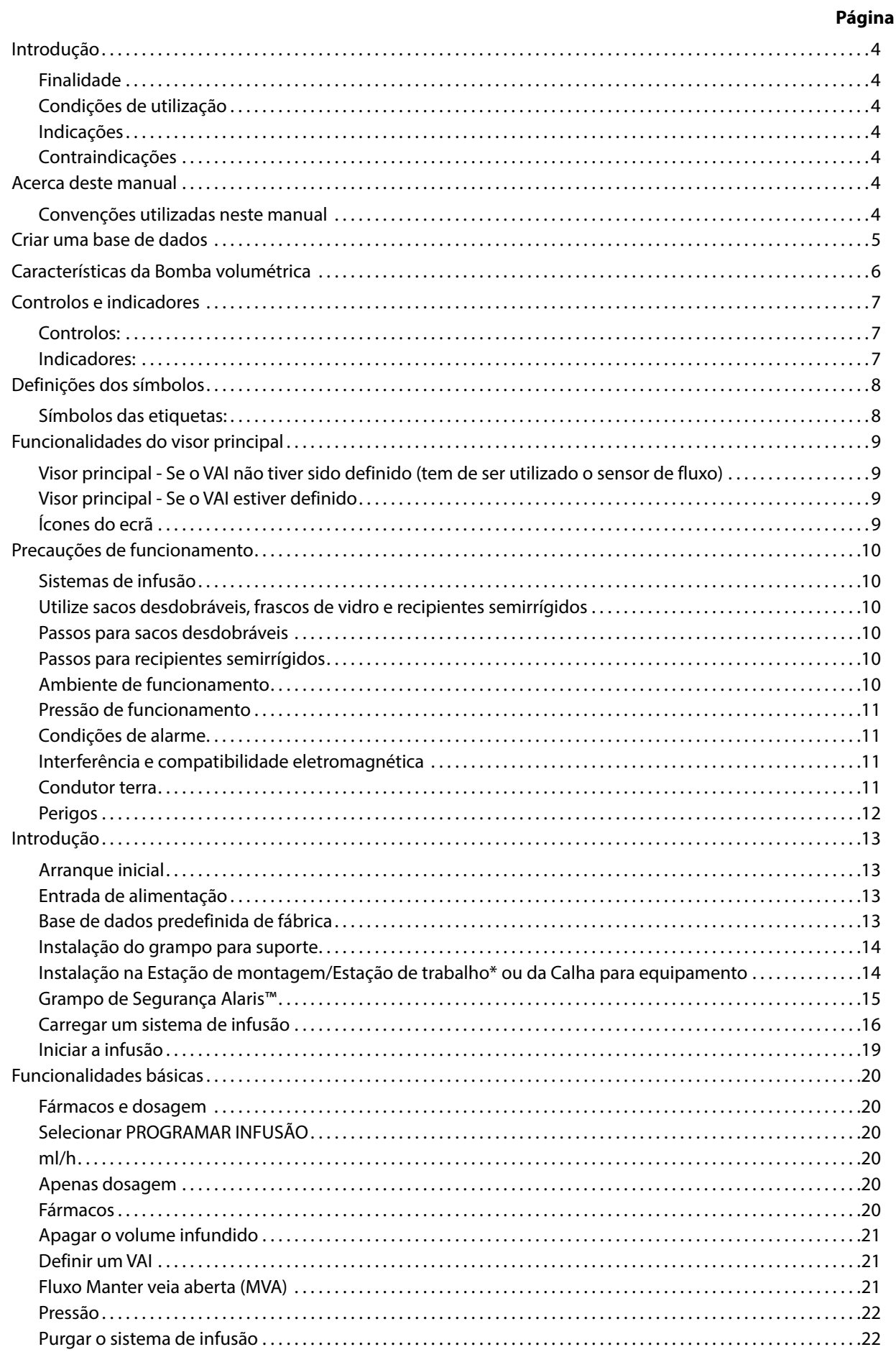

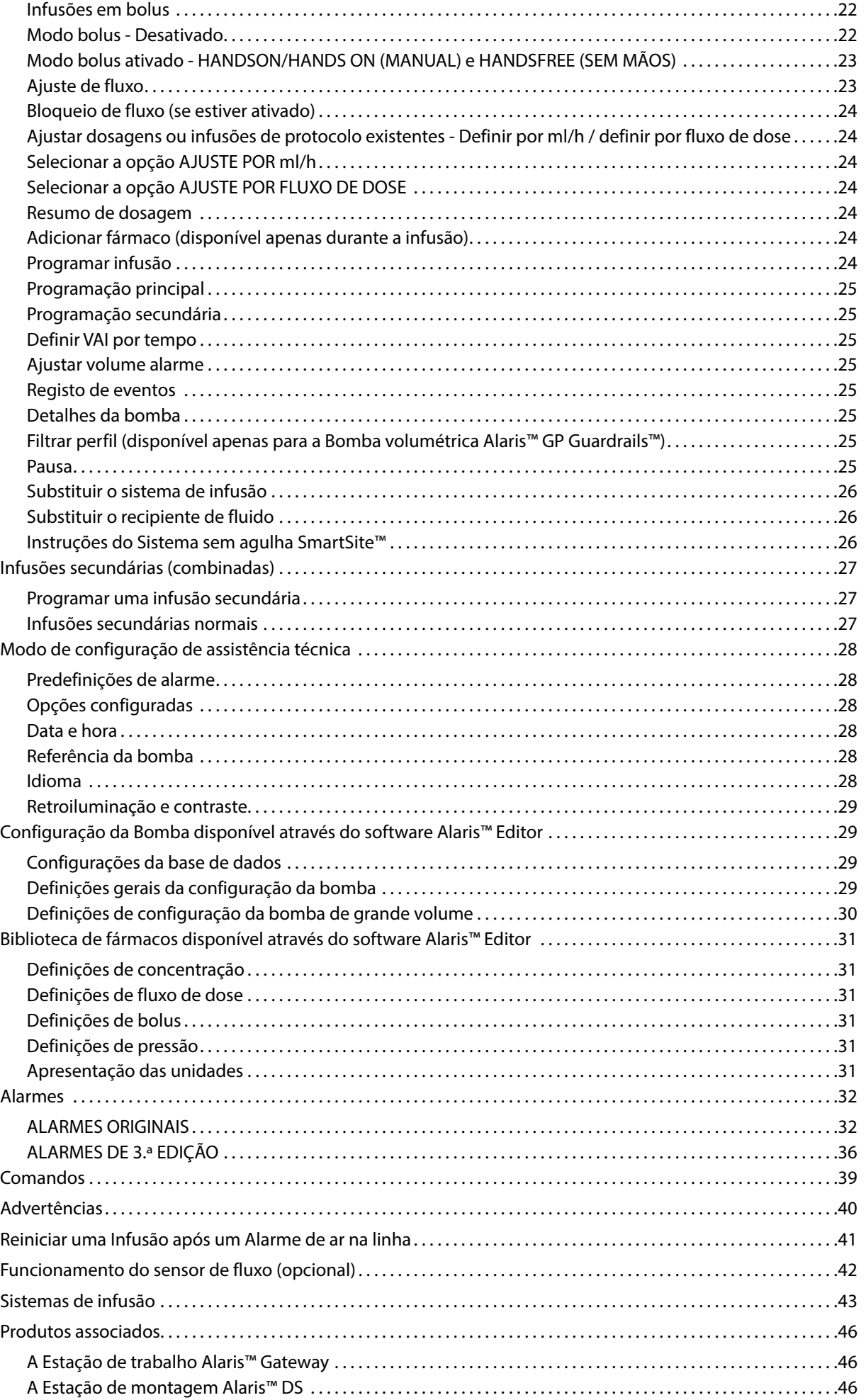

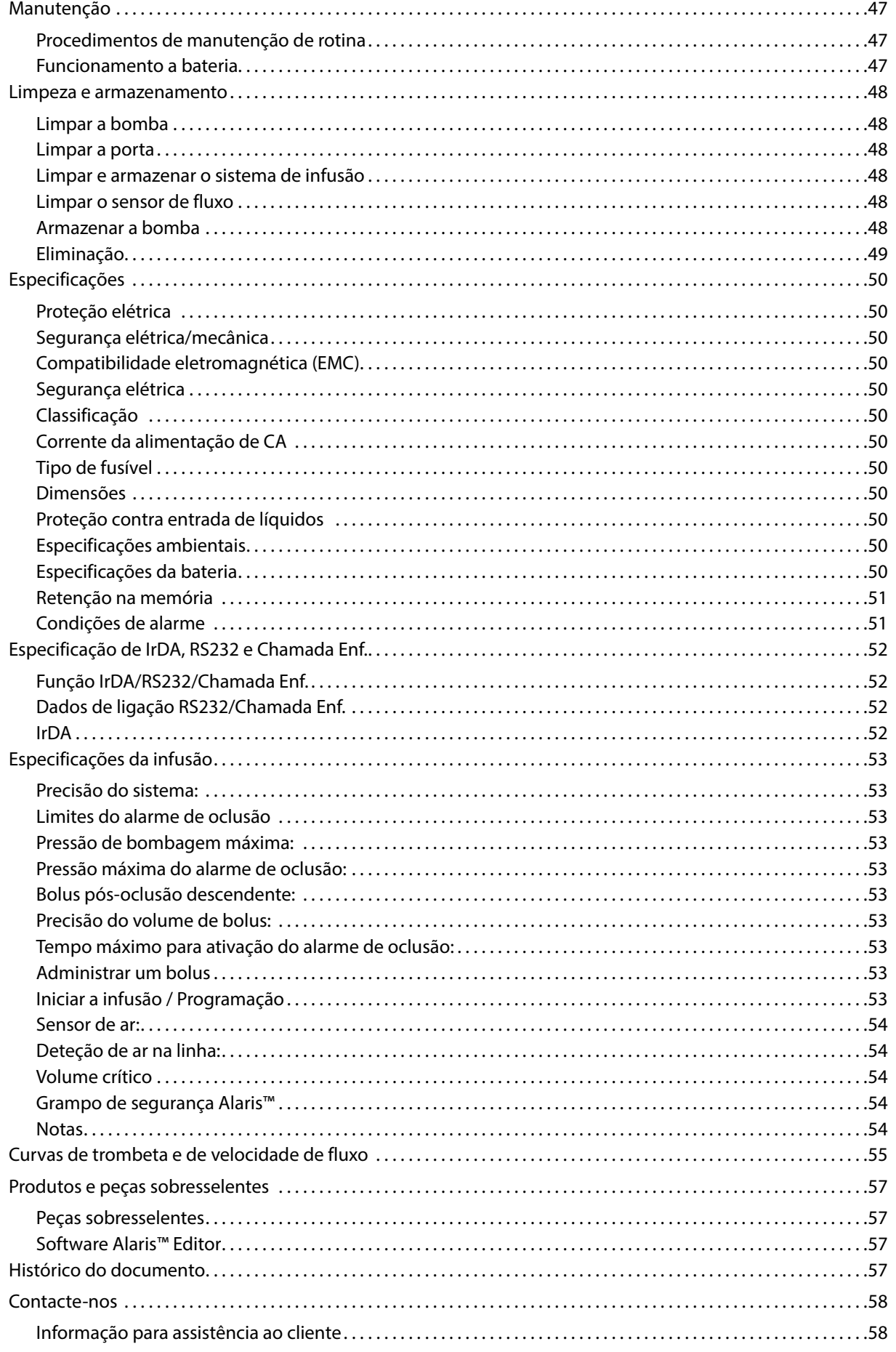

# <span id="page-4-0"></span>*Introdução*

As Bombas volumétricas Alaris™ GP e Alaris™ GP Guardrails™ (daqui por diante referidas como "Bomba") são bombas de infusão volumétricas pequenas e leves que proporcionam infusões precisas e fiáveis numa variedade de fluxos.

O software Alaris™ Editor é um acessório de dispositivo médico que permite ao hospital desenvolver uma base de dados de melhores práticas sobre as diretrizes de dosagem de medicação intravenosa (IV) para áreas de cuidados específicos dos doentes, referidas como perfis. Cada perfil contém uma biblioteca específica de fármacos, bem como uma configuração da Bomba apropriada.

O perfil também contém limites de hardware que não podem ser substituídos durante a programação da infusão.

Apenas no caso da Bomba volumétrica Alaris™ GP Guardrails™, estão disponíveis limites do software Guardrails™, que podem ser substituídos com base em requisitos clínicos.

A Bomba volumétrica Alaris™ GP Guardrails™, com uma base de dados carregada, fornece alertas automáticos sempre que for ultrapassado um limite de dosagem, de bolus, de concentração ou de peso. Estes alertas de segurança são fornecidos sem ser necessário ligar a Bomba a um PC ou à rede.

A base de dados definida pelo hospital é desenvolvida e aprovada através da introdução de dados da farmácia e do médico, sendo depois transferidos para a Bomba por Pessoal técnico qualificado.

#### *Finalidade*

As Bombas volumétricas Alaris™ GP e Alaris™ GP Guardrails™ destinam-se a ser utilizadas por pessoal médico com o objetivo de controlar o fluxo e o volume da infusão.

#### *Condições de utilização*

As Bombas volumétricas Alaris™ GP e Alaris™ GP Guardrails™ devem ser utilizadas somente por pessoal médico especializado na utilização de bombas volumétricas automatizadas e na gestão de terapias de infusão. O pessoal médico é responsável por determinar a adequabilidade do dispositivo na respetiva área de cuidados e para a finalidade pretendida.

### *Indicações*

As Bombas volumétricas Alaris™ GP e Alaris™ GP Guardrails™ são indicadas para a infusão de fluidos, medicamentos, alimentação parentética, sangue e produtos sanguíneos através de vias de administração clinicamente aceites, tais como, por via intravenosa (IV), subcutânea ou irrigação. As Bombas volumétricas Alaris™ GP e Alaris™ GP Guardrails™ são indicadas para utilização em adultos e doentes pediátricos.

### *Contraindicações*

As Bombas volumétricas Alaris™ GP e Alaris™ GP Guardrails™ são contraindicadas para terapêuticas entéricas ou epidurais.

# *Acerca deste manual*

O utilizador deve estar completamente familiarizado com a Bomba descrita neste manual antes da respetiva utilização.

A Bomba possui pequenas diferenças de funcionamento relativamente às Bombas de seringa Alaris™ GH/CC Guardrails™.

Todas as ilustrações utilizadas neste manual apresentam definições e valores típicos que podem ser utilizados na configuração das funções da Bomba.

Estas definições e valores só têm valor ilustrativo. Na secção de especificações é apresentada a gama completa de definições e valores.

Guarde este manual para referência futura durante o período de vida útil da Bomba.

**É importante garantir que consulta apenas a versão mais recente das instruções de utilização e do manual de assistência técnica correspondentes aos seus produtos BD. Estes documentos estão indicados na página bd.com. Pode obter gratuitamente cópias em papel das instruções de utilização através do seu representante local da BD. É fornecido um tempo de entrega estimado assim que a encomenda é efetuada.** 

#### *Convenções utilizadas neste manual*

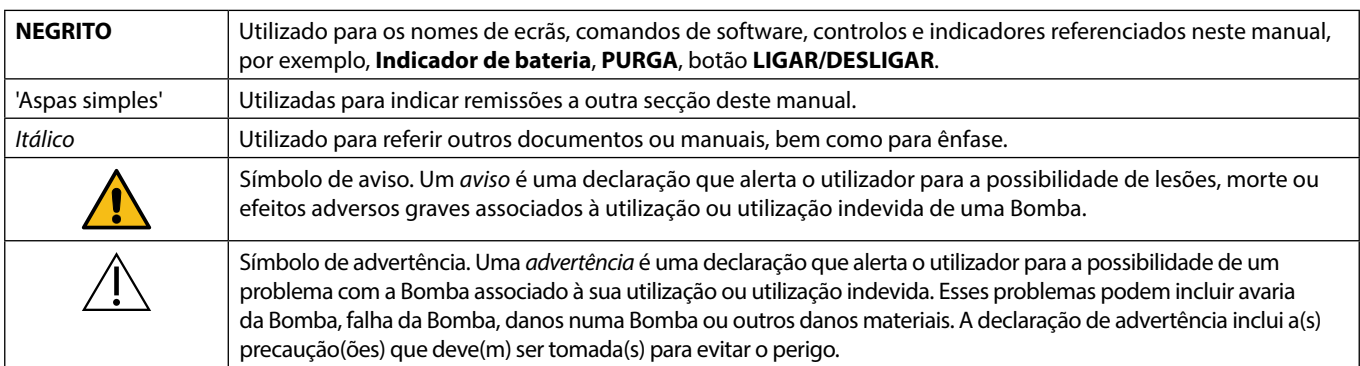

# <span id="page-5-0"></span>*Criar uma base de dados*

Para criar uma base de dados para a Bomba, é necessário que o hospital primeiro a desenvolva, reveja, aprove e carregue de acordo com o seguinte processo. Consulte o ficheiro de ajuda do software Alaris™ Editor para obter mais detalhes e precauções de utilização.

#### 1. Criar a base de dados da área de cuidados (utilizando o software Alaris™ Editor)

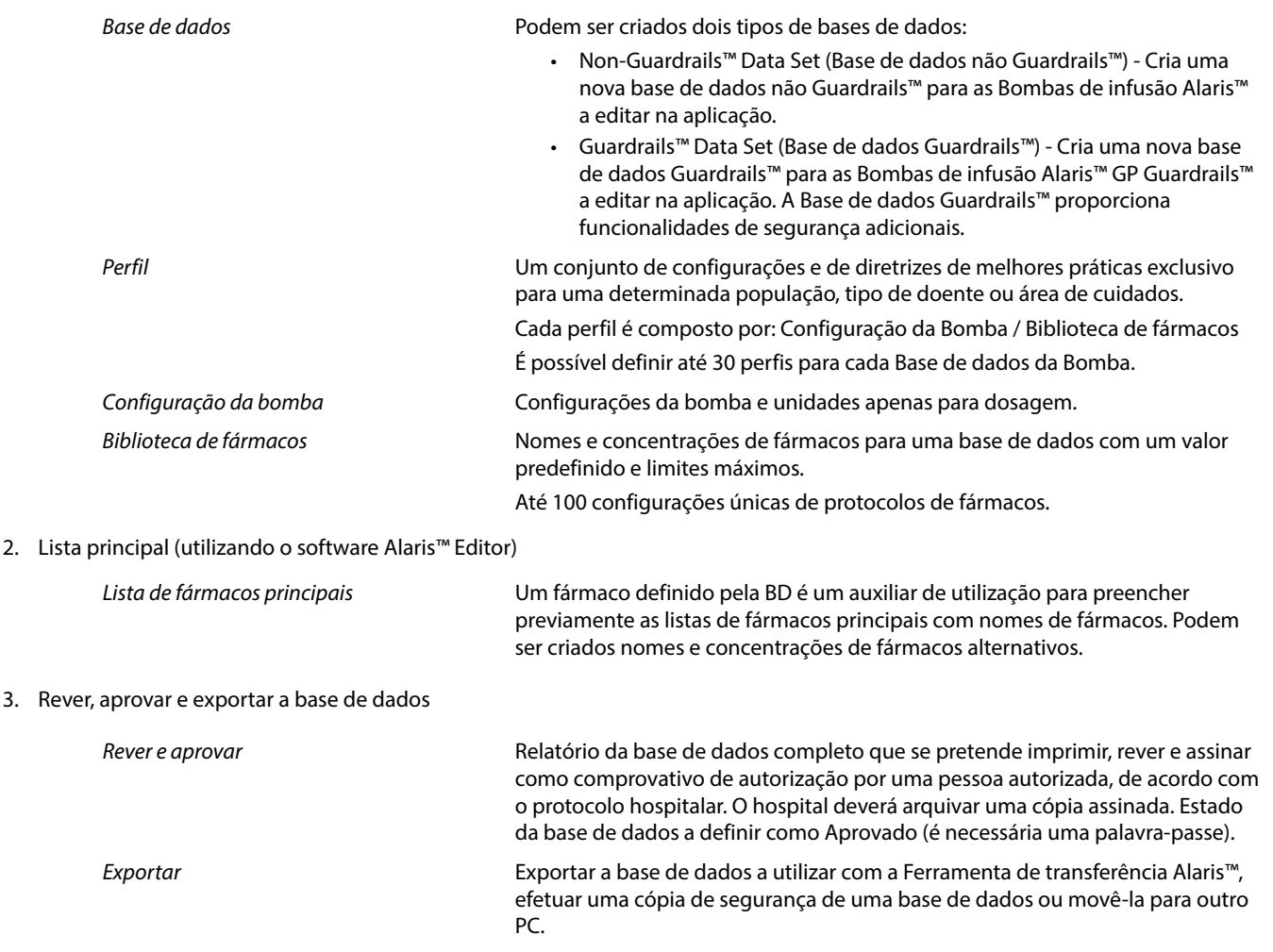

4. Carregar a base de dados para a Bomba (utilizando a Ferramenta de transferência Alaris™)

**Nota:** será necessário selecionar um perfil para carregar a base de dados para a Bomba volumétrica Alaris™ GP.

5. Verificar se a base de dados correta é carregada na Bomba e aceitar.

6. Desligar a Bomba.

3. Rev

7. Ligar a Bomba e verificar se o ecrã da versão do software apresenta a versão correta da base de dados. A Bomba está pronta a ser utilizada.

w **As transferências da base de dados devem ser efetuadas apenas por Pessoal técnico qualificado. O número de série da Bomba e o nome do hospital são guardados no registo de eventos, podendo ser obtidos também através da opção DETALHES DA BOMBA; consulte a secção 'Detalhes da Bomba'. Os parâmetros farmacológicos têm de estar em conformidade com a regulamentação local e informações prescritas. Antes da implementação de uma base de dados em todas as Bombas volumétricas Guardrails compatíveis com Alaris,** 

**através do Alaris Communication Engine (ACE), recomenda-se a implementação da base de dados Guardrails numa amostra de bombas de uma AGW totalmente carregada, num ambiente não clínico, e a verificação das bombas para garantir que as definições e a biblioteca de fármacos disponível na bomba são iguais às que se encontram incluídas no relatório da base de dados aprovado.** 

**Após a implementação da base de dados utilizando o ACE, se a bomba possuir uma base de dados corrompida, a respetiva bomba e a Estação de trabalho Alaris Gateway (AGW) devem ser retiradas de serviço e a base de dados deve ser transferida utilizando um cabo RS232. A AGW deve ser verificada por pessoal técnico qualificado.**

# <span id="page-6-0"></span>*Características da Bomba volumétrica*

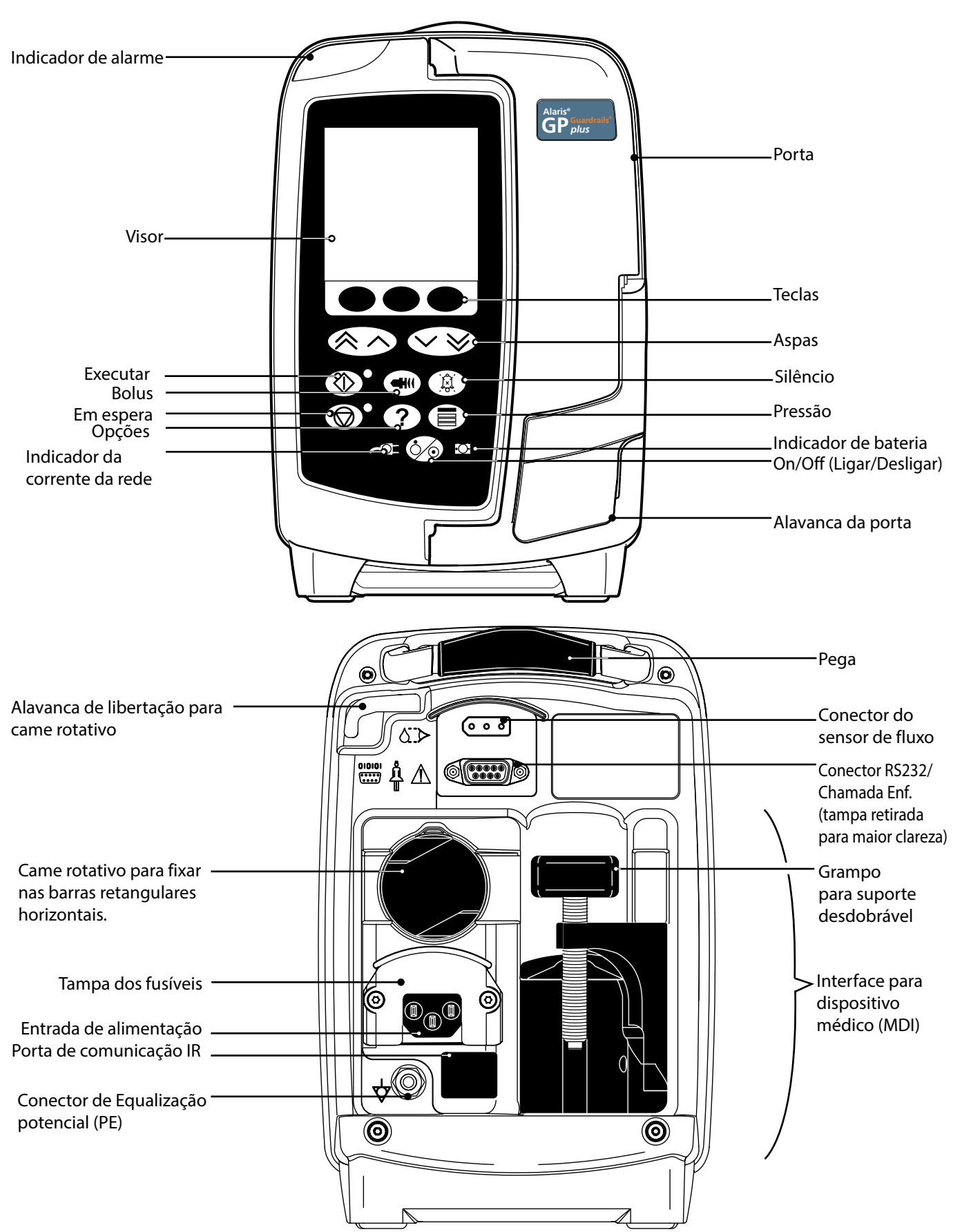

# <span id="page-7-0"></span>*Controlos e indicadores*

*Controlos:*

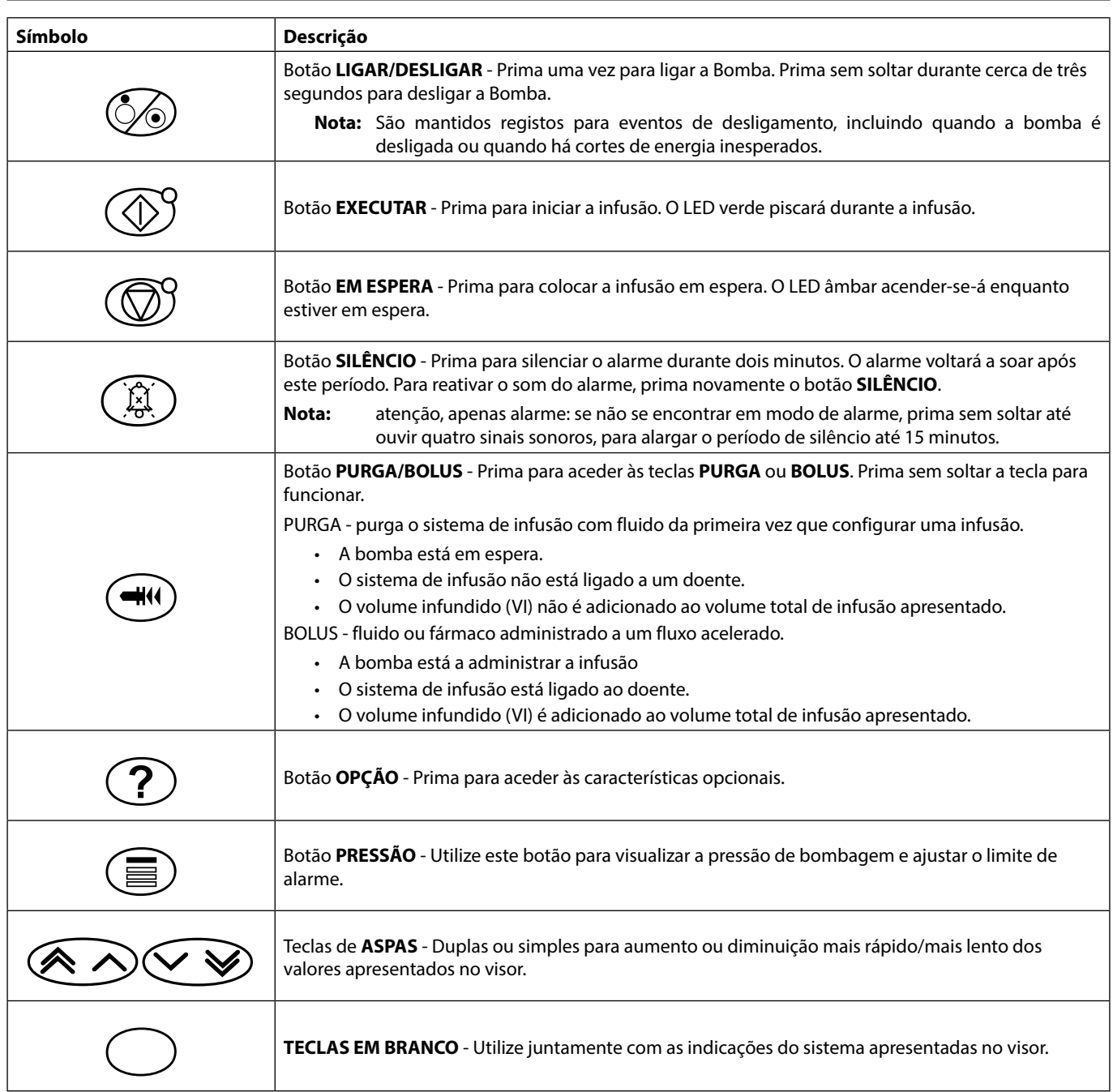

# *Indicadores:*

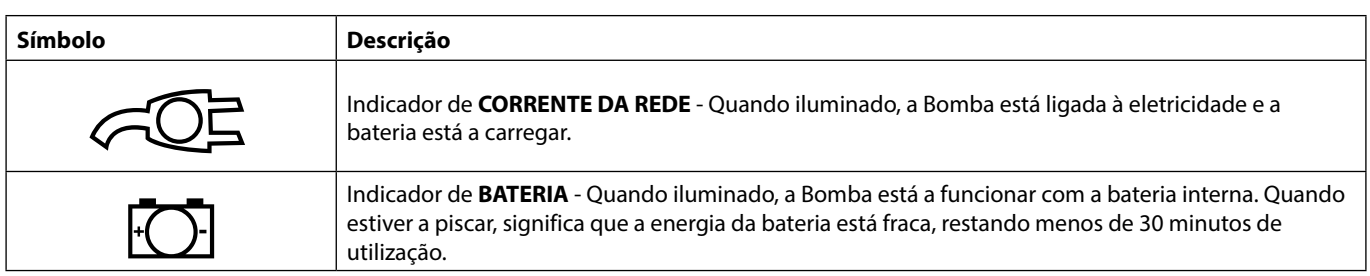

# <span id="page-8-0"></span>*Definições dos símbolos*

# *Símbolos das etiquetas:*

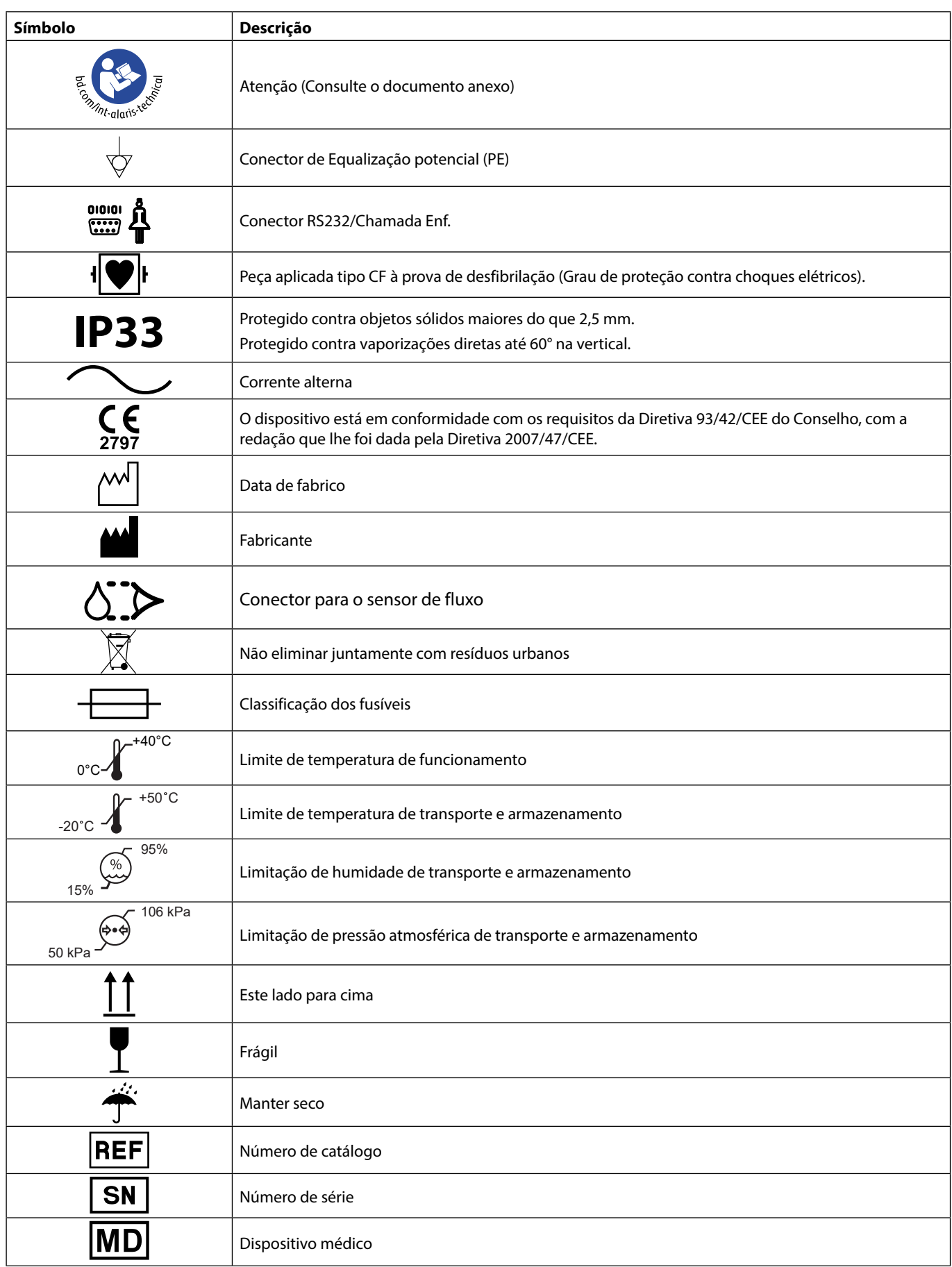

# <span id="page-9-0"></span>*Funcionalidades do visor principal*

*Visor principal - Se o VAI não tiver sido definido (tem de ser utilizado o sensor de fluxo)*

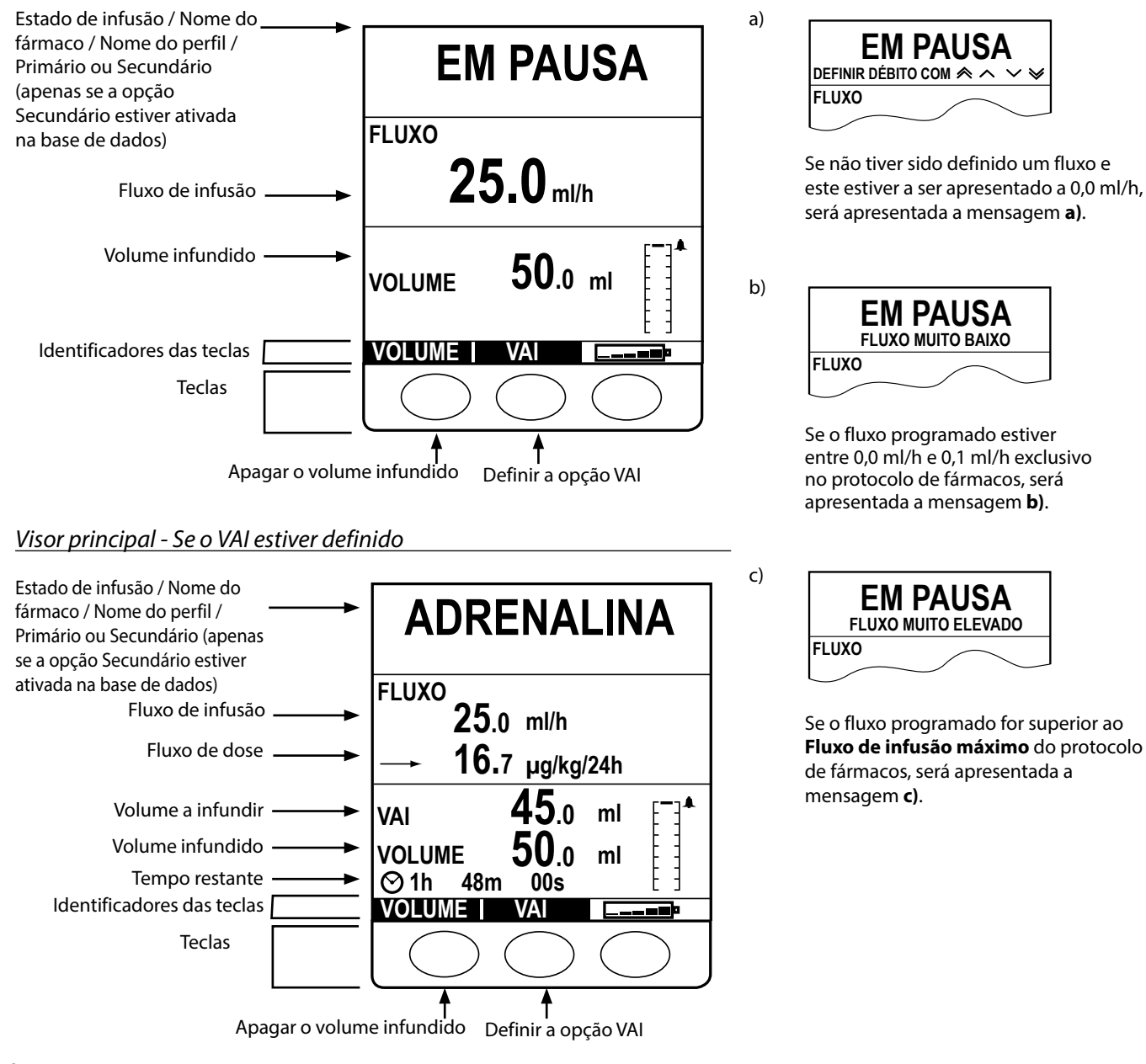

# *Ícones do ecrã*

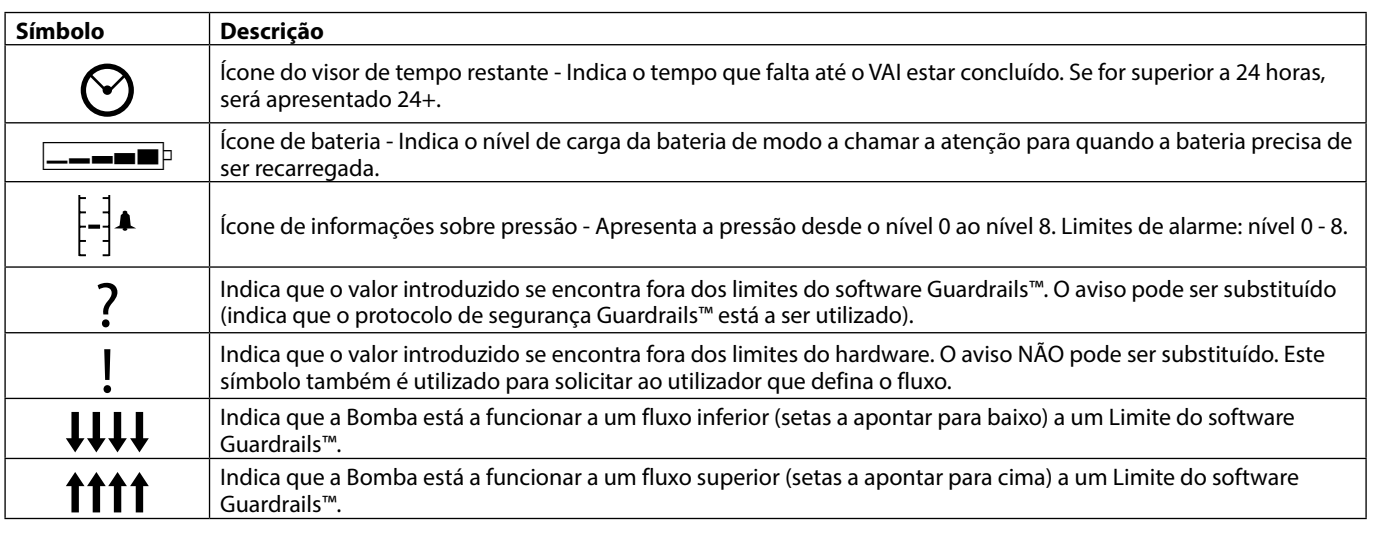

# <span id="page-10-0"></span>*Precauções de funcionamento*

# *Sistemas de infusão*

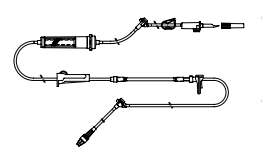

- Para garantir um funcionamento correto e preciso, utilize apenas os sistemas de infusão da BD para uma única utilização descritos nestas instruções de utilização.
- Recomenda-se que os sistemas de infusão sejam substituídos de acordo com as instruções da secção 'Substituir o sistema de infusão'. Antes da utilização, leia atentamente as Instruções de utilização fornecidas juntamente com o sistema de infusão.
- A utilização de sistemas de infusão não especificados pode prejudicar o funcionamento da Bomba e a precisão da infusão.
- Quando se combinam vários aparelhos e/ou instrumentos com sistemas de infusão e outros tubos, por exemplo, através de uma torneira de 3 vias ou de várias infusões, o desempenho da Bomba pode ser afetado, devendo, por isso, ser controlado com atenção.
- Se o sistema de infusão não for devidamente isolado do doente, por exemplo, fechando uma torneira no sistema ou ativando um grampo em linha/de roda, pode provocar um fluxo descontrolado.
- Os sistemas de infusão da BD estão equipados com um grampo em linha, que pode ser utilizado para a oclusão do tubo caso seja necessário interromper o fluxo de fluido.
- A Bomba é uma bomba de pressão positiva, que deverá utilizar sistemas de infusão equipados com acessórios Luer lock ou conectores equivalentes.
- Para infusões a partir de uma bureta, feche o grampo de roda acima da bureta e abra o grampo da abertura de ventilação na parte superior da bureta.
- Elimine o sistema de infusão se a embalagem não estiver intacta ou se a tampa protetora estiver solta. Certifique-se de que os sistemas não estão vincados para evitar oclusões no tubo.

#### *Utilize sacos desdobráveis, frascos de vidro e recipientes semirrígidos*

• Recomenda-se que abra a abertura de ventilação nos kits de Bombas se utilizar frascos de vidro ou recipientes semirrígidos, para reduzir o vácuo parcial formado à medida que o fluido é infundido a partir do recipiente. Esta ação irá garantir que a Bomba pode manter a precisão volumétrica enquanto o recipiente esvazia. A abertura da ventilação de ar para os recipientes semirrígidos deverá ser efetuada após a inserção do perfurador no recipiente e da purga da câmara de gotejamento.

#### *Passos para sacos desdobráveis*

Siga os passos 1 a 3, conforme apresentado para os recipientes semirrígidos, contudo não abra a ventilação como descrito no passo 4, mas purgue o sistema de acordo com o passo 5. Certifique-se de que a saída do saco está completamente perfurada antes de encher a câmara de gotejamento.

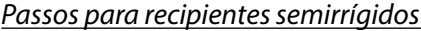

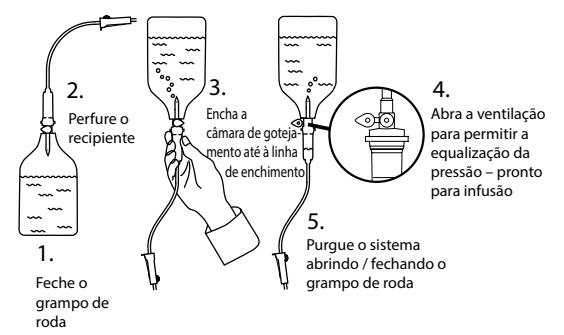

#### *Ambiente de funcionamento*

- Os ambientes previstos incluem enfermarias em geral, unidades de cuidados críticos e intensivos, blocos operatórios, unidades de traumatologia e urgência. A Bomba pode ser utilizada em ambulância. Certifique-se de que a Bomba está devidamente segura utilizando o grampo para suporte fornecido. A Bomba foi concebida para suportar possíveis ressaltos e vibrações quando utilizada numa ambulância, em conformidade com a norma EN 1789. Se a Bomba cair ou sofrer perturbações físicas graves, marque uma inspeção completa por Pessoal técnico qualificado o mais cedo possível. A Bomba também pode ser utilizada fora da ambulância, desde que a temperatura se encontre dentro do intervalo especificado, conforme indicado na secção 'Especificações' e na etiqueta da Bomba.
- Aconselha-se cuidado especial, quando se utiliza qualquer bomba de infusão conjuntamente com outras bombas ou dispositivos que necessitem de acesso vascular. Uma administração incorreta de fármacos ou de fluidos pode ser provocada pela variação substancial de pressões criadas nos canais de fluidos por este tipo de bombas. São exemplos típicos dessas bombas as utilizadas durante a diálise, a colocação de bypass ou as aplicações para assistência cardíaca.
- A Bomba é adequada para ambientes hospitalares e clínicos que não residências que tenham acesso a uma corrente de rede monofásica.
- Esta Bomba não se destina a ser utilizada na presença de uma mistura anestésica inflamável com ar ou oxigénio ou protóxido de azoto.

### <span id="page-11-0"></span>*Pressão de funcionamento*

• O sistema de alarme de pressão de bombagem não foi concebido para detetar ou proteger contra extravasamento ou infiltração de fluidos ou outras complicações que possam ocorrer.

#### *Condições de alarme*

- Várias situações de alarme detetáveis por esta Bomba farão parar a infusão e ativarão alarmes sonoros e visuais. Os utilizadores têm de efetuar regularmente verificações, de modo a assegurar que a infusão está a decorrer de forma correta e que não foram ativados quaisquer alarmes.
- As definições de som de alarme mantêm-se caso haja um corte de energia. No entanto, algumas avarias do sistema irão provocar a perda das definições de alarme. As novas definições de som de alarme são guardadas ao desligar do modo técnico após uma alteração. As definições serão perdidas caso seja realizado um arranque a frio, mas deverão ser guardadas no caso de avarias que não necessitem de um arranque a frio.

#### *Interferência e compatibilidade eletromagnética*

- Esta Bomba está protegida contra o efeito de interferências externas, incluindo emissões de radiofrequência de alta energia, campos magnéticos e descargas eletrostáticas (como as gerexemplo por equipamento eletrocirúrgic radiofrequência de alta energia, campos magnéticos e descargas eletrostáticas (como as geradas, por exemplo por equipamento eletrocirúrgico e de cauterização, grandes motores, rádios portáteis e telefones celulares, etc.) e foi concebida para desligar de forma segura quando se registarem níveis de interferência excessivos.
	- Equipamento de radioterapia: não utilize a Bomba na proximidade de qualquer equipamento de radioterapia. Os níveis de radiação gerados por este tipo de equipamento como, por exemplo, um Acelerador Linear, podem afetar significativamente o funcionamento da Bomba. Consulte as recomendações do fabricante para obter mais informações sobre a distância de segurança e outras precauções a ter em conta. Para mais informações, contacte o representante local da BD.
	- Ressonância magnética (RM): a Bomba contém materiais ferromagnéticos que são suscetíveis a interferência com o campo magnético gerado pelos equipamentos de RM. Por conseguinte, a Bomba não é considerada uma Bomba compatível com RM. Caso não seja possível evitar que a Bomba seja utilizada num ambiente de RM, a BD recomenda vivamente que a Bomba seja colocada a uma distância segura do campo magnético, fora da chamada "Área de acesso restrito", por forma a contornar qualquer interferência magnética com a Bomba ou distorção das imagens de RM. Esta distância de segurança deve ser estabelecida em conformidade com as recomendações do fabricante relativamente à interferência eletromagnética (EMI). Para mais informações, consulte o manual de assistência técnica (TSM) do produto. Pode também contactar o seu representante local da BD para obter mais detalhes.
	- Acessórios: Não utilize nenhum acessório que não tenha sido especificamente recomendado para utilização com a Bomba. A Bomba foi testada e encontra-se em conformidade com as indicações relevantes de EMC apenas com os acessórios recomendados. A utilização de qualquer acessório, transdutor ou cabo diferente dos especificados pela BD pode resultar num aumento de emissões ou numa redução da imunidade da Bomba.
	- Em determinadas circunstâncias, a Bomba poderá ser afetada por uma descarga eletrostática, através do ar, semelhante ou superior a 15 kV, ou por radiações de radiofrequência semelhantes ou superiores a 10 V/m. Se a Bomba for afetada por interferências externas deste tipo, esta permanecerá em modo de segurança; interrompendo devidamente a infusão e alertando o utilizador através da produção de uma combinação de alarmes visuais e sonoros. Caso qualquer situação de alarme detetada persista mesmo após a intervenção do utilizador, recomenda-se a substituição da Bomba em questão e o envio da Bomba para assistência por parte do pessoal técnico com a devida formação.
	- Esta Bomba consiste num dispositivo de Classe B, Grupo 1, CISPR 11 e utiliza energia RF apenas para o respetivo funcionamento interno sob a forma da oferta de produto normal. Por essa razão, as respetivas emissões de RF são muito reduzidas e não a possibilidade de provocarem interferências com o equipamento eletrónico próximo. Contudo, esta Bomba emite um certo nível de radiação eletromagnética que se situa dentro dos níveis especificados pelas normas IEC/EN60601-2-24 e IEC/EN60601-1-2. Se, no entanto, a Bomba interferir com outro equipamento, devem ser tomadas medidas para minimizar os seus efeitos, por exemplo, mudando a sua posição ou localização.

#### *Condutor terra*

- A Bomba é um dispositivo de Classe I, pelo que deve ser ligado à terra quando ligado à corrente da rede.
- Esta Bomba possui ainda uma fonte de alimentação interna.
- Quando ligada a uma fonte de alimentação externa, deve ser utilizada uma alimentação com três fios (ativo, neutro, terra). Se a integridade do condutor protetor externo do cabo de alimentação de CA tiver sido comprometida, a Bomba deve ser desligada da fonte de alimentação de CA e passar a funcionar utilizando a bateria interna.

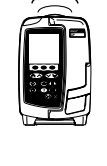

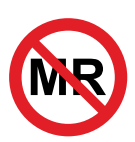

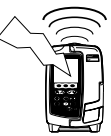

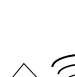

### *Perigos*

<span id="page-12-0"></span>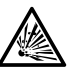

- Existe o perigo de explosão se a bomba for utilizada na presença de anestésicos inflamáveis. Tenha o cuidado de instalar a Bomba longe de tais fontes de perigos.
- 
- 
- Alaris®
- Tensão perigosa: existe perigo de choque elétrico se a caixa da Bomba for aberta ou retirada. Qualquer
- reparação ou a manutenção deve ser feita por Pessoal técnico qualificado.
- V año se deve abrir a tampa de proteção do conector RS232/Chamada Enf. quando não estiver em utilização. São necessárias precauções contra descargas eletrostáticas (ESD) quando se liga o con<br>RS232/Chamada Enf. O facto de s utilização. São necessárias precauções contra descargas eletrostáticas (ESD) quando se liga o conector RS232/Chamada Enf. O facto de se tocar nos pinos dos conectores pode dar origem a uma falha da proteção contra ESD. Recomenda-se que todas as ações sejam realizadas por pessoal com a devida formação.
	- Se a Bomba cair, se for submetida a humidade em excesso, se forem derramados líquidos sobre a mesma, se se verificarem condições de elevada humidade ou temperatura, ou se houver suspeita de outros danos, a bomba deve ser retirada de serviço, a fim de poder ser inspecionada por Pessoal técnico qualificado. Utilize, sempre que possível, a embalagem original quando transportar ou armazenar a Bomba e respeite os níveis de temperatura, humidade e pressão especificados na secção 'Especificações' e na embalagem.
	- Se a Bomba apresentar um comportamento anómalo, coloque-a fora de serviço e contacte o Pessoal técnico qualificado.
	- É necessário tomar cuidado para que não se tropece nos cabos de ligação à corrente nem nos cabos RS232.
	- É necessário tomar cuidado ao colocar os cabos de ligação à corrente e os cabos RS232 para evitar que sejam puxados acidentalmente.
	- A Bomba volumétrica Alaris™ GP (Guardrails™) não pode sofrer qualquer tipo de alteração ou modificação, exceto se tal for explicitamente instruído ou autorizado diretamente pela BD. Qualquer utilização de Bombas volumétricas Alaris™ GP (Guardrails™), que tenham sido alteradas ou modificadas de outra forma que não em estrita conformidade com a aplicação das instruções fornecidas pela BD, é da responsabilidade exclusiva do utilizador e a BD não fornece qualquer garantia ou reembolso relativamente a qualquer Bomba volumétrica Alaris™ GP (Guardrails™) que tenha sido modificada ou alterada. A garantia de produto da BD não se aplicará na eventualidade de a Bomba volumétrica Alaris™ GP (Guardrails™) ter sofrido danos ou desgaste prematuro, apresentar avarias ou, de outro modo, funcionar incorretamente, como resultado de uma modificação ou alteração não autorizada da Bomba volumétrica Alaris™ GP (Guardrails™).
	- Todas as Bombas de uma mesma área de cuidados devem ser configuradas com os mesmos sons de alarme para evitar a confusão do Utilizador

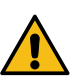

# <span id="page-13-0"></span>*Introdução*

w **Antes de utilizar a Bomba, leia cuidadosamente este manual de Instruções de utilização (IU).**

#### *Arranque inicial*

- 1. Certifique-se de que a Bomba está completa, não apresenta danos e de que a tensão especificada na etiqueta é compatível com a sua fonte de alimentação de CA.
- 2. Os itens fornecidos são:
	- Bombas volumétricas Alaris™ GP ou Alaris™ GP Guardrails™ Instruções de utilização (IU)
	- Cabo de alimentação de CA (conforme solicitado) **•** Embalagem protetora
	- Software Alaris™ Editor e/ou Ferramenta de transferência Alaris™ - por hospital
- 
- 
- Instruções eletrónicas de utilização da pastilha
- 3. Ligue a Bomba à fonte de alimentação de CA durante 2½ horas, pelo menos, para garantir que a bateria interna é carregada (verifique se o indicador  $\sqrt{2}$  se acende).

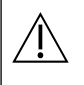

- w **• O software Alaris™ Editor pode ser utilizado para criar uma base de dados aprovada que pode ser carregada na Bomba. Porém, a Bomba já tem instalada uma base de dados predefinida (consulte os detalhes abaixo).**
- **• A Bomba funcionará automaticamente a partir da bateria interna se for ligada sem estar ligada à corrente da rede.**
- **• Caso a Bomba não funcione corretamente, volte a colocá-la, se possível, na sua embalagem protetora original e contacte Pessoal técnico qualificado para averiguar o problema.**

#### *Entrada de alimentação*

A Bomba é alimentada pela fonte de alimentação CA através de um conector CA IEC normal. Quando ligada à fonte de alimentação CA, o indicador de alimentação CA acende-se.

• Para isolar a Bomba da fonte de alimentação CA, retire o conector CA da tomada.<br>• A Bomba deve ser posicionada de modo a permitir um acesso fácil ao conector CA, caso seja necessário desligá-lo.

#### *Base de dados predefinida de fábrica*

A Bomba é fornecida com a base de dados predefinida de fábrica seguinte:

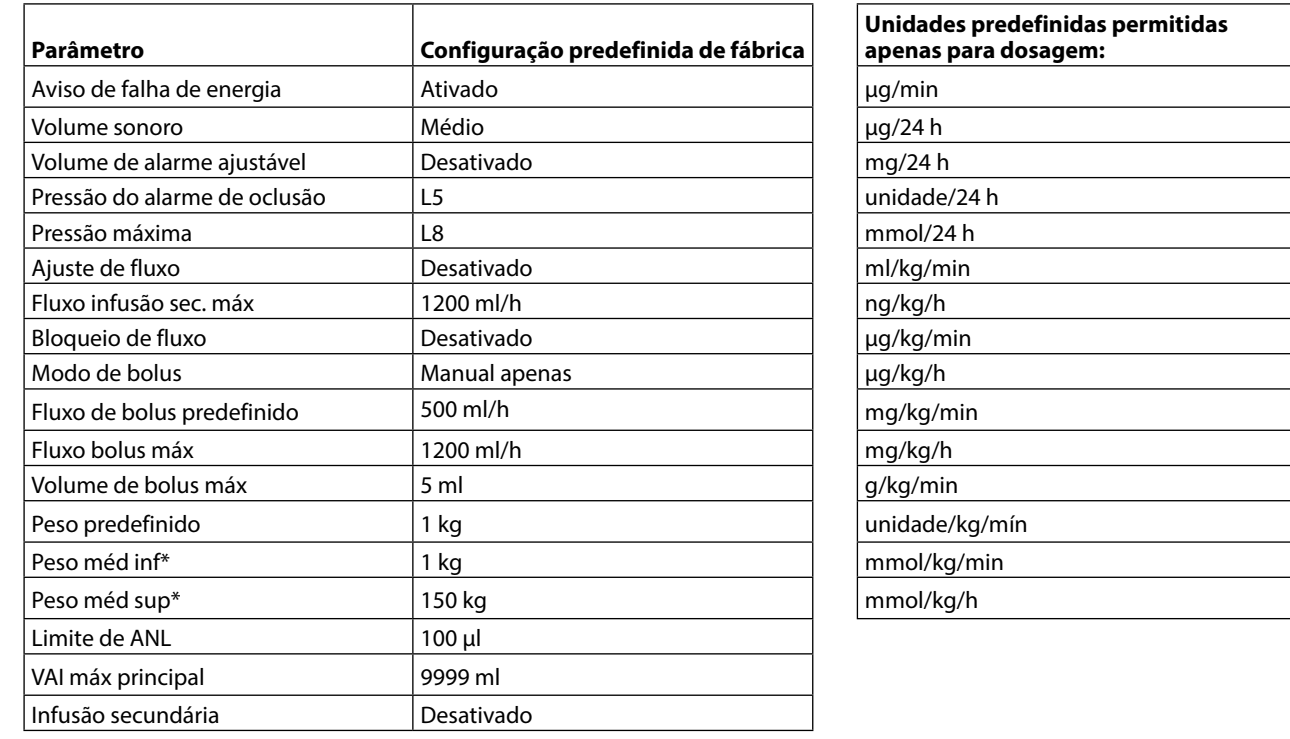

w **• Consulte a secção 'Apresentação das unidades' destas IU relativamente às unidades configuráveis.**

**• A base de dados predefinida não tem limites Guardrails™ relacionados com fármacos. Para definir os limites utilize o software Alaris™ Editor. É necessário tomar cuidado ao especificar os limites do Guardrails™.** 

\* Apenas disponível na Bomba volumétrica Alaris™ GP Guardrails™.

#### <span id="page-14-0"></span>*Instalação do grampo para suporte*

w **Monte a Bomba no suporte ou na Estação de montagem/Estação de trabalho o mais perto possível do coração do doente.**

w **Antes de cada utilização, verifique se o grampo para suporte:**

- **• não apresenta qualquer sinal de desgaste excessivo;**
- **• não apresenta qualquer sinal de movimentos excessivamente livres na posição de montagem, esticado.**

**Caso estes sinais sejam observados, as bombas devem ser retiradas de serviço para observação por Pessoal técnico qualificado.**

Existe um grampo para suporte na parte de trás da Bomba, que proporciona uma fixação segura para suportes de IV verticais com um diâmetro entre 15 e 40 mm.

1. Puxe o grampo para suporte dobrado na sua direção e desaperte o grampo para deixar espaço suficiente para o tamanho do suporte.

2. Coloque a Bomba à volta do suporte e aperte o parafuso até o grampo ficar fixo ao suporte.

#### Reentrância

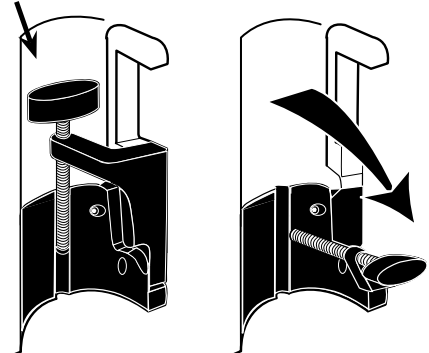

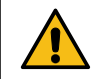

**Nunca monte a Bomba de modo a que o suporte de infusão IV fique demasiado pesado ou instável.**

Certifique-se de que o grampo para suporte se encontra dobrado e guardado na reentrância da parte de trás da<br>Bomba antes de ligar a uma Estação de montagem/Estação de trabalho\* ou quando não estiver a ser utilizado.

#### *Instalação na Estação de montagem/Estação de trabalho\* ou da Calha para equipamento*

O came rotativo pode ser encaixado na barra retangular da Estação de montagem/Estação de trabalho\* ou na calha para equipamento de 10 mm por 25 mm.

- 1. Alinhe o came rotativo na parte de trás da Bomba com a barra retangular da Estação de montagem/Estação de trabalho\* ou da calha para equipamento.
- 2. Empurre a Bomba firmemente sobre a barra retangular ou na calha para equipamento.
- 3. Certifique-se de que a bomba está posicionada de forma segura. Verifique se a bomba está fixa puxando-a e afastando-a ligeiramente da estação de montagem/ estação de trabalho\* sem utilizar a alavanca de libertação. Se a bomba estiver encaixada firmemente, não deveria sair da estação de montagem/estação de trabalho\*.
- 4. Para libertar a Bomba, empurre a alavanca de libertação e puxe a Bomba para a frente.

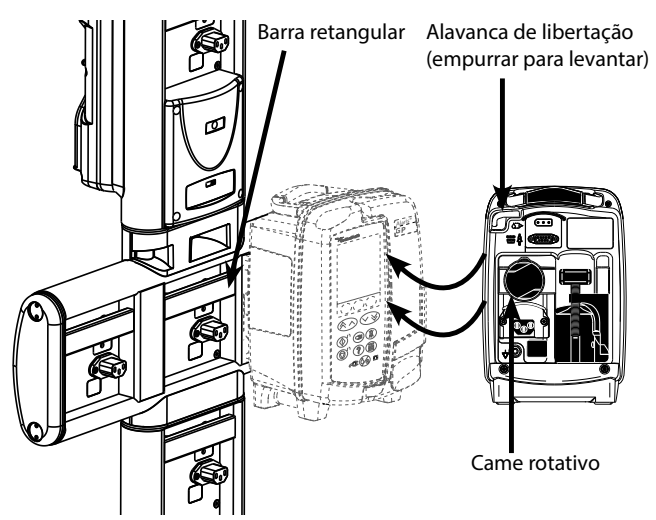

**Se não estiver montada corretamente, a bomba pode cair da estação de montagem/estação de trabalho\*, o que pode causar ferimentos no utilizador e/ou paciente.**

\*Estação de montagem Alaris™ DS e Estação de trabalho Alaris™ Gateway.

w **Recomenda-se que os sacos de infusão fiquem localizados num suporte diretamente sobre a Bomba com a qual estão a ser utilizados. Este procedimento minimiza a possibilidade de confusão dos sistemas de infusão quando são utilizadas várias bombas volumétricas.**

## <span id="page-15-0"></span>*Grampo de Segurança Alaris™*

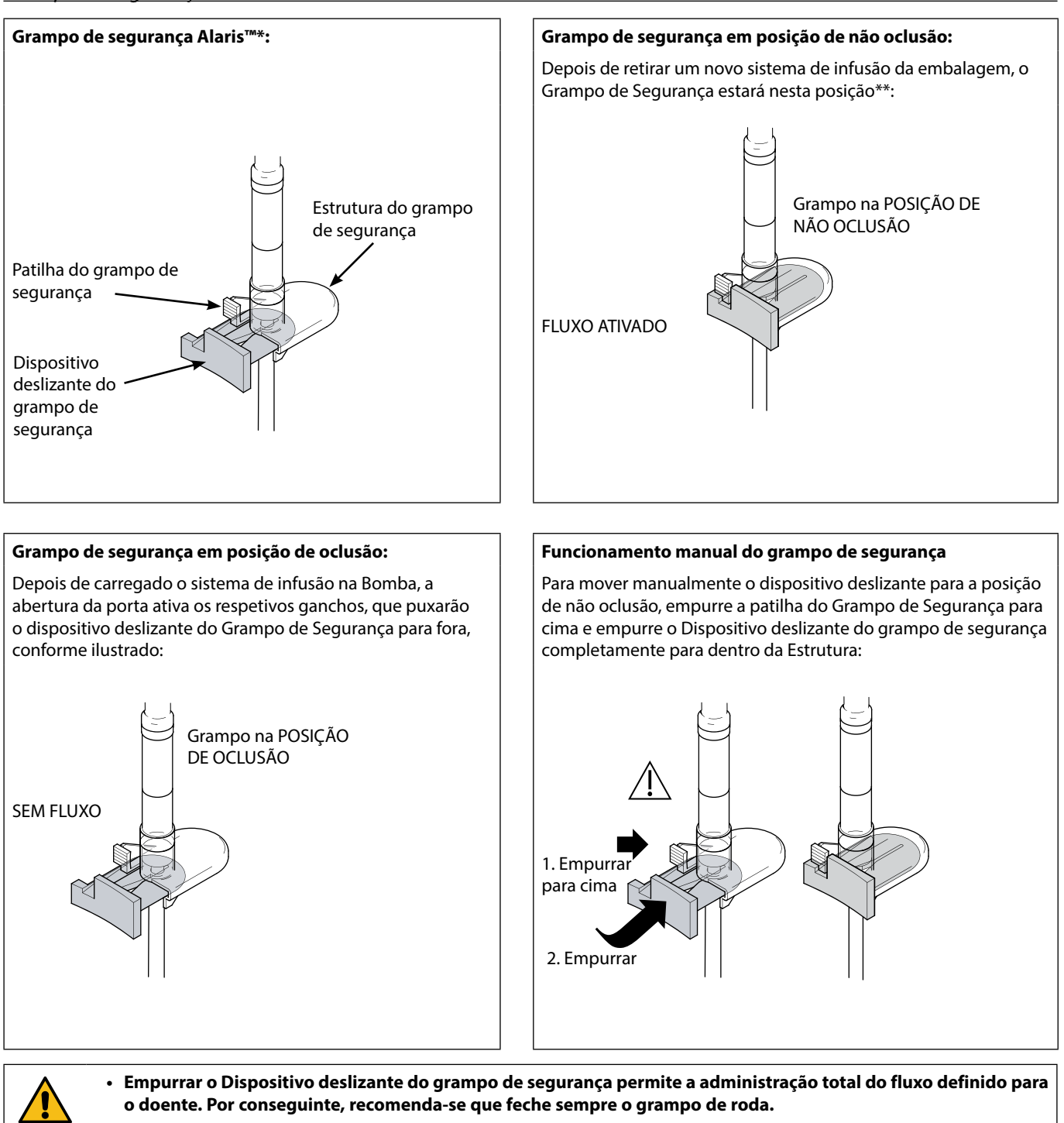

**• Porém, se for necessária infusão por gravidade, empurre a Patilha do Grampo de Segurança para cima e empurre o respetivo Dispositivo deslizante laranja completamente para dentro da Estrutura para permitir o fluxo. A infusão por gravidade pode ser regulada com o grampo de roda do sistema.**

**\*** Daqui por diante referido como 'Grampo de Segurança'.

**\*\*** Este procedimento é necessário para evitar danos provocados nos tubos durante o armazenamento, para assegurar a esterilização correta e para permitir uma purga imediata.

### <span id="page-16-0"></span>*Carregar um sistema de infusão*

- w **• Certifique-se de que selecionou o sistema de infusão apropriado para o fluido/fármaco em infusão.**
- **• Siga as instruções fornecidas com o sistema de infusão individual.**
- **• Utilize apenas sistemas de infusão de Bombas volumétricas Alaris™ GP e Alaris™ GP Guardrails™ (consulte a secção 'Sistemas de infusão' das IU)**
- **• Posicione o recipiente de fluido de modo a evitar derrames na Bomba.**
- **• Certifique-se de que o tubo está completamente inserido no retentor superior do sistema até à guia do tubo evitando qualquer folga.**
- **• Não puxe nem estique o sistema de infusão ao purgar/carregar/recarregar o sistema de infusão.**
- **• Monte a Bomba no suporte ou na Estação de montagem/Estação de trabalho o mais perto possível do coração do doente.**

#### **Passo Notas**

- 1. Remova o sistema de infusão/bureta da embalagem, aplique o grampo de roda, certifique-se de que a(s) abertura(s) de ventilação está(ão) fechada(s)/fixada(s) com um grampo.
- 2. Perfure o recipiente do fluido e garanta que o gancho está totalmente inserido no recipiente.
- 3. Encha a câmara de gotejamento até, pelo menos, ficar ½ cheia. Não encha excessivamente a câmara de gotejamento
- 4. Purgue lentamente o sistema de infusão, invertendo o segmento de bombagem.
- 5. Suspenda o recipiente do fluido a uma altura mínima de 45 cm desde a parte de baixo da Bomba até à parte de baixo do recipiente do fluido. Se possível, levante o recipiente de fluido acima da altura mínima para reduzir as dobras nos tubos do conjunto de infusão.

- Abrir a abertura de ventilação demasiado cedo pode molhar o filtro e impedir o fluxo
- Sempre que possível, o fluido no recipiente deve estar à temperatura ambiente
- O gancho totalmente inserido garante que o percurso do fluido desde o recipiente está totalmente aberto
- quando utilizar um sensor de fluxo
- Quando utilizar sistemas de infusão de sangue, encha a câmara até ao topo do filtro
- Uma purga rápida causa turbulência, resultando em bolhas de ar que podem ativar alarmes de ar na linha
- No caso da bureta, frascos de vidro e recipientes semirrígidos, abra a(s) abertura(s) de ventilação depois de o sistema de infusão ter sido purgado e ficado cheio até metade. Deixe-as fechadas no caso dos recipientes desdobráveis.

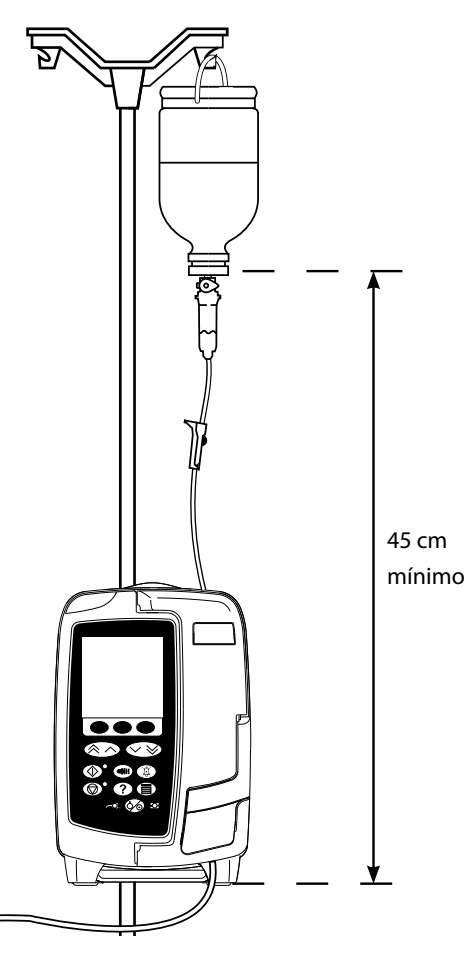

#### **Passo Notas**

- 6. Feche o grampo de roda.
- 7. Abra a porta e carregue o sistema de infusão do modo seguinte: Certifique-se de que o tubo do sistema de infusão

acima da Bomba fica o mais direito possível, sem quaisquer torções

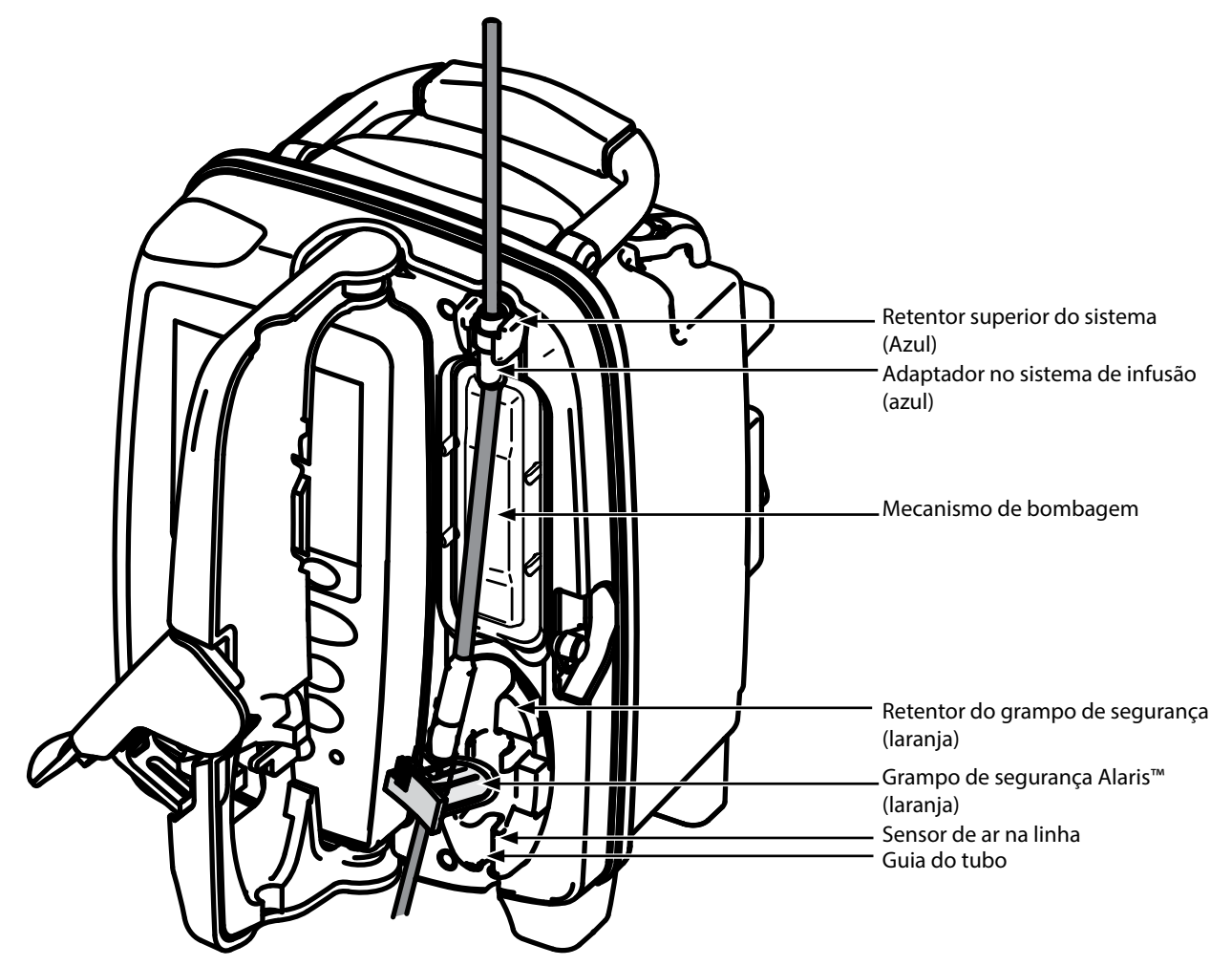

i) Coloque o adaptador superior do sistema de infusão no retentor superior do sistema.

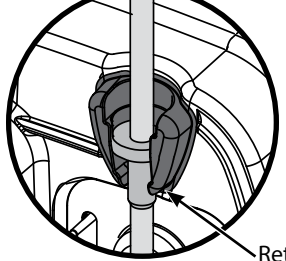

- Retentor superior do sistema
- 

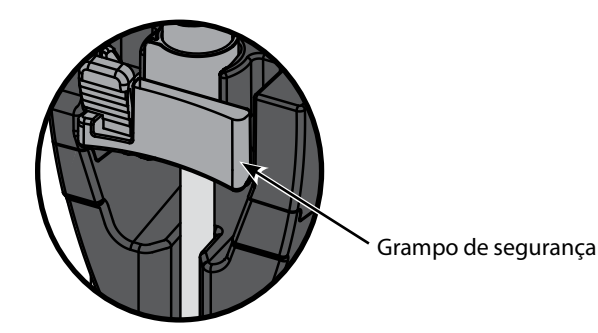

ii) Insira o Grampo de Segurança no retentor. etc. etc. etc. etc. etc. esticar o segmento de silicone enquanto carrega, purga e recarrega o sistema de infusão

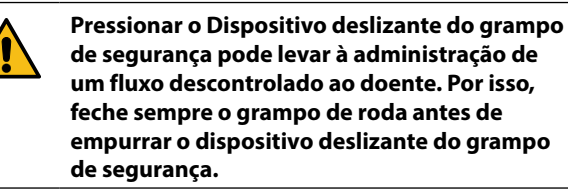

**Passo Notas**

iii) Certifique-se de que o sistema de infusão está completamente inserido na guia do tubo e de que o sistema de infusão não contém ar.

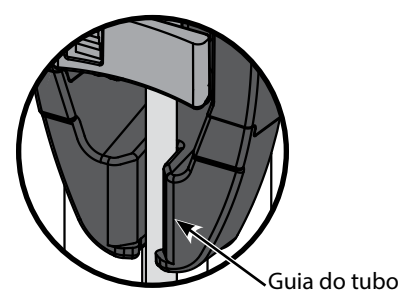

- 8. Feche a porta e abra o grampo de roda. Certifique-se de que não caem gotas na câmara de gotejamento.
- 9. Certifique-se de que o sistema não contém ar.
- 10. Ligue o sistema de infusão ao dispositivo de acesso ao doente.

### <span id="page-19-0"></span>*Iniciar a infusão*

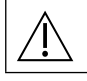

w **Ao utilizar a Bomba, os Utilizadores devem posicionar-se a uma distância de aproximadamente 0,5 metros do visor.**

w **Purgue e carregue o sistema (consulte 'Purgar o sistema de infusão' e 'Carregar um sistema de infusão')**

- 1. Certifique-se de que a Bomba está ligada a uma corrente da rede (também funciona a bateria).
- 2. Ligue o sensor de fluxo, se necessário (consulte a secção 'Funcionamento do sensor de fluxo').
- 3. Prima a tecla  $\mathcal{D}$ .

**A Bomba executará um breve autoteste. Verifique se são ativados dois sinais sonoros durante este teste.** 

**Verifique se a data e hora apresentadas estão corretas. Verifique se o visor apresenta o nome da base de dados e o número da versão.**

**Nota:** a Bomba é iniciada e apresenta as definições anteriores.

- 4. **LIMPAR SETUP?** Selecionar **NÃO** manterá todas as definições anteriores de fluxo e de volume; avance para o passo 7. Selecionar **SIM** irá repor automaticamente as definições de fluxo e de volume para zero e será apresentado o ecrã **CONFIRMAR PERFIL?**.
	-
- 
- ml/h Protocolo de fármaco Primário/Secundário
	- Apenas dosagem Protocolo de fármaco

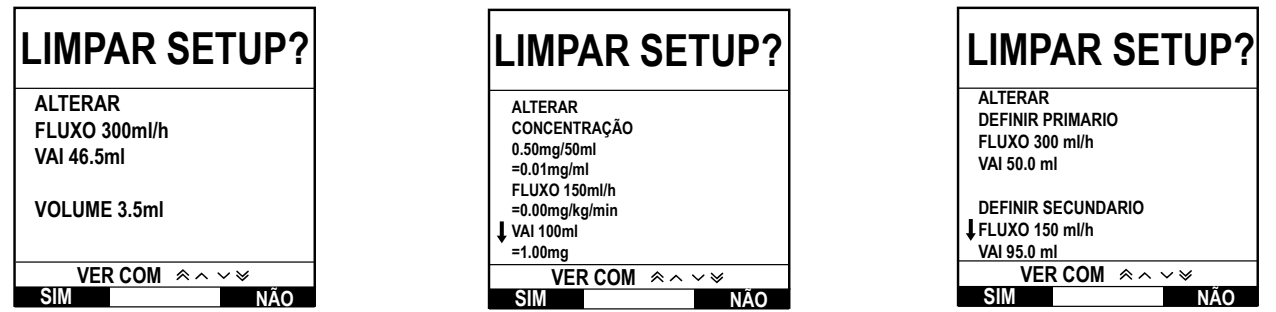

- 5. O ecrã **CONFIRMAR PERFIL?** apresentará o nome da base de dados, o número da versão e o nome do perfil:
	- a) Prima a tecla **SIM** para confirmar o perfil atual e avance para o passo 6.
	- b) Selecionar **NÃO** apresentará o ecrã de seleção de perfil; selecione o perfil correto utilizando as teclas  $\bigotimes \leq \mathbb{R}$ e prima a tecla **OK** para confirmar. O ecrã de confirmação de perfil será novamente apresentado. Prima a tecla **SIM** e será apresentado o ecrã **SELECIONAR**; avance para o passo 6.
- **Nota:** o ecrã **CONFIRMAR PERFIL** só é apresentado se estiver disponível mais do que um perfil (apenas para a Bomba volumétrica Alaris™ GP Guardrails™) na base de dados. Se tiver sido filtrado um perfil, a opção para selecionar **TODOS** será apresentada no ecrã de seleção de perfis. Selecionar **TODOS** apresentará os perfis filtrados (se estiverem ativados).

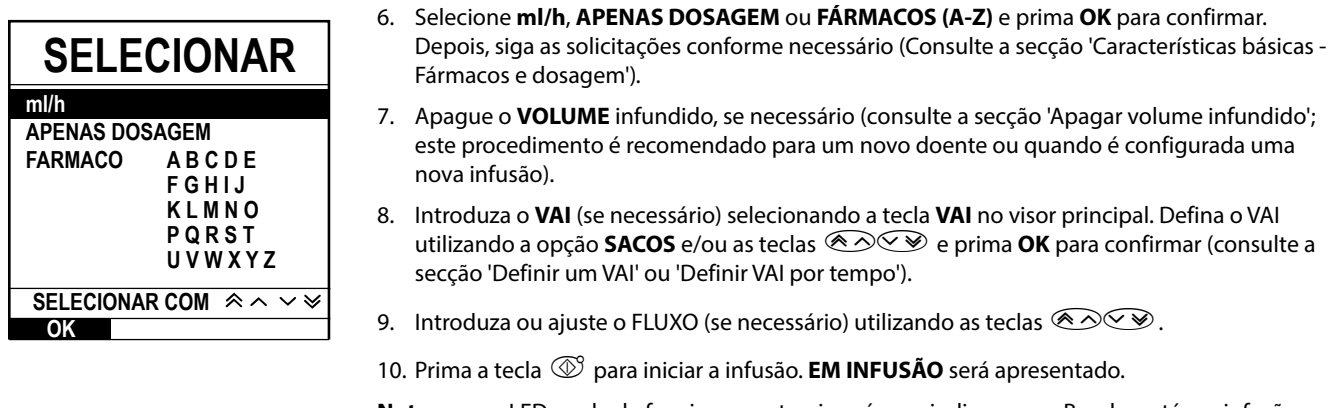

**Nota:** o LED verde de funcionamento piscará para indicar que a Bomba está em infusão.

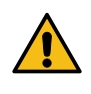

- **Se for necessário interromper a infusão imediatamente, poderão ser tomadas as medidas seguintes: • premir a tecla** h **(ação recomendada)**
	- **• fechar o grampo de roda**
	- **• abrir a porta**

# <span id="page-20-0"></span>*Funcionalidades básicas*

## *Fármacos e dosagem*

As opções seguintes permitem configurar a Bomba para ser utilizada com um protocolo de fármacos específico. Os fármacos são pré-configurados no Alaris™ Editor para permitirem uma seleção rápida do protocolo de fármacos, unidades de dosagem e fluxo predefinido. Para maior segurança ao utilizar um fármaco configurado, é possível definir limites de segurança máximos e mínimos para as concentrações e fluxos de dose com o Alaris™ Editor.

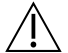

w **Ao ajustar uma infusão utilizando o fluxo de dose, o visor pode não apresentar quaisquer alterações correspondentes ao fluxo de infusão em ml/h. Isto não afeta a precisão da infusão.**

# *Selecionar PROGRAMAR INFUSÃO*

- 1. Prima o botão  $\mathcal D$  para aceder primeiro ao menu de opções.
- 2. <sup>f</sup>As opções de programação de fármacos e de dosagem estão disponíveis ao selecionar **PROGRAMAR INFUSÃO** na lista com as teclas  $\bigotimes_{\mathscr{A}}\bigotimes_{\mathscr{A}}\mathscr{A}$
- 3. Selecione na lista de opções (**ml/h**, **APENAS DOSAGEM** ou **FÁRMACOS**), conforme descrito abaixo, e prima a tecla **OK** para confirmar a seleção.

*ml/h*

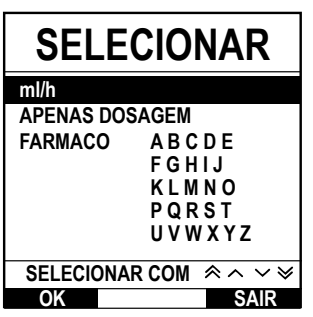

*Apenas dosagem*

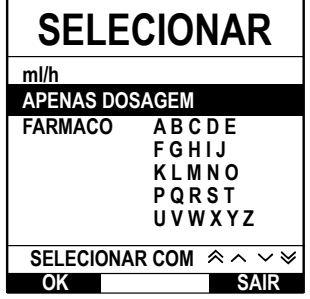

- 1. Selecione **ml/h** na lista com as teclas **subcom** (se necessário).
- 2. Prima **OK** para confirmar.
- 3. Introduza o fluxo em ml/h conforme solicitado no ecrã seguinte do visor.

- 1. Selecione **APENAS DOSAGEM** na lista com as teclas  $\bigotimes \bigotimes$ .
- 2. Prima **OK** para confirmar.
- 3. Selecione as unidades de dosagem na lista utilizando as teclas  $\bigotimes \bigotimes \bigotimes$  e prima a tecla **OK** para confirmar.
- 4. Introduza a **QUANTIDADE DE FÁRMACO** utilizando as teclas  $\bigotimes \otimes \otimes$  e, se for necessário alterar as unidades, selecione **UNIDADES** para percorrer as unidades disponíveis. Prima **OK** para confirmar a seleção.
- 5. Utilize as teclas **<dee>** para selecionar o **VOLUME TOTAL**<sup>2</sup> e prima **OK** para confirmar.
- 6. Introduza o PESO<sup>1</sup> utilizando as teclas  $\bigotimes^\infty\bigotimes$  e prima OK para confirmar.
- 7. É apresentado um resumo das informações **APENAS DOSAGEM** para **CONFIRMAR?** todos os detalhes apresentados prima **OK**. A tecla de **RECUO** pode ser utilizada a qualquer altura para voltar ao ecrã anterior.

<sup>1</sup> Apresentado apenas se forem utilizadas unidades baseadas no peso.

2 Volume total = Volume de fármaco + Volume de diluente, ou seja, o Volume total de fluido no recipiente depois de adicionado um fármaco.

### *Fármacos*

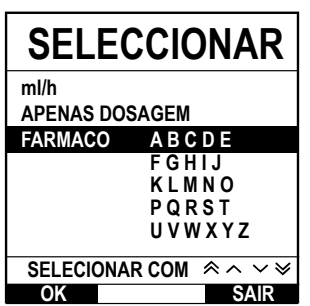

- 1. Selecione a fila alfabética de **FÁRMACOS** na lista com as teclas  $\bigotimes \bigotimes$ .
- 2. Prima **OK** para confirmar.
- 3. Selecione o fármaco na lista apresentada utilizando as teclas f e prima a tecla **OK** para confirmar.
- 4. Introduza a **QUANTIDADE DE FÁRMACO** com as teclas  $\bigotimes \otimes \otimes$  e prima **OK** para confirmar a seleção.
- 5. Utilize as teclas  $\bigcirc \infty$  para introduzir o **VOLUME TOTAL**<sup>2</sup> e prima **OK** para confirmar.
- 6. Introduza o **PESO**<sup>1</sup> utilizando as teclas  $\bigotimes \bigotimes$  e prima **OK** para confirmar.
- 7. É apresentado um resumo das informações do **FÁRMACO**, para **CONFIRMAR?** todos os detalhes apresentados prima **OK**. A tecla de **RECUO** pode ser utilizada a qualquer altura para voltar ao ecrã anterior.

1 Apresentado apenas se forem utilizadas unidades baseadas no peso.

2 Volume total = Volume de fármaco + Volume de diluente, ou seja, o Volume total de fluido no recipiente depois de adicionado um fármaco.

### <span id="page-21-0"></span>*Apagar o volume infundido*

w **Se for programado um novo fármaco ou concentração sem ter apagado o volume infundido anterior, será apresentada a mensagem FÁRMACO INFUNDIDO FOI APAGADO.**

Esta opção permite que o volume em infusão seja apagado.

**VOLUME LIMPAR SAIR 374 ml VOLUME INFUNDIDO** 1. Prima a tecla **VOLUME** no visor principal para apresentar a opção **VOLUME INFUNDIDO**. 2. Prima a tecla **APAGAR** para apagar o volume infundido. Prima a tecla **SAIR** para manter o volume. *Definir um VAI* 

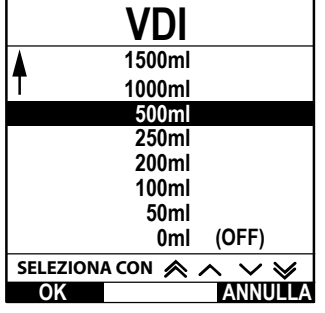

Esta função permite definir um volume específico a infundir. O fluxo no final (**FIM FLUXO**) deste VAI também pode ser definido, selecionando **STOP**, **MVA** ou **CONTINUAR** para a infusão contínua no fluxo definido.

- 1. Com as teclas  $\bigotimes^\infty$ :
	- a) Prima a tecla **VAI** no visor principal para aceder ao ecrã de volume a infundir.
	- b) Introduza o volume a infundir utilizando as teclas  $\bigotimes \heartsuit \otimes$  e prima a tecla **OK** para confirmar.
	- c) Selecione o **FIM FLUXO** utilizando as teclas  $\bigotimes \bigotimes$  para percorrer as opcões apresentadas no ecrã.
	- d) Prima a tecla **OK** para confirmar e sair do menu **FIM FLUXO**.
- 2. Com a tecla **SACOS**:

ou

- a) Prima a tecla **VAI** no visor principal para aceder ao ecrã de volume a infundir.
- b) Selecione a tecla **SACOS**, selecione o volume do saco necessário com as teclas  $\bigcirc$ e prima **OK** para confirmar a seleção .
- c) Prima OK para confirmar novamente ou ajuste o VAI com as teclas  $\bigotimes \heartsuit \otimes$  e prima OK.
- d) Selecione o **FIM FLUXO** utilizando as teclas  $\bigotimes \bigotimes$  para percorrer as opções apresentadas no ecrã.
- e) Prima a tecla **OK** para confirmar e sair do menu **FIM FLUXO**.

### *Fluxo Manter veia aberta (MVA)*

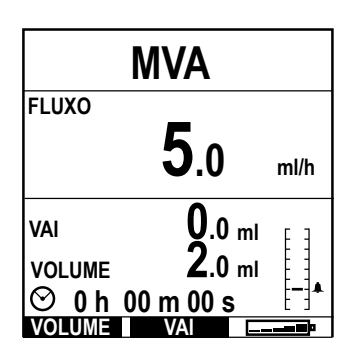

#### No final do VAI, a Bomba apresentará inicialmente **VAI TERMINADO/EM INFUSÃO MVA**. Prima **CANCELAR** para apresentar o ecrã **MVA**.

A Bomba continua em infusão num fluxo muito baixo (por defeito). A velocidade de MVA é utilizada para manter a veia do doente aberta, para evitar a formação de coágulos de sangue e oclusões no cateter.

**Nota:** se o fluxo MVA (Por defeito: 5 ml/h) for superior aos parâmetros de infusão definidos, a Bomba continuará em infusão no fluxo definido. O fluxo MVA piscará no ecrã para indicar que não é o fluxo de infusão habitual.

**Enquanto estiver no modo MVA, a Bomba emitirá um sinal sonoro a cada 5 segundos.** 

<span id="page-22-0"></span>*Pressão*

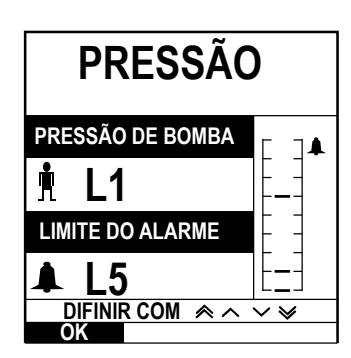

Para verificar e ajustar o nível da pressão, prima o botão (a). O visor passará a apresentar o nível de pressão de bombagem atual e o limite de alarme de pressão. O limite de alarme de pressão predefinido pode ser definido através do Alaris™ Editor.

1. Prima as teclas  $\bigcirc \infty$  para aumentar ou diminuir o nível do alarme (L0 a L8). O novo limite será indicado no visor.

2. Prima **OK** para sair do ecrã.

- w **• Os fluxos mais elevados geram maiores pressões de bombagem. Para evitar alarmes incomodativos, os níveis L0 e L1 não devem ser utilizados para fluxos superiores a 200 ml/h.**
- **• A interpretação das leituras de pressão e dos alarmes de oclusão é da responsabilidade do médico, dependendo da aplicação específica.**
- **• Os níveis de oclusão para a Bomba são configurados no software Alaris™ Editor por perfil e por fármaco.**

#### *Purgar o sistema de infusão*

- w **• Certifique-se de que o sistema de infusão não está ligado a um doente antes de o purgar.**
- **• O fluxo e volume de purga são configurados na base de dados através do software Alaris™ Editor.**
- **• O fluxo de purga predefinido é de 500 ml/h.**
- **• A Bomba não efetuará a purga se o bloqueio de fluxo tiver sido ativado. Durante a PURGA, o alarme de limite de pressão é temporariamente aumentado para o nível máximo (L8).**

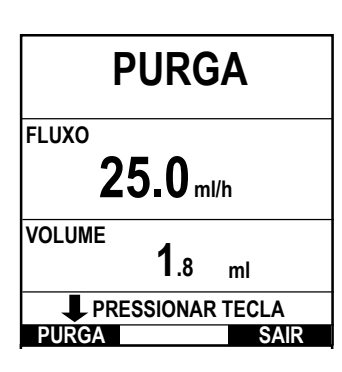

O botão  $\bigcirc$  permite a administração de um volume limitado de fluido de modo a purgar o sistema de infusão antes de este ser ligado ao doente.

- 1. Prima a tecla  $\circled{2}$  para ligar a Bomba.
- 2. Carregue o sistema de infusão. Consulte a secção 'Carregar um sistema de infusão'.
- 3. Siga as instruções da secção 'Iniciar a infusão', mas não ligue o sistema de infusão ao doente antes da purga do sistema.
- 4. Abra o grampo de roda.
- 5. Prima o botão **ima para apresentar o ecrã PURGA**.
- 6. Prima sem soltar a tecla (intermitente) **PURGA** até o líquido fluir e a purga do sistema de infusão estar concluída. O volume utilizado durante a purga será visualizado, mas não será acrescentado ao volume da infusão.
- 7. Quando a purga estiver concluída, solte a tecla **PURGA**.

### *Infusões em bolus*

**Bolus** - Administrar um volume controlado de fluido ou fármaco a um fluxo aumentado para fins de diagnóstico ou terapêuticos. A Bomba deve estar sempre em infusão e ligada ao doente (os fármacos administrados por um bolus IV podem atingir níveis de concentração de fármaco elevados e imediatos).

O bolus pode ser utilizado no início ou durante uma infusão.

A função bolus pode ser configurada através do Alaris™ Editor para:

- a) Modo bolus Desativado
- b) Modo bolus Ativado
	- i) MANUAL apenas
		- ii) MANUAL e SEM MÃOS

### *Modo bolus - Desativado*

Se for configurado como *Desativado*, premir o botão <sup>im</sup> não terá qualquer efeito e a Bomba continuará em infusão no fluxo definido.

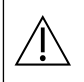

Não é possível administrar um bolus se a função estiver desativada para a base de dados ou fármaco específico<br>selecionados. Durante o BOLUS, o alarme de limite de pressão é temporariamente aumentado para o nível máximo **(L8).**

# <span id="page-23-0"></span>*Modo bolus ativado - HANDSON/HANDS ON (MANUAL) e HANDSFREE (SEM MÃOS)*

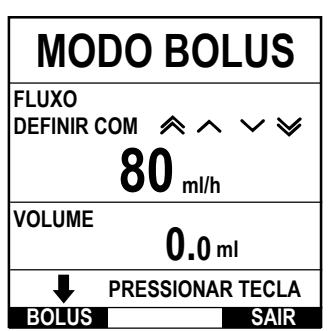

**SEM MÃOS**

**MODO BOLUS**

**SIM SAIR MANUAL**

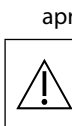

*BOLUS Enabled (Ativado) - HANDSON (MANUAL) apenas*

No bolus **MANUAL**, prima sem soltar a tecla (intermitente) Bolus para administrar o bolus necessário. O fluxo de bolus pode ser ajustado. O volume de bolus é limitado na configuração através do software Alaris™ Editor.

- 1. Durante a infusão, prima uma vez o botão i para visualizar o ecrã **MODO BOLUS**.
- 2. Utilize as teclas  $\bigotimes \heartsuit$  para ajustar o fluxo de bolus, se necessário.
- 3. Para administrar o bolus, prima sem soltar a tecla **BOLUS**. Durante o bolus, é apresentado o volume em infusão. Quando o volume de bolus tiver sido administrado ou o respetivo limite atingido, solte a tecla. O volume de bolus é adicionado ao volume total da infusão apresentado.

w **Se o volume a infundir (VAI) for atingido durante um bolus, será emitido o alarme de VAI concluído. Prima** R **para silenciar o alarme ou CANCELAR para o confirmar. Consulte a secção VAI para obter mais detalhes sobre o funcionamento do VAI.**

**Se utilizar o sistema de infusão 63280NY, o fluxo de infusão máximo é de 150 ml/h.**

#### *BOLUS Enabled (Ativado) - HANDSON (MANUAL) e HANDSFREE (SEM MÃOS)*

O bolus **SEM MÃOS** é administrado ao premir uma vez a tecla (intermitente) **BOLUS**. O fluxo e o volume de bolus encontram-se nos valores predefinidos e podem ser alterados. O volume de bolus predefinido é de 0,1 ml.

- 1. Durante a infusão, prima uma vez o botão <sup>o p</sup>para visualizar o ecrã **MODO BOLUS**.
- 2. Prima a tecla **SIM** para avançar para o ecrã de bolus **SEM MÃOS** ou prima a tecla **MANUAL** para avançar para o bolus MANUAL (consulte a secção acima)
- 3. Utilize as teclas  $\bigotimes \heartsuit$  para ajustar a **DOSE** de bolus, se necessário. Se necessário, prima a tecla **FLUXO** para ajustar o fluxo de administração de bolus.
- 4. Prima uma vez a tecla intermitente **BOLUS** para iniciar a administração do bolus predefinido. O visor apresentará o bolus a ser administrado, será feita uma contagem decrescente do mesmo e, ao concluir o bolus, voltará ao visor principal.
- 5. Para terminar um bolus que está em curso, prima a tecla **STOP**. Isto interromperá o bolus e continuará a infusão no fluxo definido. Prima o botão  $\circled{v}$  para parar a administração de bolus e colocar a Bomba em espera.
- **Nota:** se o volume de bolus atingir o valor máximo definido, o bolus será interrompido e a Bomba volta a fazer a infusão ao fluxo definido.
- **Nota:** o fluxo pode ser limitado pelo **Fluxo bolus máx** que é configurado no software Alaris™ Editor.
- **Nota:** se o **BOLUS** exceder os limites de software (Bomba volumétrica Alaris™ GP Guardrails™ apenas) ou de hardware, será apresentada uma mensagem.
- **Nota:** o fluxo de bolus será definido automaticamente para o fluxo de infusão atual, caso o fluxo de bolus predefinido seja inferior ao fluxo de infusão atual. Não é possível configurar um fluxo de bolus inferior ao fluxo de infusão atual.
- **Nota:** se programar mais do que um bolus sem limpar a programação da infusão, o fluxo do bolus será definido para o fluxo de bolus anterior para todas as infusões de bolus posteriores.

### *Ajuste de fluxo*

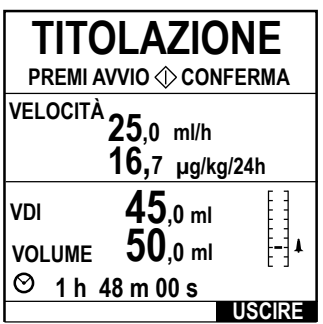

Se a opção Rate Titration (Ajuste fluxo) estiver ativada (através do software Alaris™ Editor), é possível ajustar o fluxo de infusão ou de dose (se estiver disponível) durante a infusão.

- 1. Selecione o novo fluxo utilizando as teclas  $\bigotimes^\bullet\mathcal{D}\subseteq\mathcal{D}$ . A mensagem <**AJUSTAR PRIMA** $\circledR$ **PARA CONFIRMAR**> aparecerá a piscar no ecrã e a Bomba continua a infusão no fluxo original
- 2. Prima o botão  $\mathbb O$  para confirmar o novo fluxo de infusão e para iniciar a infusão nesse fluxo.

#### Se a opção Rate Titration (Ajuste fluxo) estiver desativada, só é possível ajustar o fluxo enquanto estiver **EM ESPERA**:

- 1. Prima o botão *S* para colocar a Bomba **EM ESPERA**.
- 2. Selecione o novo fluxo utilizando as teclas  $\bigotimes^{\bullet} \bigotimes^{\bullet}$ .
- 3. Prima o botão  $\circled{C}$  para iniciar a infusão no novo fluxo.

### <span id="page-24-0"></span>*Bloqueio de fluxo (se estiver ativado)*

Se o bloqueio de fluxo estiver ativado, ao definir o fluxo de infusão e iniciar a mesma (ou após uma infusão de bolus), será apresentada no visor principal a solicitação de bloqueio de fluxo.

Para selecionar a função de bloqueio do fluxo, prima a tecla **SIM** para confirmar. Prima a tecla **NÃO** se não for necessário bloquear o fluxo.

Quando o bloqueio de fluxo está ativado, as opções seguintes não estão disponíveis:

- Alterar o fluxo / ajuste de infusão
- Bolus / Purga
- Desligar a bomba
- Infusões VAI por tempo.
- Infusões secundárias (se estiver ativado)

Para desligar o bloqueio de fluxo:

- 1. Prima o botão  $\Omega$  para aceder ao menu de opções.
- 2. Selecione **DESBLOQUEAR FLUXO** e prima a tecla **OK**.

Para ligar o bloqueio de fluxo:

- 1. Prima o botão  $\mathcal D$  para aceder ao menu de opções.
- 2. Selecione **BLOQUEIO FLUXO** e prima a tecla **OK**.

#### *Ajustar dosagens ou infusões de protocolo existentes - Definir por ml/h / definir por fluxo de dose*

Para definir o fluxo de dose ou a velocidade do fluxo em incrementos precisos, pode ser necessário alternar entre as opções de ajuste de fluxo **AJUSTE POR FLUXO DE DOSE** e **AJUSTE POR ml/h**. Uma seta à esquerda do visor de fluxo apresenta o fluxo alterado quando as teclas  $\bigotimes \heartsuit$  são utilizadas para aumentar/diminuir o fluxo de infusão.

Para definir com precisão um fluxo de dose, a seta tem de estar a apontar para o mesmo (por exemplo: mg/kg/h); a velocidade do fluxo será calculada a partir do fluxo de dose.

Para definir com precisão a velocidade do fluxo, a seta tem de estar a apontar para o mesmo (ml/h); o fluxo de dose será calculado a partir da velocidade do fluxo.

#### *Selecionar a opção AJUSTE POR ml/h*

- 1. Prima o botão  $\mathcal D$  para aceder ao menu de opções.
- 2. Selecione a opção **AJUSTE POR ml/h** utilizando as teclas  $\bigotimes \heartsuit$  e prima a tecla**OK** indicada no ecrã. Isto selecionará a opção de ajuste por velocidade de fluxo, a seta no visor selecionará automaticamente a velocidade do fluxo, podendo esta ser ajustada, se necessário.

#### *Selecionar a opção AJUSTE POR FLUXO DE DOSE*

- 1. Prima o botão  $\Omega$  para aceder ao menu de opções.
- 2. Selecione a opção **AJUSTE POR FLUXO DE DOSE** utilizando as teclas f e prima a tecla **OK** indicada no ecrã. Isto selecionará a opção de ajuste por fluxo de dose, a seta no visor selecionará automaticamente o fluxo de dose, podendo esta ser ajustada, se necessário.

#### *Resumo de dosagem*

Para rever as informações da dosagem atualmente selecionada:

- 1. Prima o botão  $\mathcal D$  para aceder primeiro ao menu de opções.
- 2. Selecione a opção **RESUMO DE DOSAGEM** utilizando as teclas  $\bigotimes \bigotimes \gg$  e prima a tecla **OK**.
- 3. Reveja as informações e, depois, prima a tecla **SAIR**.

#### *Adicionar fármaco (disponível apenas durante a infusão)*

- 1. Prima o botão  $\Omega$  para aceder ao menu de opções.
- 2. Selecione a opção **AD FÁRMACO** utilizando as teclas  $\bigotimes \heartsuit \otimes$  e prima a tecla **OK**.
- 3. Selecione **FÁRMACOS (A-Z)** na lista apresentada utilizando as teclas f e prima a tecla **OK** para confirmar.
- 4. Selecione o nome do fármaco com as teclas  $\bigotimes \bigotimes \bullet$  e prima **OK** para confirmar a seleção; em seguida, siga as instruções do ecrã conforme necessário.

#### *Programar infusão*

Para alterar a programação da infusão, consulte a secção 'Características básicas - Fármacos e dosagem, Selecionar PROGRAMAR INFUSÃO'.

### <span id="page-25-0"></span>*Programação principal*

Se já tiver sido programada uma infusão secundária (consulte a secção 'Infusões secundárias (combinadas)'), o acesso à programação principal de infusão processa-se do modo seguinte:

- 1. Prima o botão **S** para colocar a Bomba **EM ESPERA**.
- 2. Prima o botão  $\Omega$  para aceder ao menu de opções.
- 3. Selecione **PROGRAMAÇÃO PRINCIPAL** e prima a tecla **OK** para confirmar. Faça as alterações à programação principal conforme necessário.

#### *Programação secundária*

Para programar uma infusão secundária, consulte a secção 'Infusões secundárias (combinadas)'

#### *Definir VAI por tempo*

Esta opção permite definir um VAI e tempo de administração específicos (máximo de 24 horas). O fluxo necessário para administrar o volume exigido dentro do tempo especificado é calculado e apresentado.

- 1. Pare a infusão. Prima o botão  $\mathcal D$  para aceder ao menu de opções.
- 2. Selecione a opção **DEFINIR VAI POR TEMPO** utilizando as teclas  $\bigotimes \heartsuit \otimes$  e prima a tecla **OK**.
- 3. Ajuste o volume a infundir utilizando as teclas  $\bigotimes \heartsuit$  (ou selecione a tecla **SACOS** para definir o VAI). Quando o volume pretendido tiver sido atingido, prima a tecla **OK**.
- 4. Introduza o período de tempo durante o qual o volume será infundido com as teclas  $\langle\!\langle\,\rangle\langle\,\rangle\,\langle\,\rangle$  O fluxo de infusão será calculado automaticamente.
- 5. Prima **OK** para introduzir o valor ou **RECUO** para regressar ao VAI.

#### *Ajustar volume alarme*

Esta opção permite ajustar o volume, se estiver ativado.

- 1. Prima o botão  $\Omega$  para aceder ao menu de opções.
- 2. Selecione **AJUSTAR VOLUME ALARME** utilizando as teclas  $\lll \gg \lll$  e prima a tecla **OK** para confirmar.
- 3. Selecione **ALTO**, **MÉDIO** ou **BAIXO** com as teclas f.
- 4. Prima a tecla **OK** para confirmar ou **SAIR** para sair do ecrã.

#### *Registo de eventos*

Esta opção permite rever o registo de eventos. O registo de eventos guarda 99 960 eventos. Quando o registo estiver cheio, os eventos mais antigos serão substituídos por eventos novos.

- 1. Prima o botão  $\mathcal D$  para aceder ao menu de opções.
- 2. Selecione **REGISTO EVENTOS** utilizando as teclas  $\otimes \otimes \otimes$  e prima a tecla OK para confirmar.
- 3. Visualize os eventos utilizando as teclas  $\bigotimes \heartsuit$ .
- 4. Selecione **RECUO** para voltar ao ecrã anterior, se necessário.

#### *Detalhes da bomba*

Para rever as informações da Bomba:

- 1. Prima o botão  $\Omega$  para aceder ao menu de opções.
- 2. Selecione **DETALHES DA BOMBA** utilizando as teclas  $\bigotimes \subseteq \mathcal{P}$  e prima a tecla **OK** para confirmar.
- 3. Reveja as informações e, depois, prima a tecla **SAIR**.

#### *Filtrar perfil (disponível apenas para a Bomba volumétrica Alaris™ GP Guardrails™)*

Esta opção permite filtrar a visualização dos perfis selecionados. Pode ser ativada/desativada através do software Alaris™ Editor.

- 1. Prima o botão  $\Omega$  para aceder ao menu de opções.
- 2. Selecione **FILTRAR PERFIL** utilizando as teclas  $\bigotimes \bigotimes \heartsuit$  e prima a tecla **OK** para confirmar.
- 3. Selecione o perfil a filtrar utilizando as teclas  $\bigotimes \heartsuit$ .
- 4. Prima **MODIFICAR** para desativar o perfil e **OK** para confirmar ou **SAIR** para voltar ao visor principal.
- **Nota:** se só estiver disponível um perfil e todos os restantes estiverem desativados nesta ação, o ecrã **CONFIRMAR PERFIL** não será apresentado durante o arranque.

#### *Pausa*

Esta opção permite colocar a Bomba em modo de pausa. Pode ser ativada/desativada através do software Alaris™ Editor.

- 1. Prima o botão  $\Omega$  para aceder ao menu de opções.
- 2. Selecione **PAUSA** utilizando as teclas  $\bigotimes \heartsuit \cong$  e prima a tecla **OK** para confirmar.
- 3. Selecione **CANCELAR** para voltar ao visor principal.

### <span id="page-26-0"></span>*Substituir o sistema de infusão*

- 1. Prima o botão <sup>co</sup> para colocar a Bomba **EM ESPERA**.
- 2. Feche o grampo em linha e certifique-se de que o acesso ao doente se encontra isolado.
- 3. Desligue o sistema de infusão do doente.
- 4. Abra a porta da Bomba, retire o sistema de infusão e elimine-o, juntamente com o recipiente de fluido, de acordo com o protocolo hospitalar.
- 5. Prepare o novo sistema de infusão, carregue-o na Bomba e feche a porta. Consulte 'Carregar o sistema de infusão'.
- 6. Reinicie a infusão, consulte 'Introdução'.

### w **Quando substituir o sistema de infusão ou o recipiente de fluido, utilize técnicas assépticas de acordo com o protocolo hospitalar.**

**Recomenda-se que os sistemas de infusão sejam substituídos de acordo com as Instruções de utilização. Antes da utilização, leia atentamente as Instruções de utilização fornecidas juntamente com o sistema de infusão. O intervalo de substituição do sistema é, normalmente, de 72 horas, com as seguintes exceções:** 

- **• Sistemas de transfusão (de sangue)**
- **• Sistema de infusão de baixa absorção 60953 Alaris™ GP**
- **• Sistema de infusão de baixa absorção 60033E Alaris™ GP**
- **• Sistema de infusão de oncologia 60950E Alaris™ GP**

#### *Substituir o recipiente de fluido*

- 1. Prima o botão *S* para colocar a Bomba **EM ESPERA**.
- 2. Retire o gancho do saco no sistema de infusão do recipiente vazio/usado. Elimine o recipiente vazio/usado de acordo com o protocolo hospitalar.
- 3. Insira o gancho do saco no recipiente de fluido e pendure-o de acordo com as instruções da secção 'Carregar o conjunto de infusão'.
- 4. Aperte a câmara de gotejamento até ficar, aproximadamente, meio cheia ou cheia de fluido até à linha de enchimento (se a câmara de gotejamento estiver marcada).
- 5. Reinicie a infusão, consulte 'Introdução'.

w **Quando substituir o sistema de infusão ou o recipiente de fluido, utilize técnicas assépticas de acordo com o protocolo hospitalar.**

**Recomenda-se que os sistemas de infusão sejam substituídos de acordo com as Instruções de utilização. Antes da utilização, leia atentamente as Instruções de utilização fornecidas juntamente com o sistema de infusão.**

#### *Instruções do Sistema sem agulha SmartSite™*

A Válvula sem agulha SmartSite™ destina-se a permitir um fluxo seguro por gravidade e automatizado, injeção e aspiração de fluidos sem a utilização de agulhas, através da utilização de conectores com ligação Luer Lock e Luer Slip.

w **Precauções: Elimine se a embalagem não estiver intacta ou estiverem soltas quaisquer tampas protetoras. Se, durante uma emergência, a Válvula sem agulha entrar em contacto com uma agulha, ficará danificada e provocará fugas. Substitua imediatamente a Válvula sem agulha. A Válvula sem agulha está contraindicada para sistemas de cânulas rombas. Não deixe seringas Luer-Slip sem supervisão.**

INSTRUÇÕES - Utilize técnicas assépticas

1. Antes de qualquer acesso, limpe a parte superior da porta de Válvula sem agulha com álcool isopropílico a 70% (1-2 segundos) e deixe secar (aproximadamente, 30 segundos).

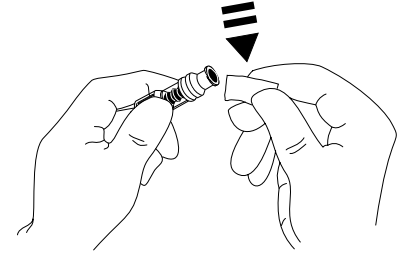

**Nota:** o tempo de secagem depende da temperatura, humidade e ventilação da área.

- 2. Purgue a porta da válvula. Se aplicável, ligue uma seringa à porta de Válvula sem agulha e aspire as minúsculas bolhas de ar.
- 3. Quando utilizado com sistemas de administração, consulte sempre as instruções do sistema individual a utilizar, pois o intervalo de substituição pode variar de acordo com a aplicação clínica (por exemplo, infusões de sangue, produtos sanguíneos e emulsões lipídicas).
- **Nota:** durante a utilização da porta de Válvula sem agulha, pode detetar-se fluido entre o revestimento e o pistão azul. Este fluido não entra no percurso dos fluidos e não requer qualquer ação.
- **Nota:** para questões relacionadas com os produtos ou para obter materiais educacionais relacionados com a válvula sem agulha, contacte o seu representante da BD. Consulte os protocolos das instalações. Consulte outras organizações que publiquem diretrizes úteis para desenvolver os protocolos das instalações.

# <span id="page-27-0"></span>*Infusões secundárias (combinadas)*

O modo de Infusão secundária (ou combinada) só está disponível se tiver sido configurado. A aplicação de infusões secundárias deverá limitar-se à terapêutica intermitente de fármacos que não sejam sensíveis ao tempo total necessário para concluir uma infusão.

w **• Normalmente, é possível infundir antibióticos através de uma infusão secundária, limitando-se a infusão principal a fluido de manutenção. Se pretender utilizar a funcionalidade de infusão secundária, a infusão principal deve ser apenas um fluido de manutenção que não esteja indicado para terapêutica farmacológica.**

- **• A aplicação de infusões secundárias para a administração de fármacos críticos, em particular aqueles que possuem uma semivida curta, NÃO está indicada para utilização. Estes fármacos devem ser administrados através de um canal de bomba dedicado.**
- **• Dependendo de fatores como a viscosidade do fluido, o fluxo da infusão secundária, a altura da espuma entre os recipientes de fluido principal e secundário e a utilização de grampos, pode ocorrer fluxo do recipiente de fluido principal durante uma infusão secundária. Tal pode resultar na permanência de fármaco no recipiente no final da infusão secundária, atrasando a respetiva administração por um período de tempo que depende do fluxo da infusão primária. Por exemplo, uma infusão secundária de 250 ml a 300 ml/h poderia resultar em aproximadamente 33 ml restantes, sendo necessário até 25 minutos de tempo adicional para concluir a administração, presumindo um fluxo da infusão principal de 80 ml/h (e a utilização de um sistema de infusão secundária 72213N-0006 e do respetivo gancho de extensão fornecido). Por conseguinte, recomenda-se que os sensores de fluxo (se forem utilizados) sejam desligados da Bomba durante as infusões secundárias.**
- **• Recomenda-se a monitorização regular relativamente a fluxo principal inesperado. Se não se pretender fluxo do recipiente de fluido principal durante a infusão secundária e/ou se o doente for sensível ao equilíbrio de fluidos, o grampo do sistema de infusão principal deverá ser fechado. Certifique-se de que não caem gotas na câmara de gotejamento principal.**
- **• Terminada a infusão primária, a Bomba prosseguirá à velocidade de Manutenção de veia aberta (MVA).**

#### *Programar uma infusão secundária*

- 1. Certifique-se de que a Infusão principal foi programada em ml/h (fluxo  $> 0$  ml/h).
- 2. Prima o botão *S* para colocar a Bomba **EM ESPERA**.
- 3. Prima <sup>2</sup> para aceder ao ecrã **OPÇÕES**.
- 4. Selecione **PROGRAMAÇÃO SECUNDÁRIA** e prima **OK** para confirmar.
- 5. Selecione **ml/h** ou **FÁRMACOS A-Z**. Prima **OK** para confirmar qualquer uma das seleções.
- 6. Introduza o **FLUXO** secundário com as teclas  $\bigotimes \bigotimes$ .
- 7. Prima **OK** para confirmar.
- 8. Defina o **VAI** com as teclas  $\bigotimes$  (consulte a secção 'Definir um VAI').
- 9. Prima **OK** para confirmar.
- 10. Reveja o resumo da programação **PRIMÁRIA/SECUNDÁRIA**.
- 11. Se estiver correto, prima **OK** para continuar ou **RECUO** para ajustar o **VAI** ou o **FLUXO** do modo **SECUNDÁRIO**.
- 12. Prima  $\mathbb O$  para iniciar a infusão no modo secundário. Será apresentado um ecrã de aviso - **CONFIRMAR SE O SISTEMA SECUNDÁRIO ESTÁ ABERTO**.
- 13. Prima o botão **OK** para iniciar a infusão no fluxo apresentado.

*Programar uma infusão secundária posterior:*

Após a conclusão do VAI secundário, a Bomba irá avançar automaticamente para a infusão principal e será emitido um sinal sonoro.

- 1. Prima o botão <sup>co</sup> para colocar a infusão principal **EM ESPERA**.
- 2. Siga as instruções 3 a 13 da secção 'Programar uma infusão secundária'.

### *Infusões secundárias normais*

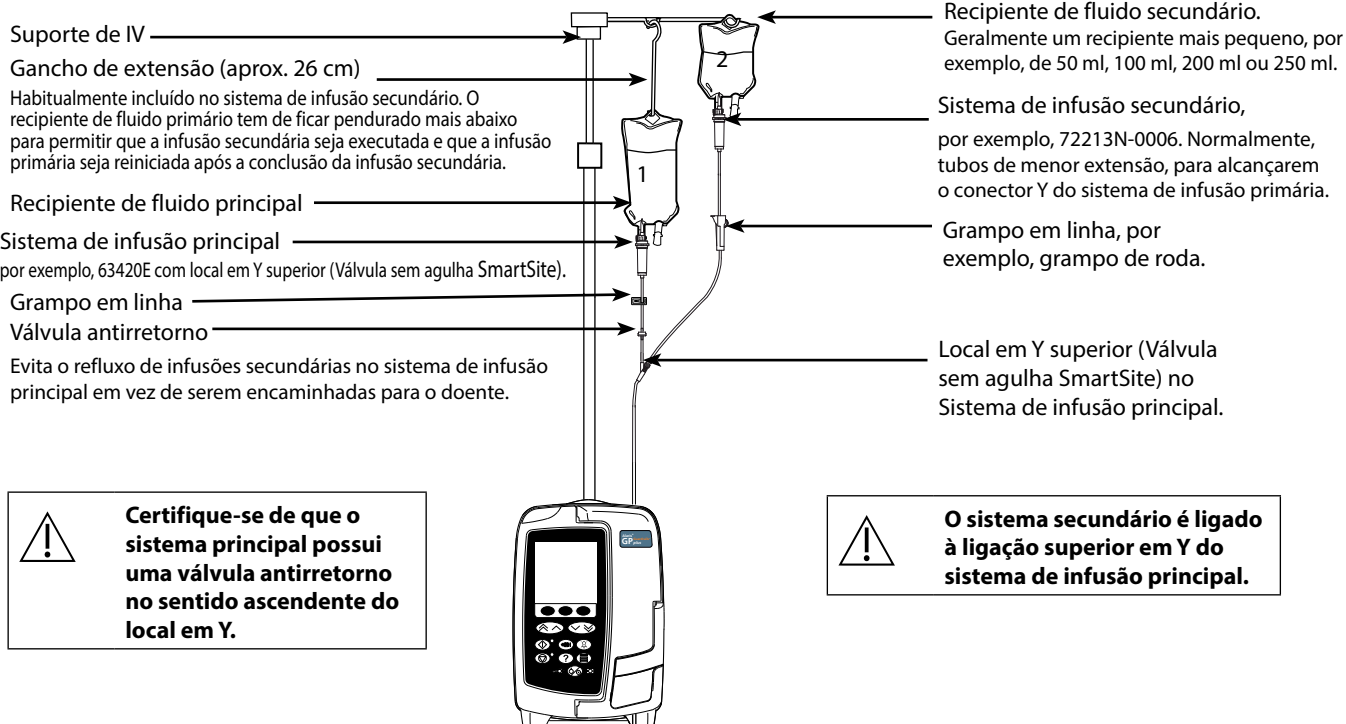

# <span id="page-28-0"></span>*Modo de configuração de assistência técnica*

Esta secção inclui uma lista de opções configuráveis. Algumas podem ser introduzidas através do menu **ASSISTÊNCIA TÉCNICA** da Bomba (disponível no Modo Técnico) e outras através do software Alaris™ Editor.

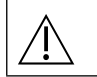

#### Os códigos de acesso só devem ser introduzidos por Pessoal técnico qualificado.

### *Predefinições de alarme*

As bombas com a versão de software 2.3.4 têm 2 sons de alarme que podem ser selecionados durante a configuração:

- **ALARMES ORIGINAIS**: sons de alarme de prioridade baixa, média e alta semelhantes aos sinais sonoros de alarme e de aviso das versões de software anteriores a 2.3.4
- **ALARMES DE 3.ª EDIÇÃO**: sons de alarme de prioridade baixa, média e alta, em conformidade com as normas IEC 60601-1-8: 2012 e IEC 60601-2-24:2012

Introduza o código de acesso na Bomba para as Predefinições de alarme; consulte o *Manual de assistência técnica* ou a *Nota informativa* para mais informações.

- 1. Utilize as teclas  $\bigotimes \heartsuit$  para selecionar sons de alarme alternativos.
- 2. Após selecionar o som de alarme pretendido, prima a tecla **OK**.
- 3. Após realizar todas as modificações, prima a tecla **SAIR**.

w **Todas as bombas de uma mesma área de cuidados devem ser configuradas com os mesmos sons de alarme para evitar a confusão do Utilizador.**

**O Hospital/Instalação é responsável por selecionar e configurar o esquema de alarme pretendido.**

**A Estação de trabalho Alaris™ Gateway (Workstation) com as versões de software 1.1.3, 1.1.3 MR, 1.1.5, 1.2, 1.3.0, 1.6.0 ou 1.5 não suporta o novo esquema de alarme visual de baixa prioridade definido na norma IEC 60601-1-8: 2012. Em Bombas com a versão de software 2.3.4 ou posterior montadas nestas Estações de trabalho ocorrem falhas de correspondência das prioridades de alarme. Consequentemente, os alarmes de Fim de infusão próximo, Falha corrente rede, Ad fármaco não concluída e Atenção serão apresentados como alarmes de prioridade visual média na luz da Estação de trabalho e como alarmes de prioridade baixa na Bomba. Além disso, para determinados sinais de informação, por exemplo associados a Ad fármaco não concluída e Ajuste não confirmado, a luz da Estação de trabalho irá acender-se, ao passo que a luz da bomba irá manter-se apagada. Caso haja uma falta de correspondência de prioridades de alarme, o Utilizador deve consultar o alarme na Bomba para saber qual a prioridade correta.**

### *Opções configuradas*

Introduza o código de acesso na Bomba para o modo de **ASSISTÊNCIA TÉCNICA** e selecione **CONFIGURAÇÃO**; para mais informações, consulte o Manual de assistência técnica.

Utilize o software Alaris™ Editor para a configuração da Bomba, biblioteca de fármacos e unidades ativadas para cada base de dados.

#### *Data e hora*

- 1. Selecione **DATA E HORA** no menu **CONFIGURAÇÃO** utilizando as teclas  $\bigotimes$   $\bigotimes$  e prima a tecla **OK**.
- 2. Prima a tecla **OK** para confirmar.
- 3. Utilize as teclas  $\bigotimes \heartsuit$  para ajustar a data apresentada, premindo a tecla **SEGUINTE** para aceder ao campo seguinte.
- 4. Quando a data e hora corretas forem apresentadas, prima a tecla **OK** para voltar ao menu **CONFIGURAÇÃO**.
- 5. Prima a tecla **SAIR** para voltar ao menu **ASSISTÊNCIA TÉCNICA** e prima <sup>66</sup> para sair e desligar.

#### *Referência da bomba*

Esta opção é utilizada para adicionar texto de referência a apresentar no visor de arranque da Bomba.

- 1. Selecione **REFERÊNCIA DA BOMBA** no menu **CONFIGURAÇÃO** com as teclas  $\bigotimes \heartsuit$  e prima a tecla **OK**.
- 2. Utilize as teclas  $\bigotimes \heartsuit \otimes$  para introduzir texto e **SEGUINTE** para avançar para o carácter seguinte.
- 3. Quando tiver selecionado o texto pretendido, prima a tecla **OK** para voltar ao menu **CONFIGURAÇÃO**.
- 4. Prima a tecla **SAIR** para voltar ao menu **ASSISTÊNCIA TÉCNICA** e prima  $\circledcirc$  para sair e desligar.

#### *Idioma*

Esta opção é utilizada para definir o idioma das mensagens apresentadas no visor da Bomba.

- 1. Selecione **IDIOMA** no menu **CONFIGURAÇÃO** utilizando as teclas  $\bigotimes \bigotimes \otimes$  e prima a tecla **OK**.
- 2. Utilize as teclas  $\bigotimes \heartsuit$  para selecionar o idioma.
- 3. Quando tiver selecionado o idioma pretendido, prima a tecla **OK** para voltar ao menu **CONFIGURAÇÃO**.
- 4. Prima a tecla **SAIR** para voltar ao menu **ASSISTÊNCIA TÉCNICA** e prima  $\circledcirc$  para sair e desligar.

#### <span id="page-29-0"></span>*Retroiluminação e contraste*

Esta opção é utilizada para definir a retroiluminação e o contraste no visor da Bomba.

- 1. Selecione **RETROILUMINAÇÃO E CONTRASTE** no menu **CONFIGURAÇÃO** utilizando as teclas f e prima a tecla **OK**.
- 2. Utilize as teclas  $\bigotimes \heartsuit$  para ajustar as opções RETROILUMINAÇÃO, CONTRASTE e DIMINUIÇÃO DA INTENSIDADE. O contraste do visor mudará quando percorrer os números. (Utilize **PARAM** para percorrer cada opção)
- 3. Quando o valor pretendido tiver sido atingido, prima a tecla **OK**, depois, **SAIR** para voltar ao menu **ASSISTÊNCIA TÉCNICA** e prima  $\circledcirc$  para sair e desligar.

# *Configuração da Bomba disponível através do software Alaris™ Editor*

As opções seguintes são configuradas apenas através do software Alaris™ Editor (com base num PC); consulte os ficheiros de ajuda do Alaris™ Editor para obter mais informações.

#### *Configurações da base de dados*

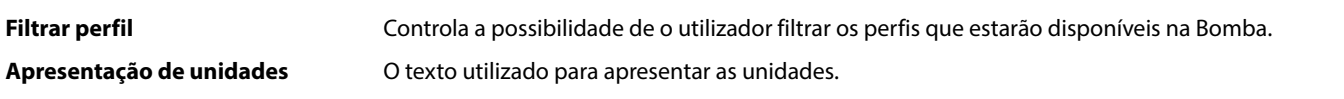

#### *Definições gerais da configuração da bomba*

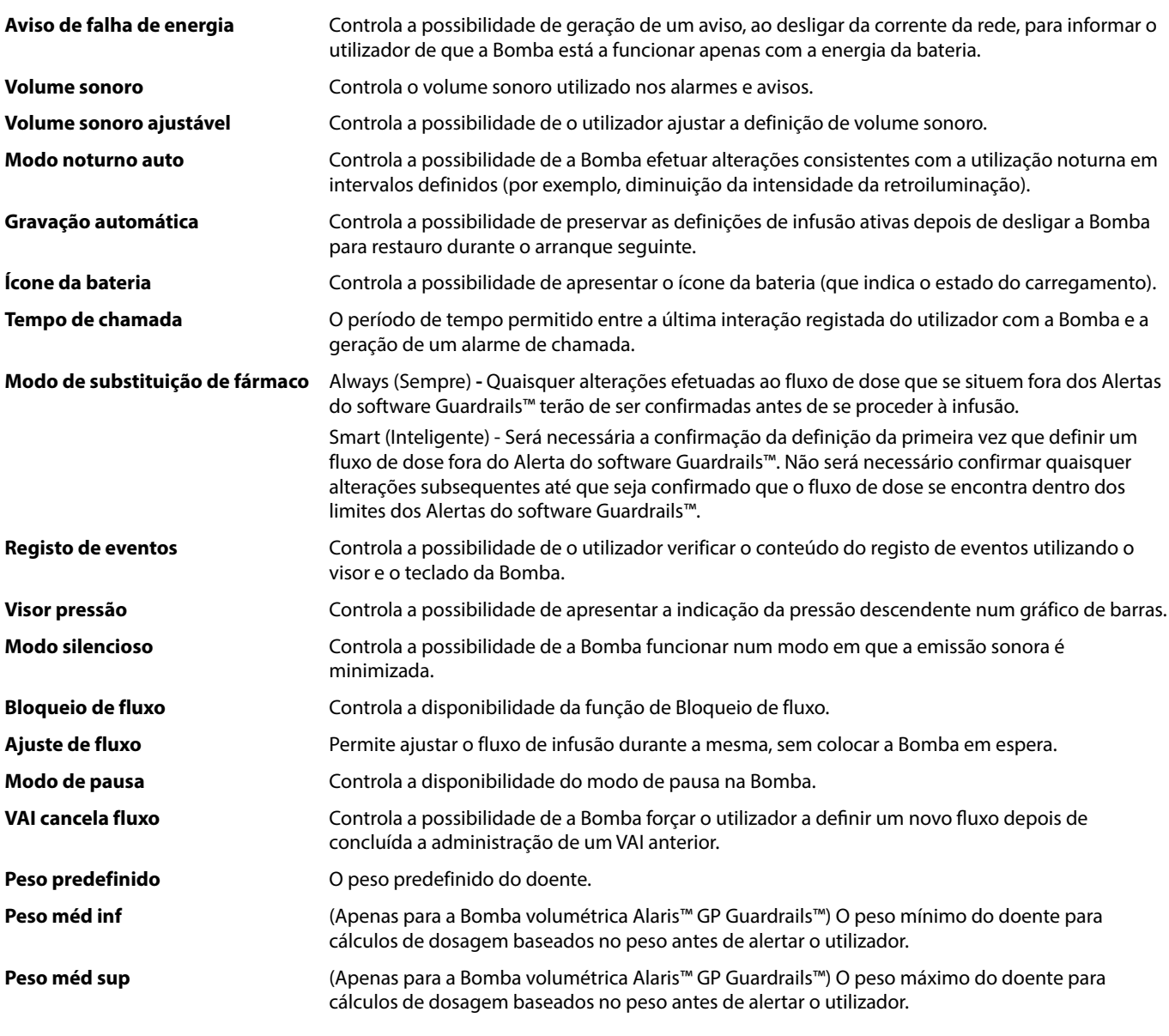

# <span id="page-30-0"></span>*Definições de configuração da bomba de grande volume*

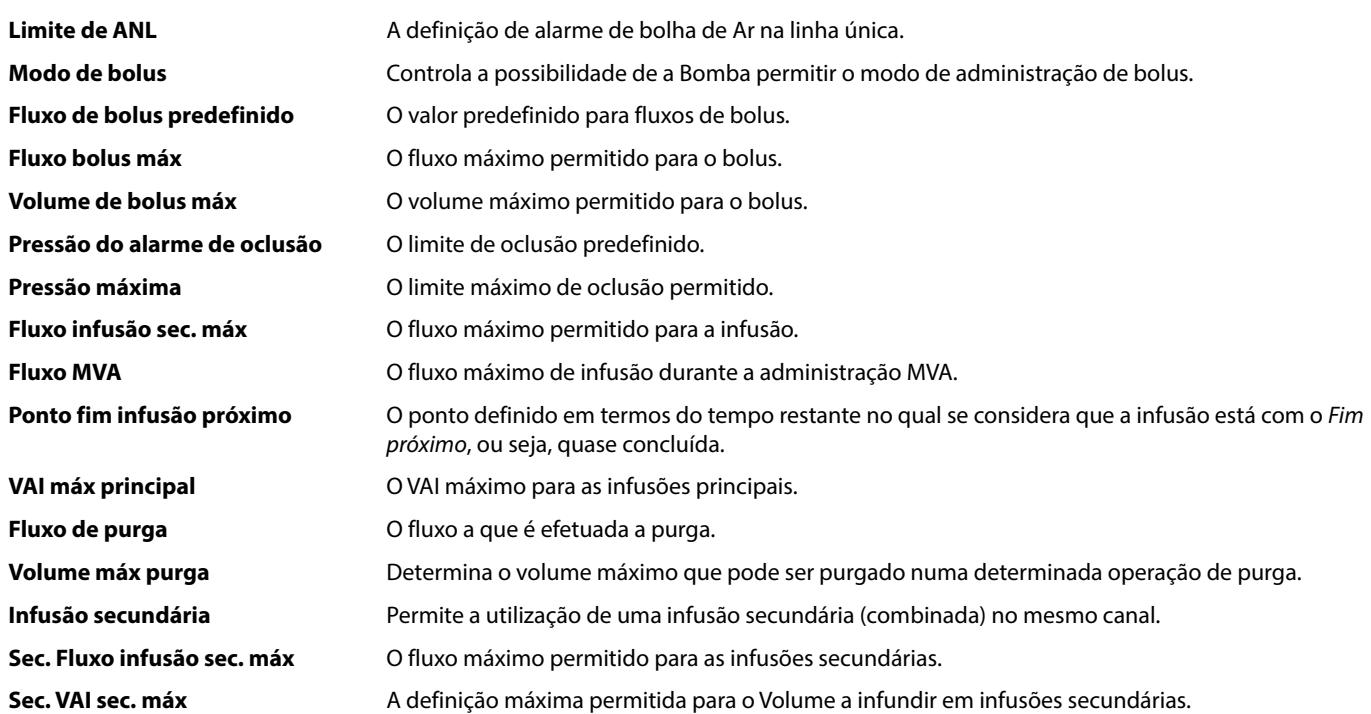

# <span id="page-31-0"></span>*Biblioteca de fármacos disponível através do software Alaris™ Editor*

Os parâmetros farmacológicos seguintes são configurados apenas através do software Alaris™ Editor (com base num PC); consulte os ficheiros de ajuda do Alaris™ Editor para obter mais informações.

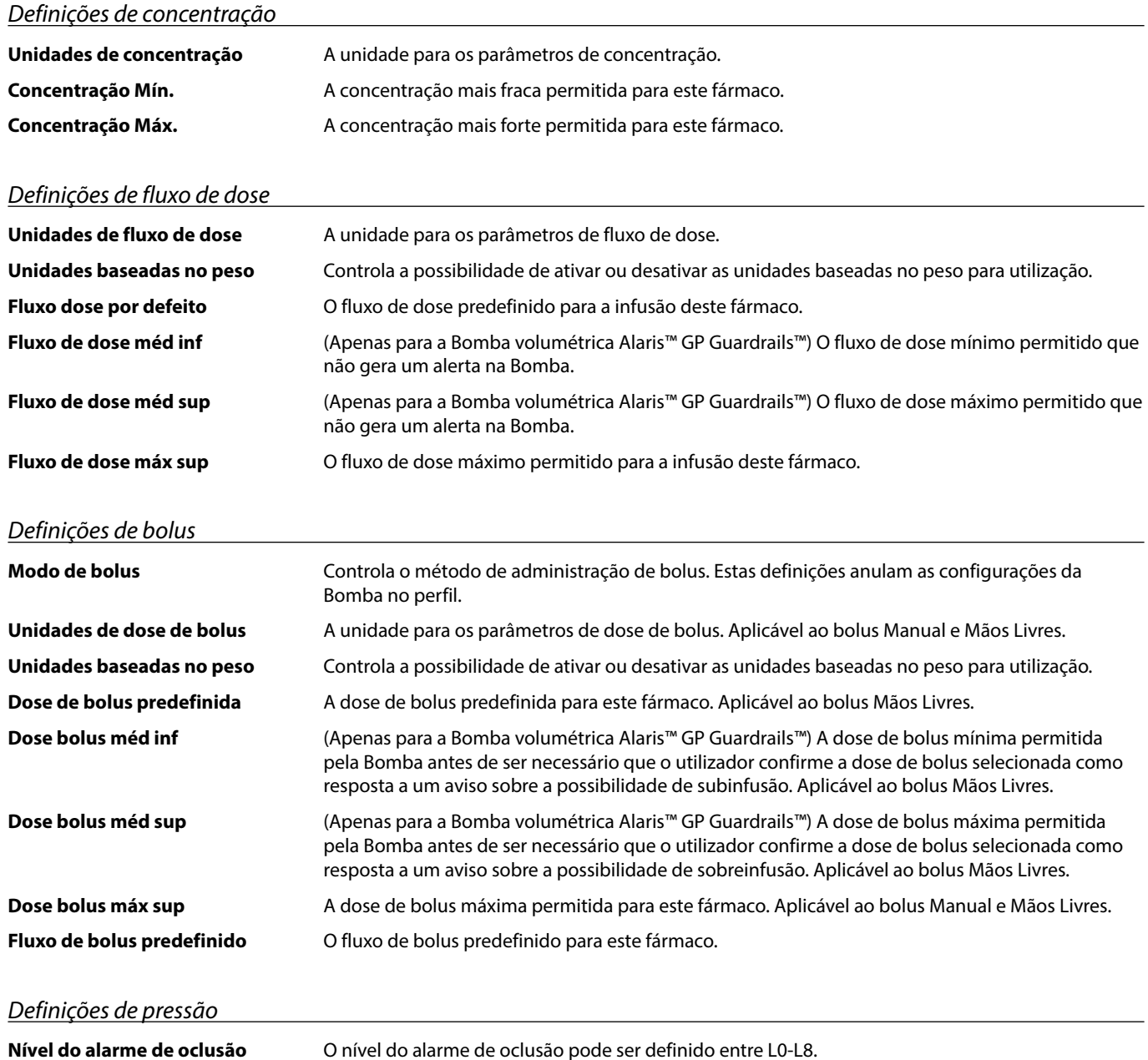

# *Apresentação das unidades*

As unidades são selecionadas através do software Alaris™ Editor.

Os microgramas podem ser apresentados como mcg ou µg, dependendo da configuração no Alaris™ Editor. As unidades podem ser apresentadas como U ou unidades, dependendo da configuração no Alaris™ Editor.

# <span id="page-32-0"></span>*Alarmes*

Os alarmes variam em termos de prioridade e são indicados na Bomba da seguinte forma:

w **A definição de um nível de pressão sonora do alarme inferior ao nível de pressão sonora ambiente pode impedir a identificação de condições de alarme por parte do Utilizador.**

w **O sistema de alarme predefinido é ALARMES ORIGINAIS (Alarmes de 2.ª edição ISO60601-1-8). Os ALARMES DE 3.ª EDIÇÃO (Alarmes de 3.ª edição ISO60601-1-8) estão também instalados. Para alterar o sistema de alarme da Bomba de ALARMES ORIGINAIS para ALARMES DE 3.ª EDIÇÃO, consulte o Manual de assistência técnica. Tenha em conta que esta alteração só deve ser efetuada por pessoal técnico qualificado.**

# **ALARMES ORIGINAIS**

## *Alarmes de prioridade alta*

Os alarmes de prioridade alta interrompem a infusão e são indicados por uma combinação de alarme sonoro, indicador de alarme intermitente vermelho e mensagem no visor. Consulte a tabela 'Indicadores de nível de prioridade do alarme' para obter mais informações sobre a forma como os alarmes de prioridade elevada são indicados.

Os alarmes podem ser abordados da seguinte maneira:

- 1. Verifique se existe uma mensagem de alarme no ecrã e reveja a tabela seguinte para obter mais informações sobre a causa e medida a tomar. Prima  $\circledR$  para silenciar o som durante 2 minutos, ou prima uma segunda vez para reativar o áudio do alarme, e prima **CANCELAR** para apagar a mensagem. A funcionalidade **CANCELAR** apaga o sinal do alarme, mas o sinal voltará se a situação de alarme continuar a existir.
- 2. Depois de retificar a causa do alarme, prima a tecla b para retomar a infusão. (Exceções feitas aos alarmes **NÃO USAR** e **BATERIA DESCARREGADA**)

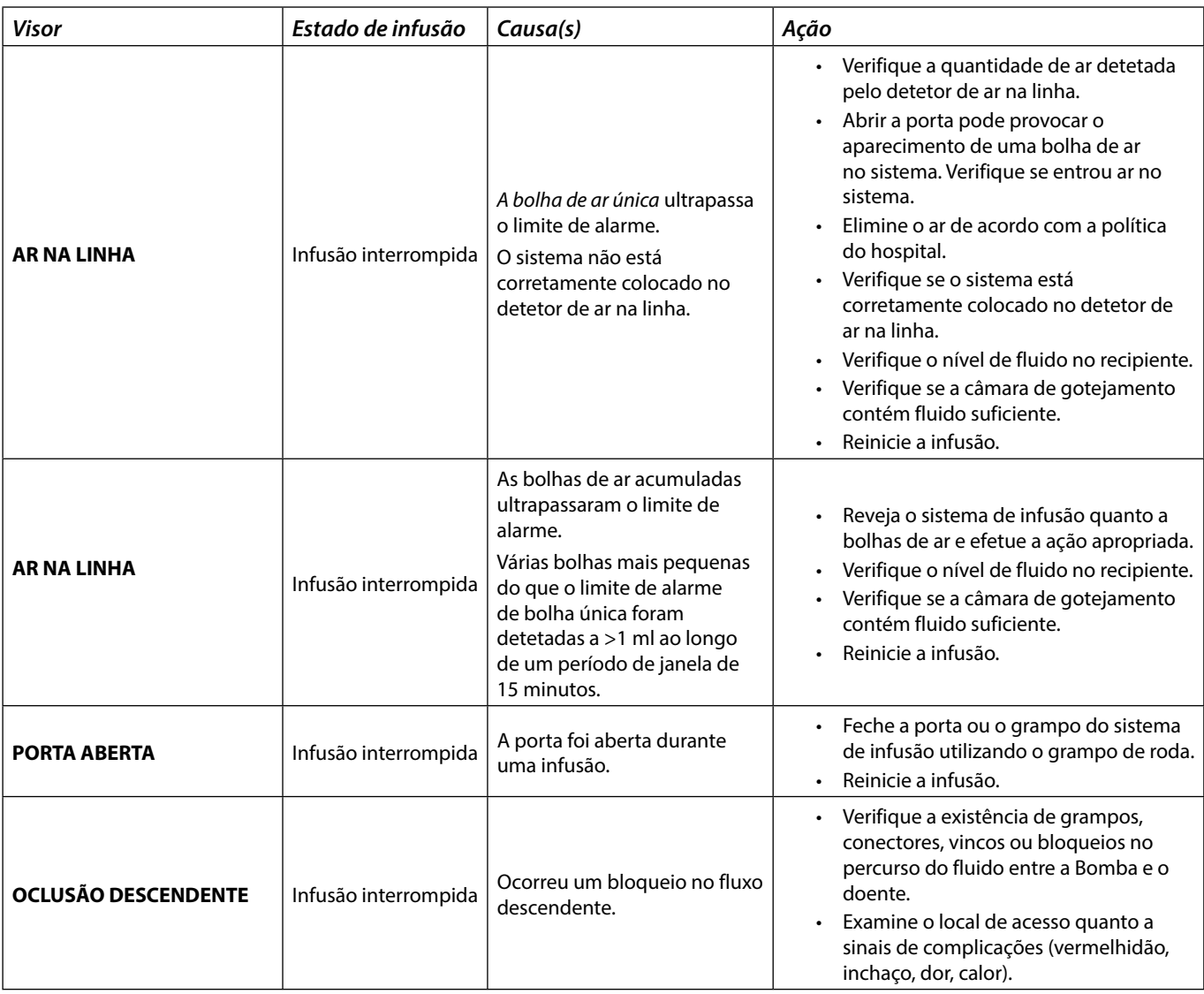

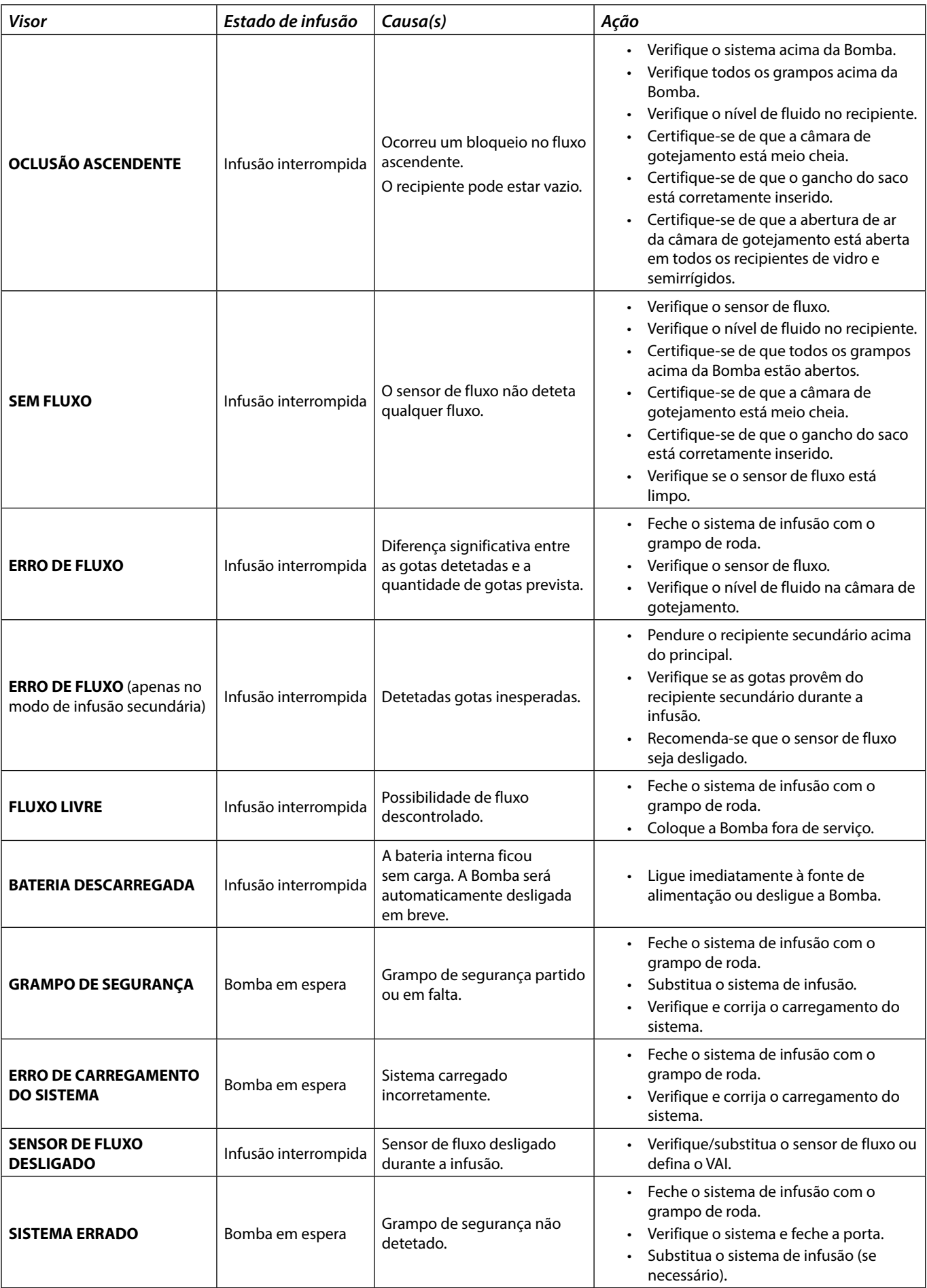

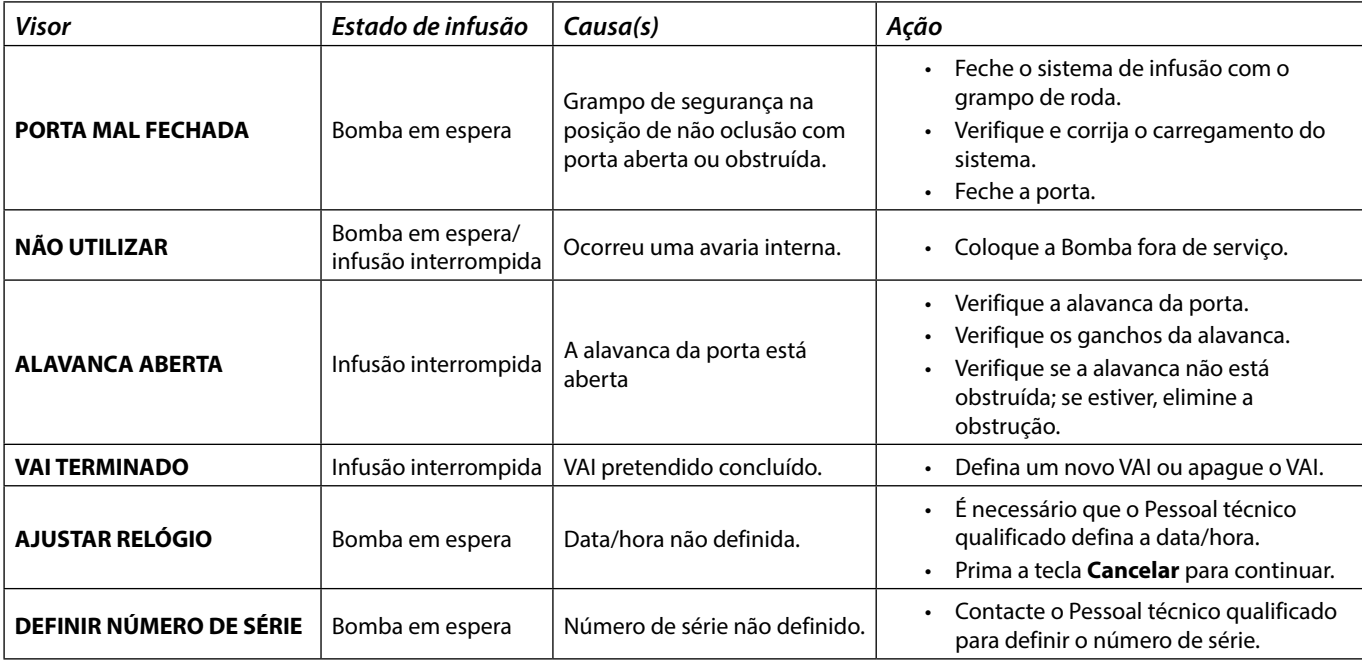

# *Alarmes de prioridade média*

Os alarmes de prioridade média alertam o utilizador, mas podem não interromper a infusão, e são indicados por um sinal sonoro, um indicador de aviso intermitente âmbar e uma mensagem no visor. Consulte a tabela 'Indicadores de nível de prioridade do alarme' para obter mais informações sobre a forma como os alarmes de prioridade média são indicados.

- 1. Verifique se existe uma mensagem de aviso no ecrã. Prima <sup>1</sup> para silenciar o som durante 2 minutos, ou prima uma segunda vez para reativar o áudio do alarme, e prima **CANCELAR** para apagar a mensagem.
- 2. Retifique a causa do alarme ou proceda com cuidado.

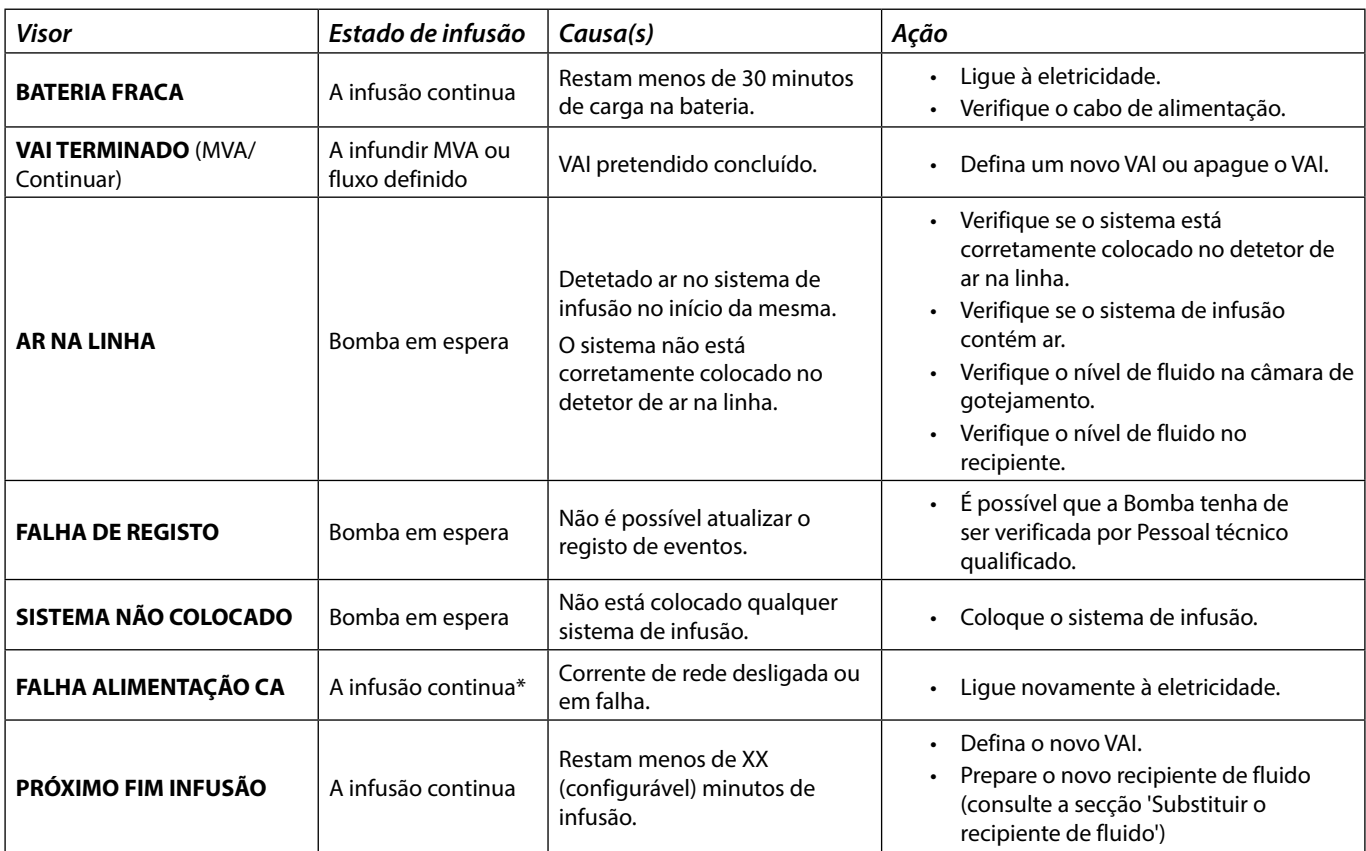

\* Se a bomba se encontrava em espera, o alarme será ativado, mas esta mensagem não será apresentada.

### *Sinais sonoros de atenção*

Os Sinais sonoros de atenção alertam o utilizador, mas podem não interromper a infusão, e são indicados por um sinal sonoro, um indicador de aviso intermitente âmbar e uma mensagem no visor. Consulte a tabela 'Indicadores de nível de prioridade do alarme' para obter mais informações sobre a forma como os Sinais sonoros de atenção são indicados.

- 1. Verifique se existe uma mensagem no ecrã. Prima  $\circledR$  para silenciar o som durante 2 minutos, ou prima uma segunda vez para reativar o áudio do sinal sonoro, e prima **CANCELAR** para apagar a mensagem.
- 2. Retifique a causa do sinal sonoro ou proceda com cuidado.

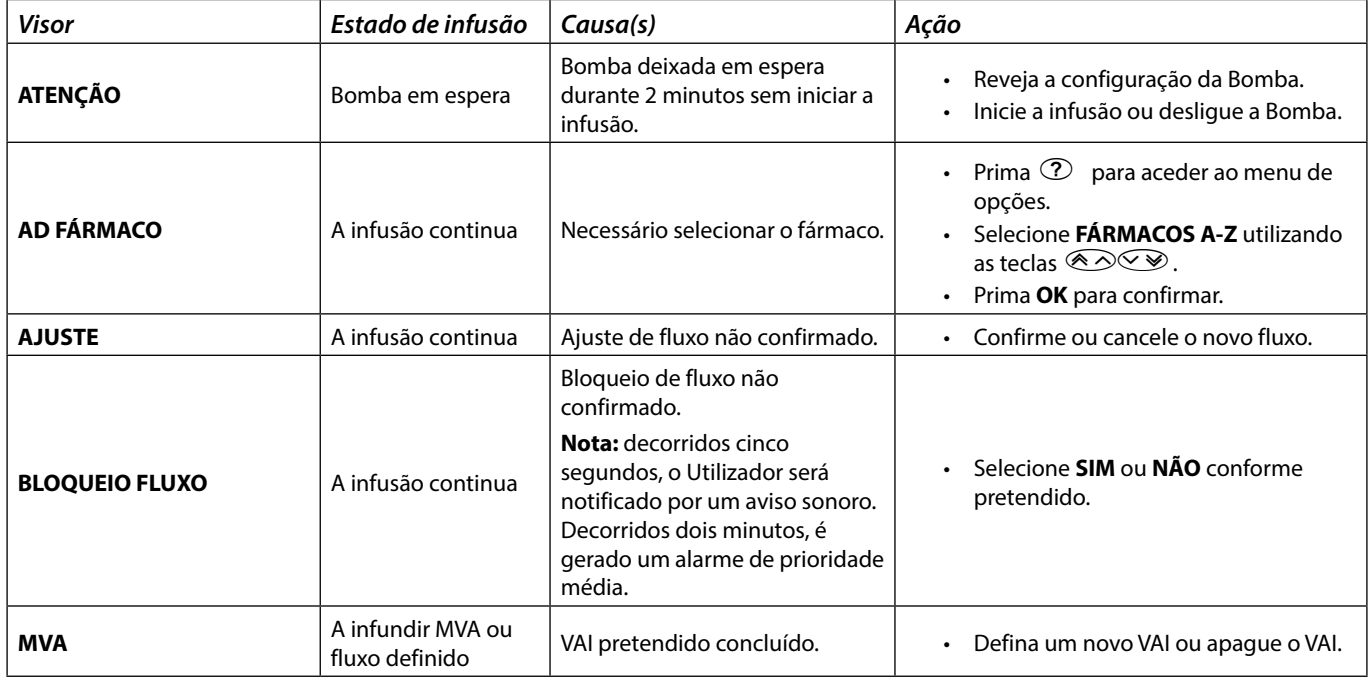

*Indicadores de nível de prioridade do alarme*

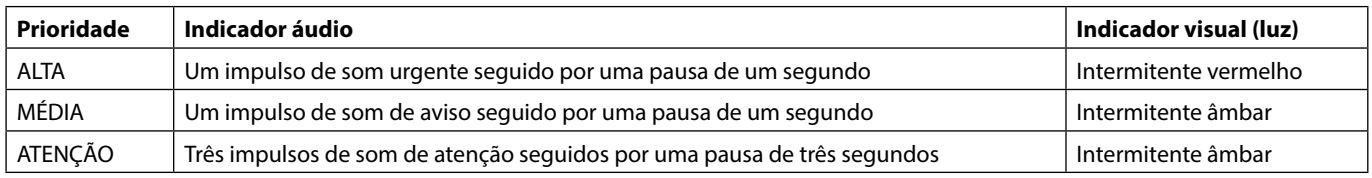

**Nota:** Os sinais sonoros de atenção de alarmes originais anteriores destinam-se a ser utilizados como um lembrete ou notificação, tendo uma importância menor. O nível da pressão sonora de áudio de baixo volume poderá estar abaixo dos 45 dB para evitar distrações.

# <span id="page-36-0"></span>**ALARMES DE 3.ª EDIÇÃO**

## *Alarmes de prioridade alta*

Os alarmes de prioridade alta interrompem a infusão e são indicados por uma combinação de alarme sonoro, indicador de alarme intermitente vermelho e mensagem no visor. Consulte a tabela 'Indicadores de nível de prioridade do alarme' para obter mais informações sobre a forma como os alarmes de prioridade elevada são indicados.

Os alarmes podem ser abordados da seguinte maneira:

- 1. Verifique se existe uma mensagem de alarme no ecrã e reveja a tabela seguinte para obter mais informações sobre a causa e medida a tomar. Prima  $\circledR$  para silenciar o som durante 2 minutos, ou prima uma segunda vez para reativar o áudio do alarme, e prima **CANCELAR** para apagar a mensagem. A funcionalidade **CANCELAR** apaga o sinal do alarme, mas o sinal voltará se a situação de alarme continuar a existir.
- 2. Depois de retificar a causa do alarme, prima a tecla b para retomar a infusão. (Exceções feitas aos alarmes **NÃO USAR** e **BATERIA DESCARREGADA**)

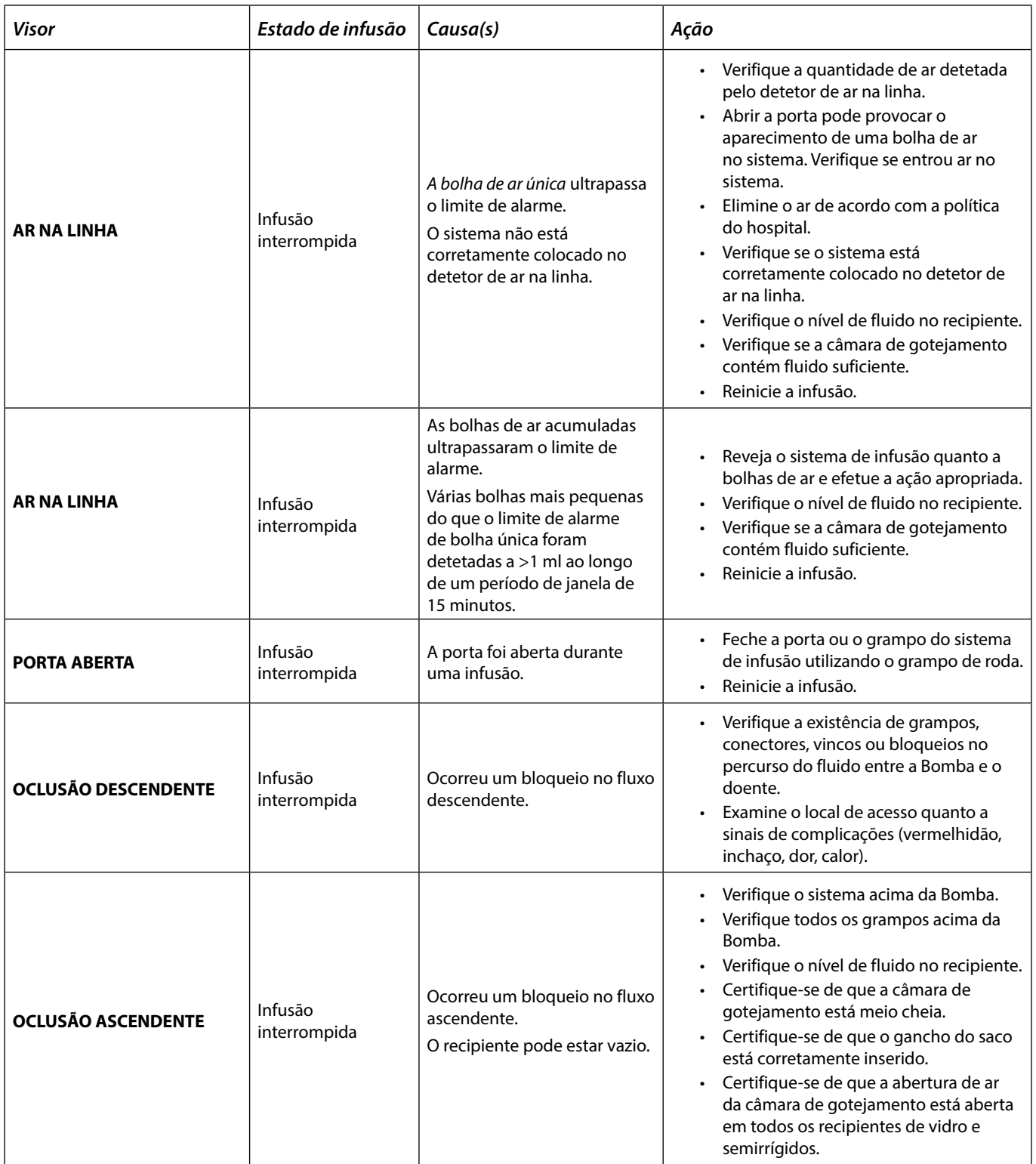

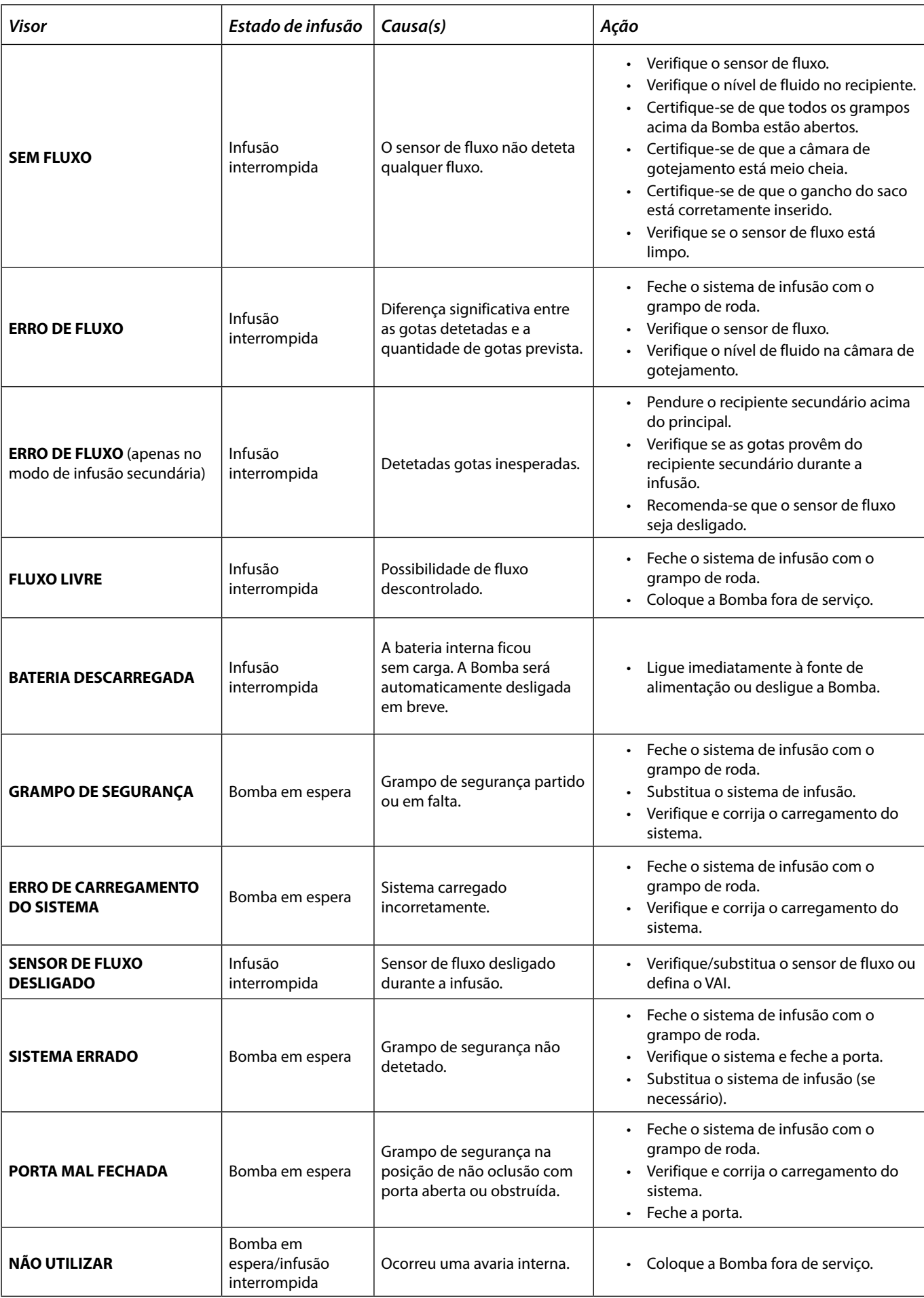

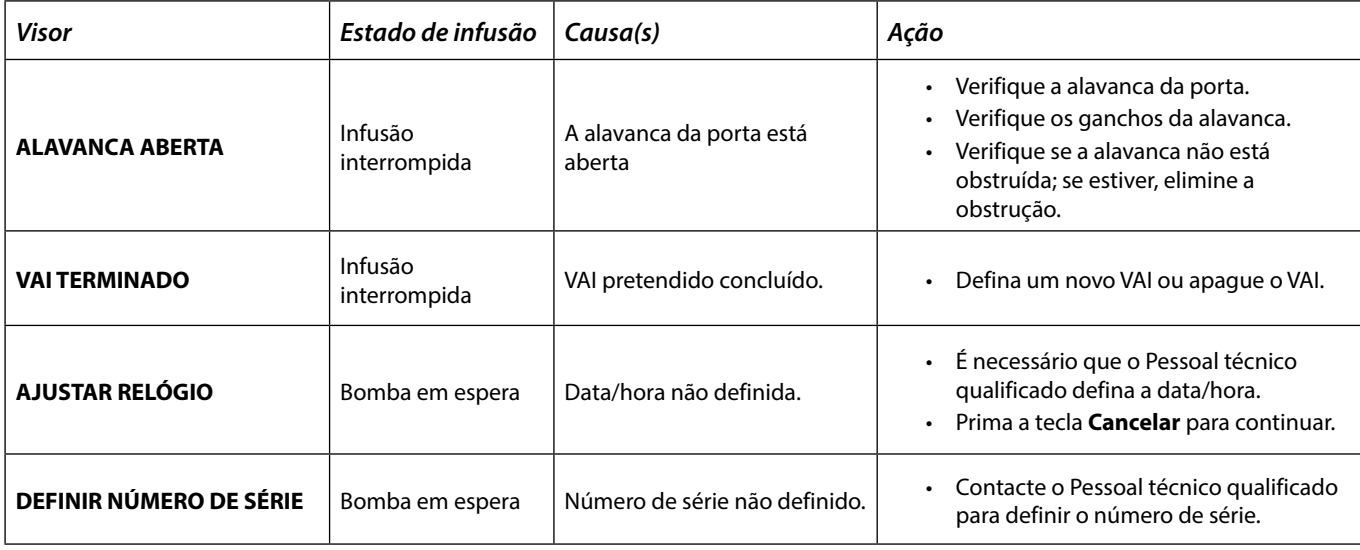

## *Alarmes de prioridade média*

Os alarmes de prioridade média alertam o utilizador, mas podem não interromper a infusão, e são indicados por um sinal sonoro, um indicador de aviso intermitente âmbar e uma mensagem no visor. Consulte a tabela 'Indicadores de nível de prioridade do alarme' para obter mais informações sobre a forma como os alarmes de prioridade média são indicados.

- 1. Verifique se existe uma mensagem de aviso no ecrã. Prima  $\circledR$  para silenciar o som durante 2 minutos, ou prima uma segunda vez para reativar o áudio do alarme, e prima **CANCELAR** para apagar a mensagem.
- 2. Retifique a causa do alarme ou proceda com cuidado.

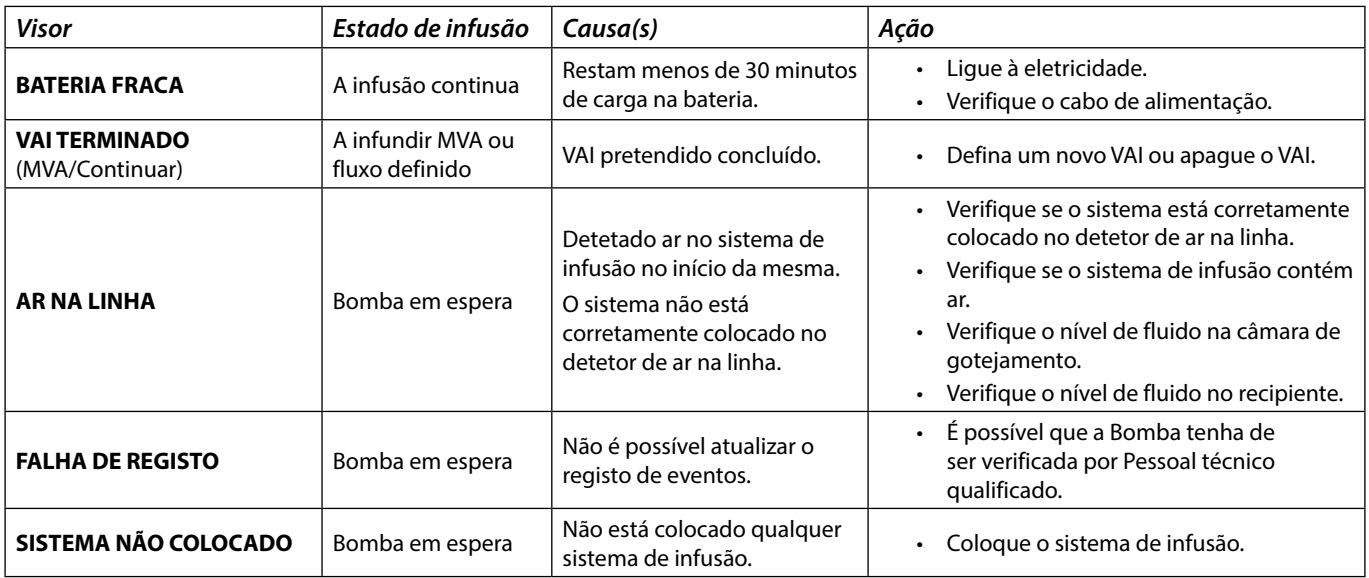

# *Alarmes de prioridade baixa*

Os alarmes de prioridade baixa alertam o utilizador, mas podem não interromper a infusão, e são indicados por um sinal sonoro, um indicador de aviso fixo âmbar e uma mensagem no visor. Consulte a tabela 'Indicadores de nível de prioridade do alarme' para obter mais informações sobre a forma como os alarmes de prioridade baixa são indicados.

- 1. Verifique se existe uma mensagem no ecrã. Prima  $\circledR$  para silenciar o som durante 2 minutos, ou prima uma segunda vez para reativar o áudio do alarme, e prima **CANCELAR** para apagar a mensagem.
- 2. Retifique a causa do alarme ou proceda com cuidado.

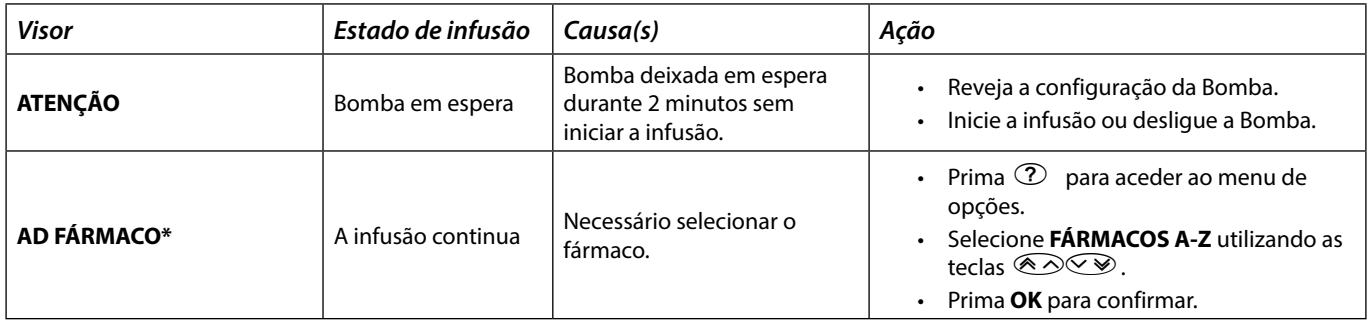

<span id="page-39-0"></span>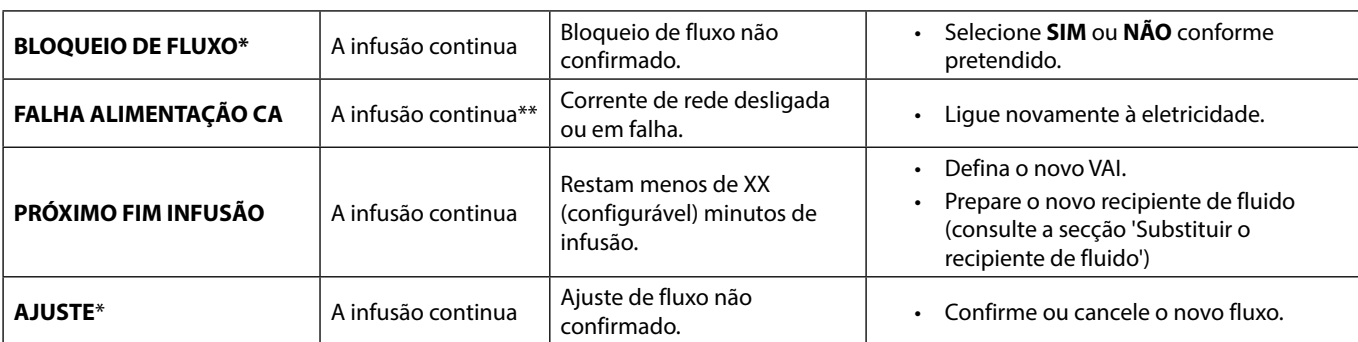

**\*Nota:** Decorridos cinco segundos, o Utilizador será notificado por um aviso sonoro. Decorridos dois minutos, é gerado um alarme de prioridade baixa.

\*\* Se a bomba se encontrava em espera, o alarme será ativado, mas esta mensagem não será apresentada.

## *Indicadores de nível de prioridade do alarme*

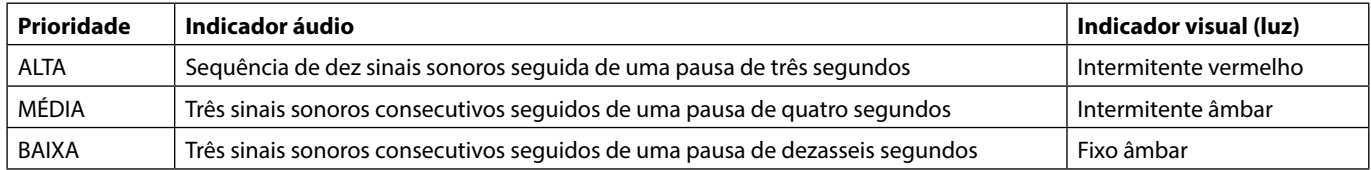

**Nota:** O nível de pressão sonora de áudio é de, pelo menos, 45 dB, consoante a configuração do nível do som do alarme.

# *Comandos*

Os comandos são indicados por um alarme sonoro e por uma mensagem, não podem ser silenciados e não têm um indicador visual.

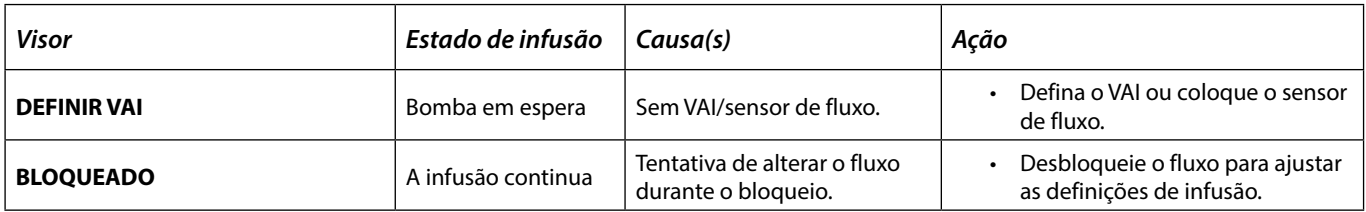

# <span id="page-40-0"></span>*Advertências*

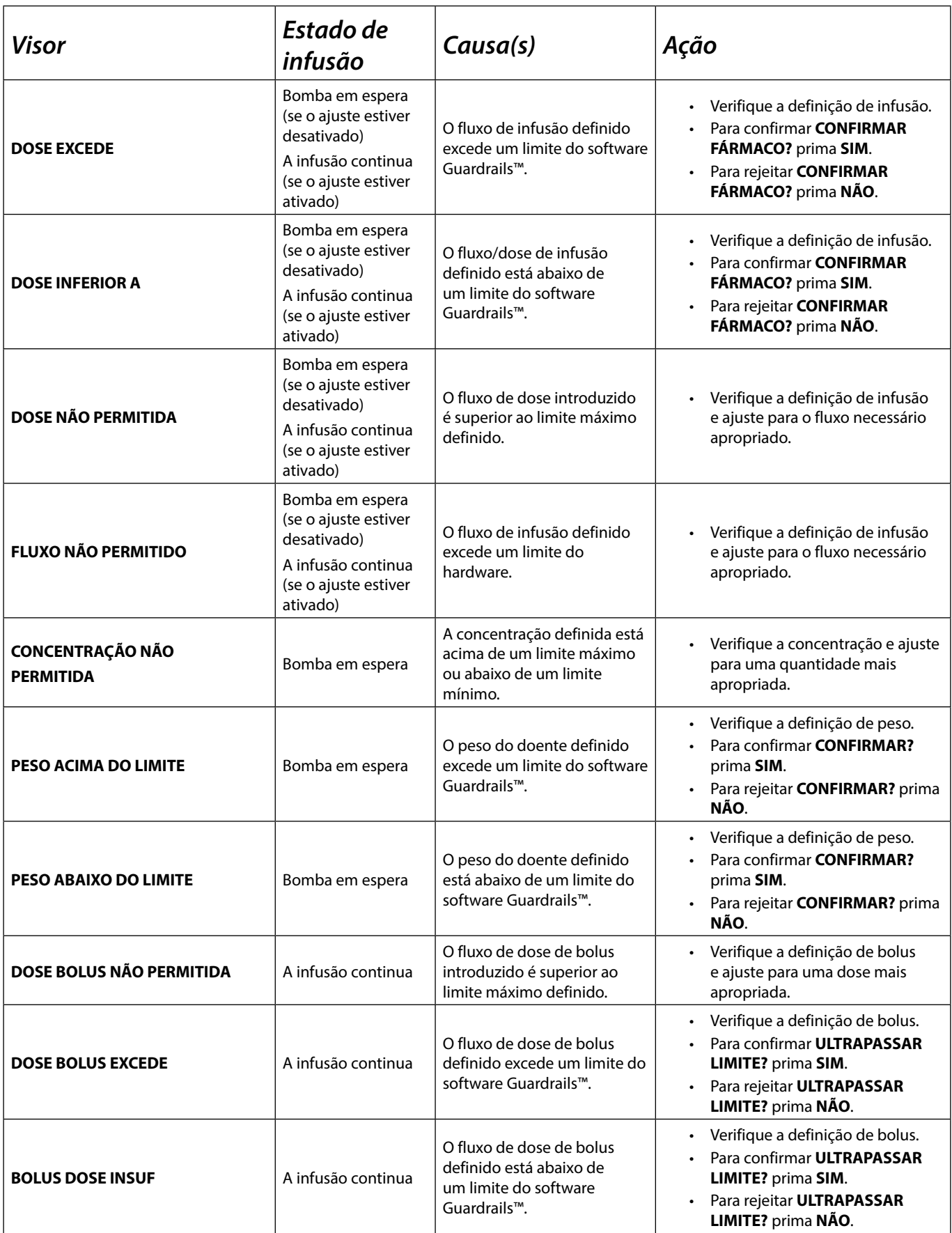

# <span id="page-41-0"></span>*Reiniciar uma Infusão após um Alarme de ar na linha*

A Bomba pode ser reiniciada abrindo a porta, acedendo e eliminando o ar que possa existir na área da guia do<br>tubo e no sistema de infusão do lado do doente (se necessário), de acordo com a política do hospital. Feche a po **e cancele o alarme de ar na linha. Reiniciar a infusão irá reativar o sistema de ar na linha e ativar o alarme, caso o limite de ar na linha predefinido seja excedido.**

A entrada de ar e consequente formação de bolhas no sistema de administração é um risco conhecido das terapias de infusão. Este risco aumenta quando a) são administradas várias infusões em simultâneo e b) são infundidos fármacos ou fluidos que tenham tendência para perder gás, resultando num aumento da acumulação de ar na circulação sanguínea do doente.

Os grupos de doentes com Defeitos do septo atrial têm um risco elevado de sofrer eventuais consequências dessa entrada de ar. Recomenda-se, por isso, que este grupo utilize um sistema de infusão com um filtro de purga de ar, além do mecanismo de deteção de ar existente na Bomba.

A utilização de um filtro de purga de ar é também aconselhada:

- a) noutros grupos de doentes com um elevado risco de sofrerem eventuais consequências da entrada de ar, tais como doentes neonatais e
- b) em situações que apresentem um risco acrescido de entrada de ar como as que se verificam em cuidados especiais, infusões múltiplas, ou nas quais fármacos e fluidos sejam conhecidos pela tendência em criar bolhas durante a infusão.

Quando não for possível utilizar filtros de purga de ar, considere a utilização de válvulas antissifão.

# <span id="page-42-0"></span>*Funcionamento do sensor de fluxo (opcional)*

w **• O sensor de fluxo monitoriza automaticamente a velocidade do fluxo de infusão através da câmara de gotejamento. O sensor de fluxo fará com que a Bomba emita um alarme caso ocorra um desvio significativo do fluxo de infusão. O sensor de fluxo tem ainda a capacidade de detetar recipientes vazios. Por este motivo, recomenda-se a utilização de um sensor de fluxo sempre que possível, exceto em infusões secundárias.**

**• Na infusão de fármacos críticos, recomenda-se a utilização de um sensor de fluxo para além da inserção de um VAI.**

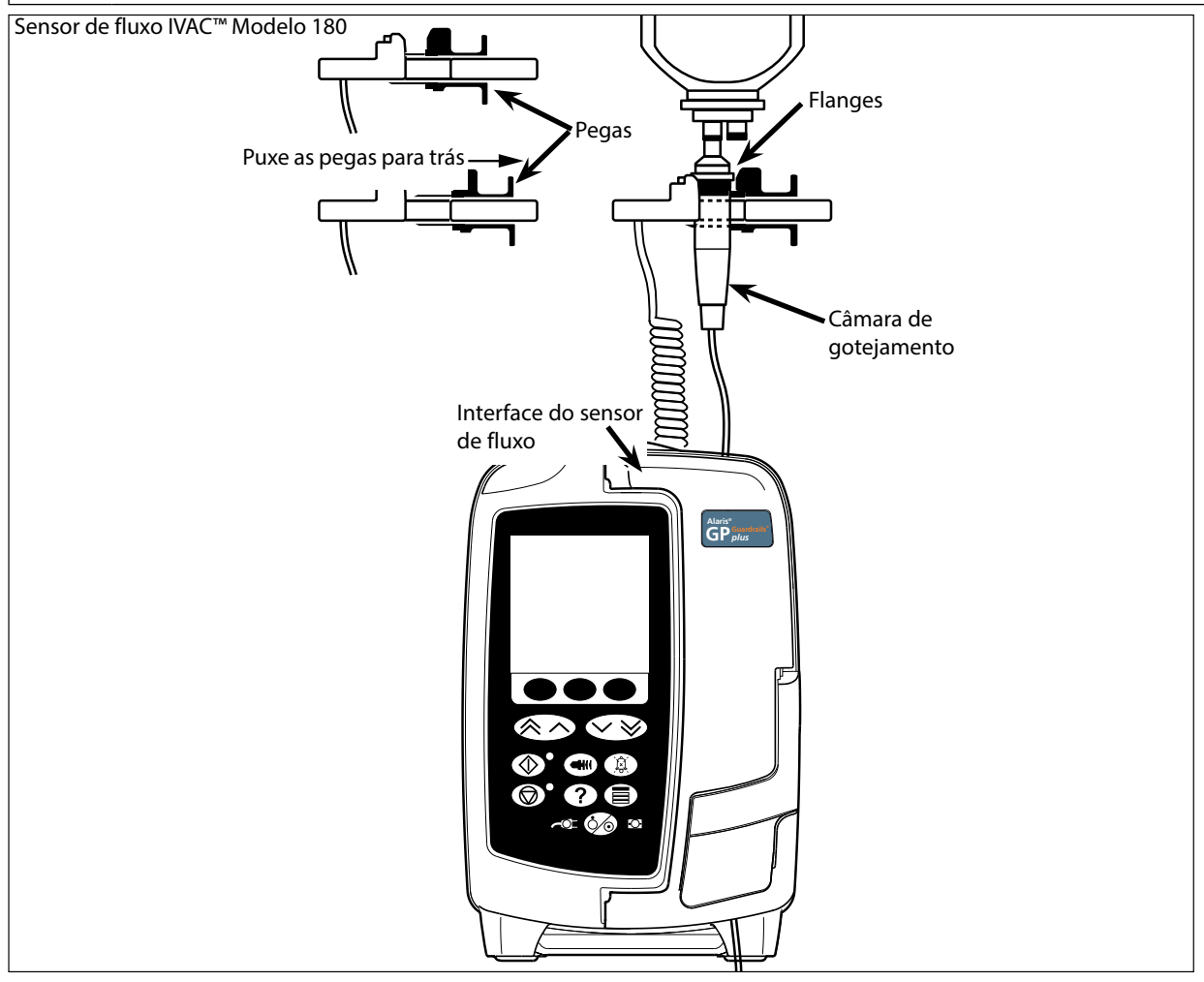

- 1. Ligue o sensor de fluxo da respetiva interface situada na parte superior traseira da Bomba.
- 2. Ligue o Sensor de fluxo IVAC™ Modelo 180 à câmara de gotejamento do sistema de infusão, puxando as pegas para trás. Consulte a figura acima.
- 3. Prossiga com as instruções de carga, purga e programação, tal como descrito na secção 'Introdução'.
- **Nota:** certifique-se de que a câmara de gotejamento está meio cheia e na vertical.

#### w **Fixe sempre o sensor de fluxo antes de iniciar uma infusão. Evite utilizar o sensor de fluxo sob a luz direta do sol. Certifique-se sempre de que a lente está limpa.**

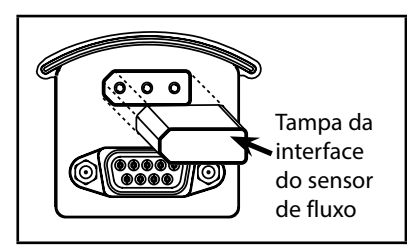

w **Volte a colocar a tampa da interface do sensor de fluxo sempre que este seja desligado.**

# <span id="page-43-0"></span>*Sistemas de infusão*

A Bomba utiliza sistemas de infusão descartáveis, normalizados e de uma única utilização. O utilizador é responsável por verificar a adequação de um produto utilizado, caso não seja recomendado pela BD.

- 
- w **• Estão constantemente sob desenvolvimento novos prolongamentos para os nossos clientes. Contacte o seu representante local da BD para obter informações acerca da disponibilidade.**
- **• Verifique os materiais do sistema de infusão e a compatibilidade dos fármacos antes de selecionar um sistema de infusão.**
- **• Recomenda-se que os sistemas de infusão sejam substituídos de acordo com as instruções da secção 'Substituir o sistema de infusão'. Antes da utilização, leia atentamente as Instruções de utilização fornecidas juntamente com o sistema de infusão.**

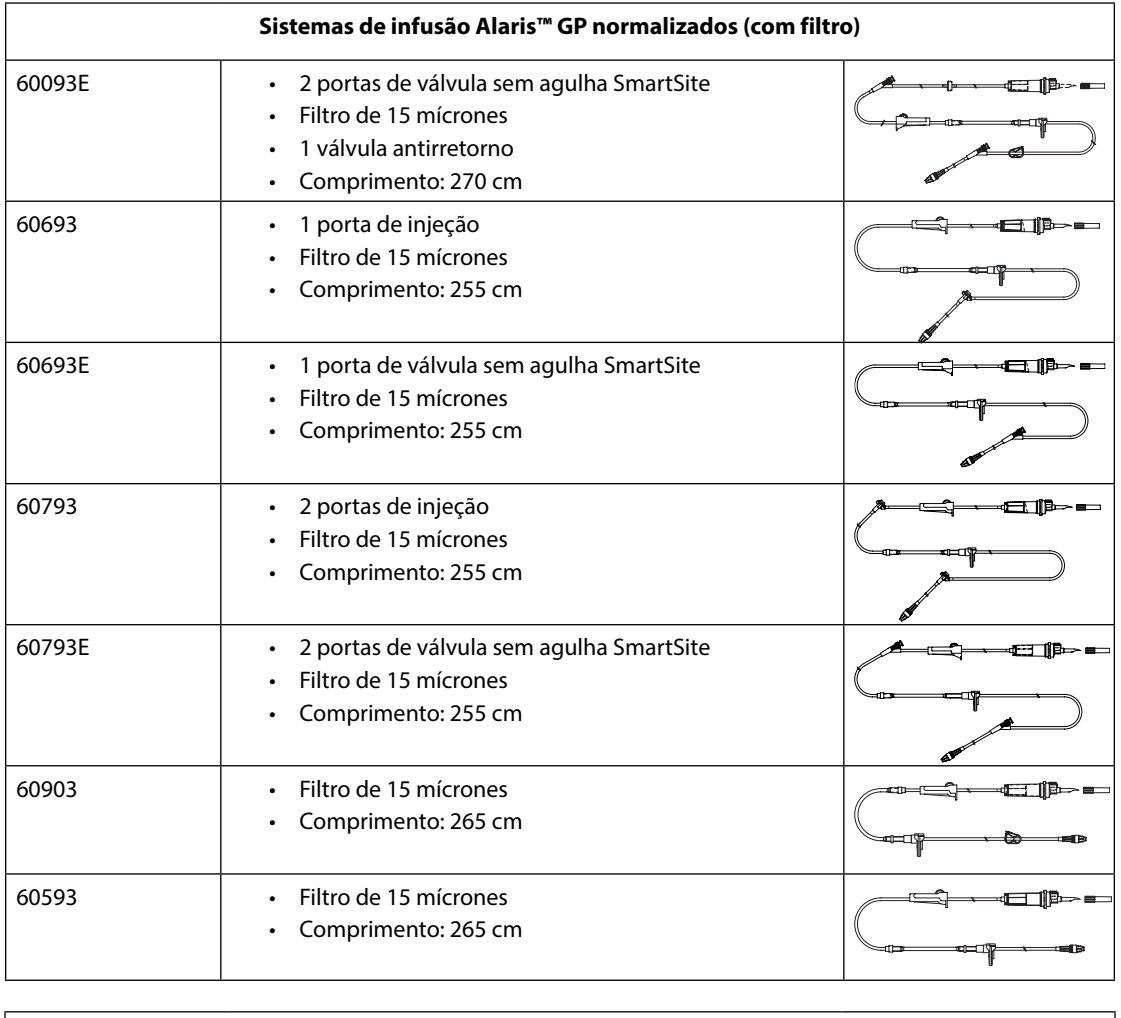

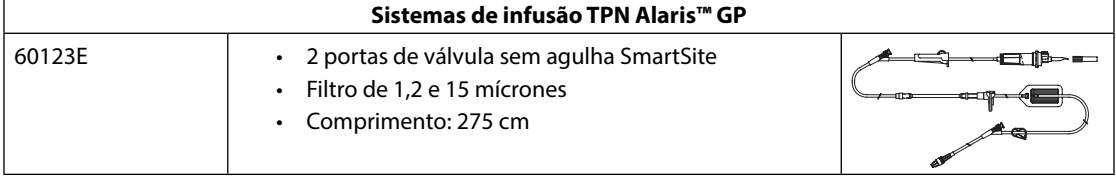

Convém referir que estes desenhos não se encontram à escala

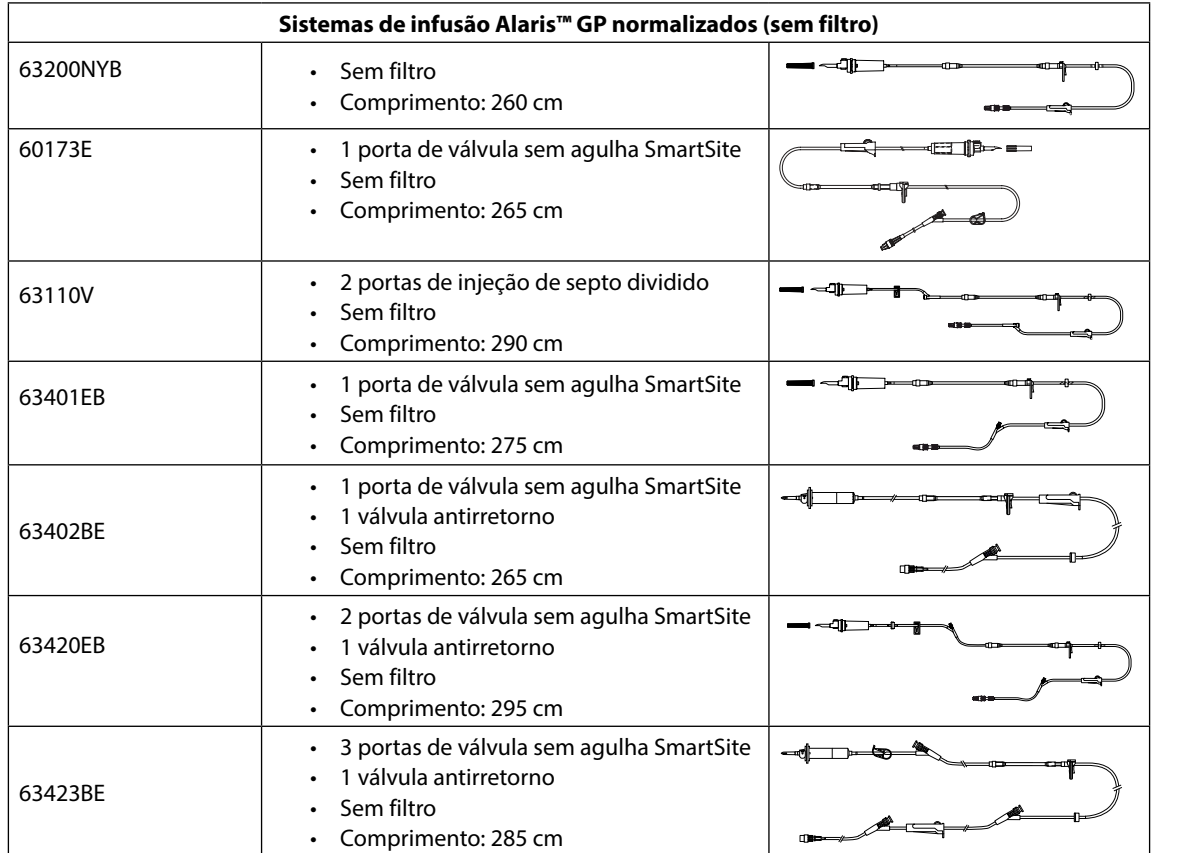

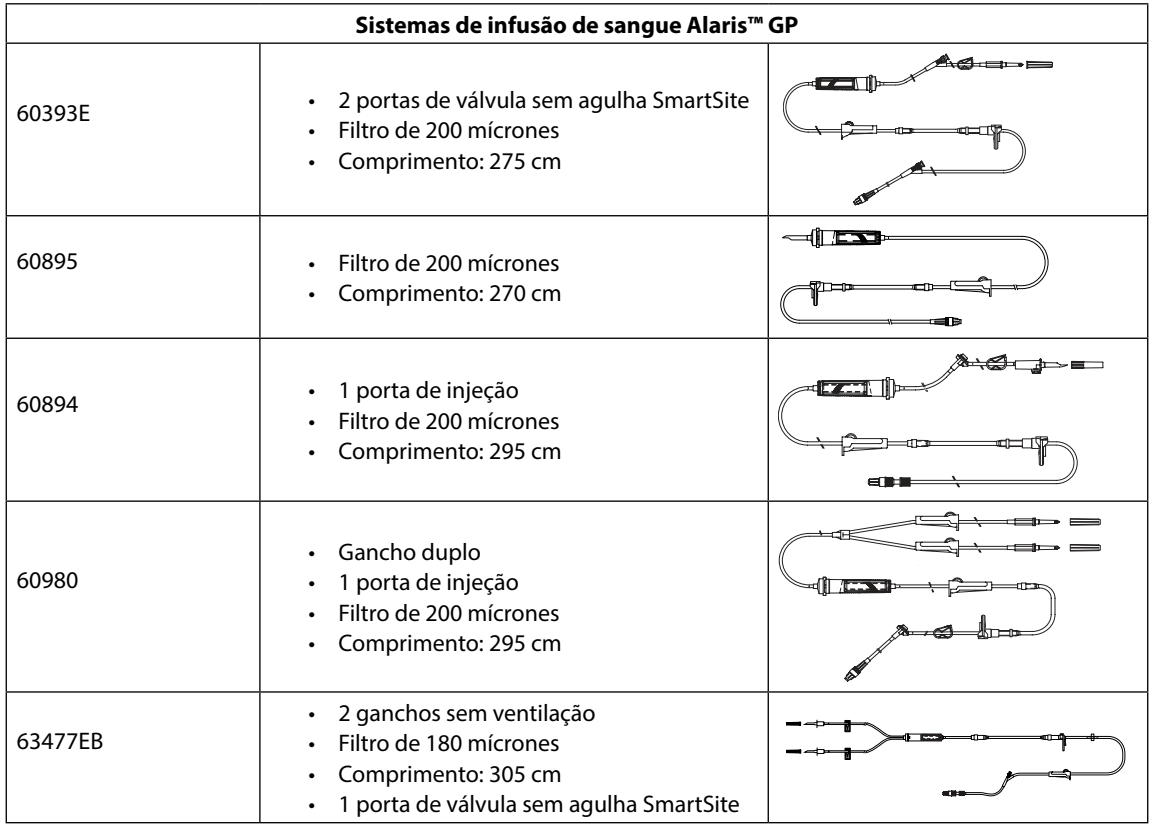

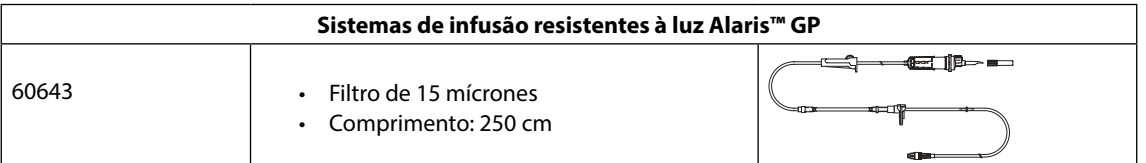

Convém referir que estes desenhos não se encontram à escala

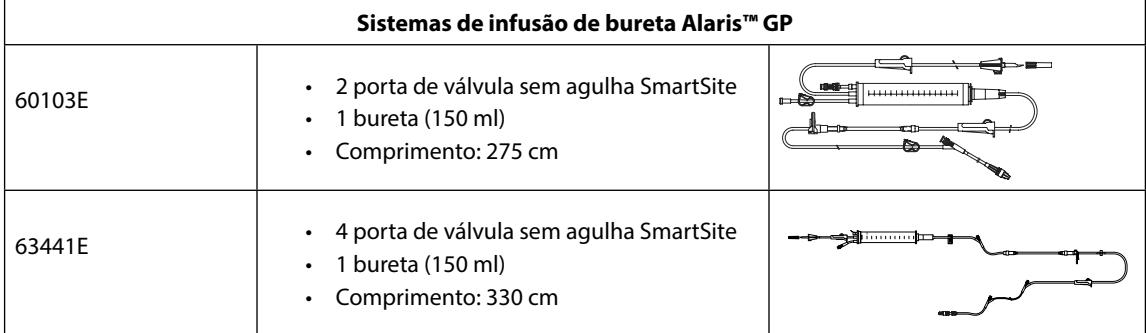

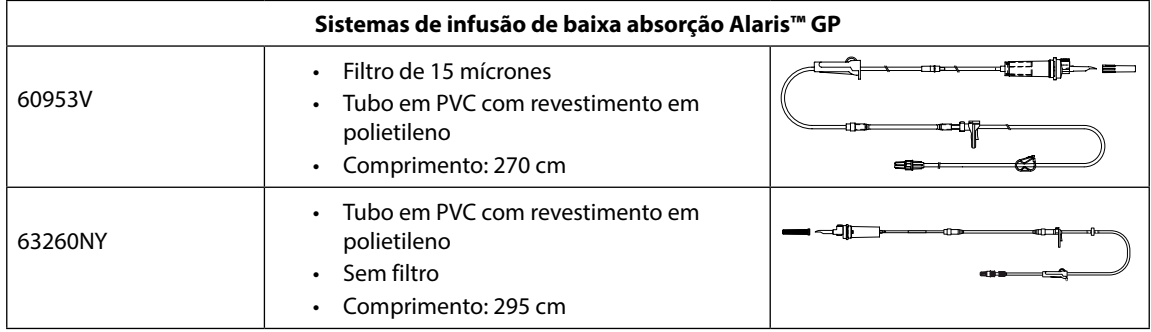

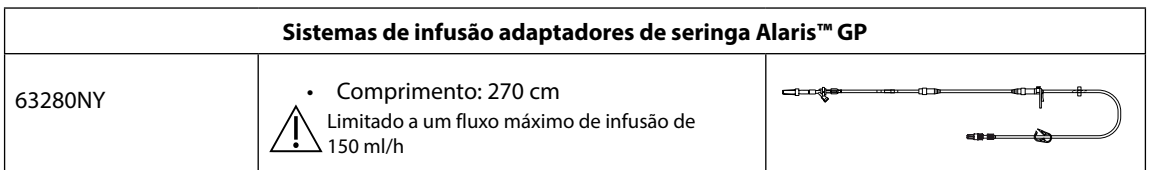

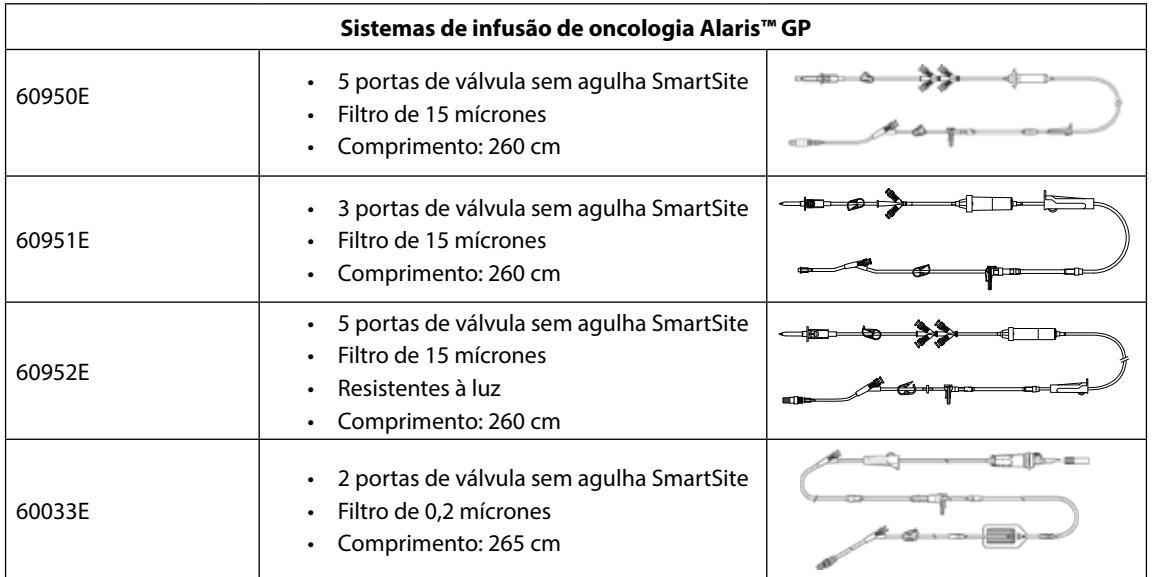

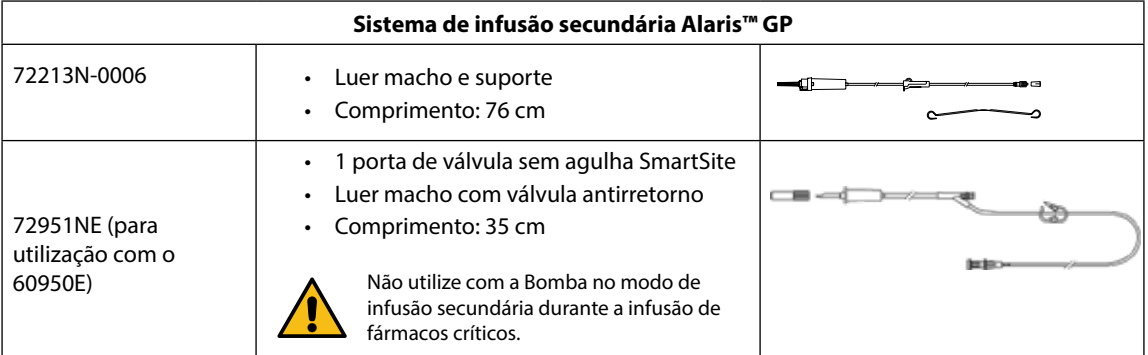

Convém referir que estes desenhos não se encontram à escala

# <span id="page-46-0"></span>*Produtos associados*

# *A Estação de trabalho Alaris™ Gateway*

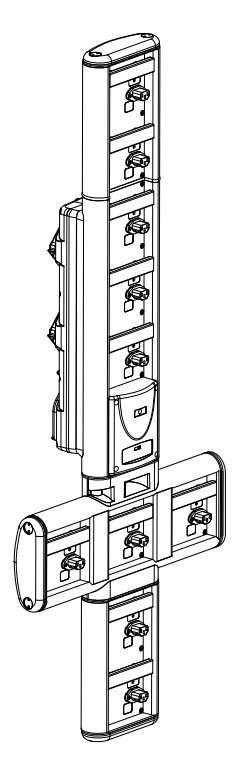

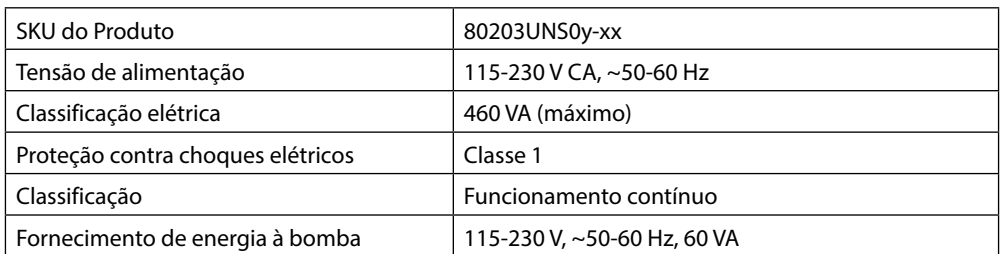

# *A Estação de montagem Alaris™ DS*

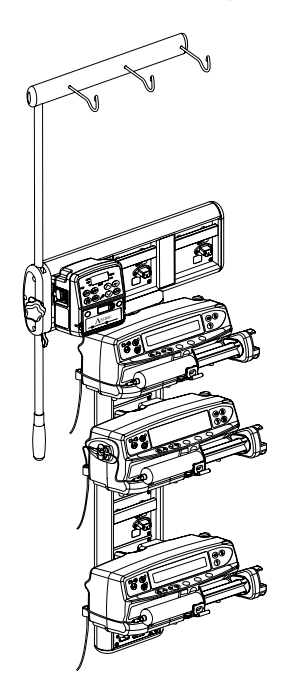

y = Opção de ligação - 1, 2 ou 3 xx = Configuração

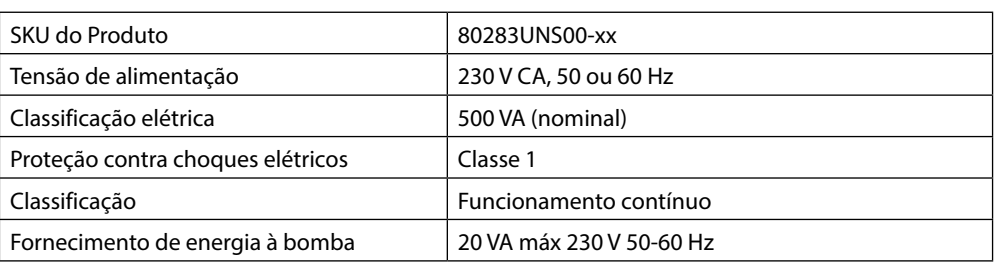

# <span id="page-47-0"></span>*Manutenção*

## *Procedimentos de manutenção de rotina*

Para garantir que esta Bomba se mantém em boas condições de funcionamento, é importante mantê-la limpa e levar a cabo os procedimentos de manutenção de rotina descritos a seguir.

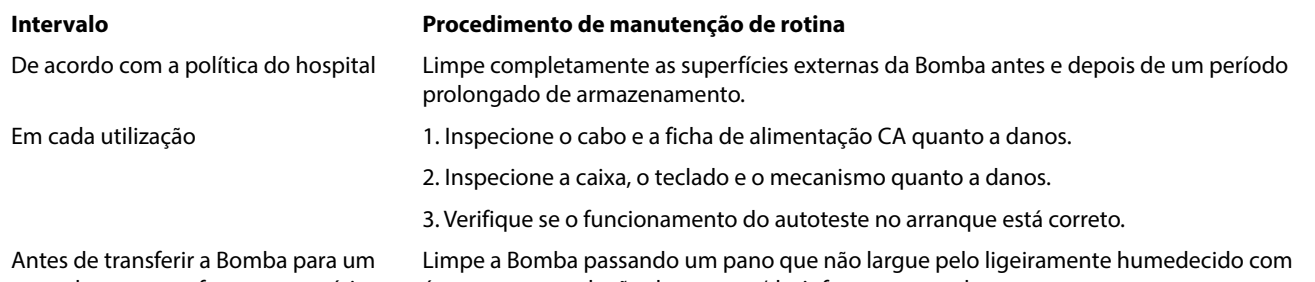

novo doente e conforme necessário água morna e solução detergente/desinfetante normal.

w **Se a Bomba cair, ficar danificada, for sujeita a humidade excessiva ou a temperaturas elevadas, deve ser imediatamente retirada de serviço, a fim de poder ser inspecionada por Pessoal técnico qualificado. Todos os procedimentos de manutenção preventiva e corretiva e todas as atividades nesse âmbito deverão ser realizados num local de trabalho conforme e de acordo com as informações fornecidas. A BD não será responsável caso qualquer uma destas ações seja realizada sem se cumprir as instruções ou informações fornecidas pela BD. Para instruções de Manutenção Preventiva e Corretiva, consulte o manual de assistência técnica (TSM).**

**Toda a assistência deve ficar a cargo do Pessoal técnico qualificado, consultando o TSM.**

É importante garantir que consulta apenas a versão mais recente das instruções de utilização e do manual de<br>assistência técnica correspondentes aos seus produtos BD. Estes documentos estão indicados na página bd.com. **Pode obter gratuitamente cópias em papel das instruções de utilização através do seu representante local da BD. É fornecido um tempo de entrega estimado assim que a encomenda é efetuada.** 

w **Consulte o Manual de assistência técnica para obter informações sobre os procedimentos de calibração. As unidades de medida utilizadas no procedimento de calibração são unidades SI (Sistema Internacional de Unidades) padrão.**

w **Antes da implementação de uma base de dados em todas as Bombas volumétricas Guardrails compatíveis com Alaris, através do Alaris Communication Engine (ACE), recomenda-se a implementação da base de dados Guardrails numa amostra de bombas de uma AGW totalmente carregada, num ambiente não clínico, e a verificação das bombas para garantir que as definições e a biblioteca de fármacos disponível na bomba são iguais às que se encontram incluídas no relatório da base de dados aprovado.** 

**Após a implementação da base de dados utilizando o ACE, se a bomba possuir uma base de dados corrompida, a respetiva bomba e a Estação de trabalho Alaris Gateway (AGW) devem ser retiradas de serviço e a base de dados deve ser transferida utilizando um cabo RS232. A AGW deve ser verificada por pessoal técnico qualificado.**

### *Funcionamento a bateria*

A bateria interna recarregável permite a continuação do funcionamento da bomba quando a alimentação da rede não está disponível, por exemplo quando é necessário transferir um doente ou quando ocorre uma falha da alimentação. Se estiver ligada à corrente da rede durante 4 horas (quer a Bomba esteja ou não a ser utilizada), a bateria nova ficará completamente carregada.

A bateria não precisa de manutenção, é uma bateria de níquel-hidreto metálico selada que não exige qualquer manutenção regular. No entanto, para que funcione da melhor forma, assegure-se de que é completamente carregada sempre que se descarregue totalmente, antes do armazenamento e regularmente de 3 em 3 meses durante o armazenamento.

A retenção da carga tem tendência para se degradar. Quando a retenção é fundamental a bateria interna deve ser substituída de 3 em 3 anos.

Recomenda-se que a bateria seja substituída apenas por Pessoal técnico qualificado. Para mais informações relativas à substituição da bateria, consulte o Manual de assistência técnica.

A bateria utilizada nesta Bomba volumétrica Alaris™ é fabricada pela BD e inclui uma placa de circuito impresso patenteada, concebida especificamente para a Bomba volumétrica Alaris™ e, em conjunto com o software da Bomba volumétrica Alaris™, controla a utilização, carga e temperatura da bateria. A utilização de outras baterias que não sejam fabricadas pela BD na Bomba volumétrica Alaris™ é da responsabilidade exclusiva do utilizador e a BD não fornece qualquer garantia ou reembolso relativamente a quaisquer baterias que não sejam fabricadas pela BD. A garantia do produto da BD não se aplicará na eventualidade de a Bomba volumétrica Alaris™ sofrer danos ou desgaste prematuro, avarias ou se funcionar incorretamente como resultado da utilização de uma bateria que não seja fabricada pela BD.

# <span id="page-48-0"></span>*Limpeza e armazenamento*

# *Limpar a bomba*

Antes de transferir a Bomba para um novo doente e periodicamente durante a utilização, limpe a Bomba passando um pano que não largue pelo ligeiramente humedecido com água morna e solução detergente/desinfetante normal.

#### Produtos de limpeza recomendados:

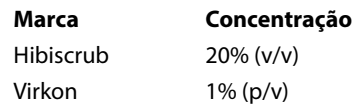

Os produtos seguintes foram testados e são aceitáveis para serem utilizados na Bomba, desde que sejam respeitadas as diretrizes especificadas pelo fabricante.

- Água morna com detergente
- Detergente suave diluído em água (por exemplo, Young's Hospec)
- Álcool isopropílico a 40% diluído em água
- Chlor-Clean
- Hibiscrub
- Saquetas Tristel Fuse
- Sistema de toalhetes Tristel Trio
- Desinfetante Virkon

Não utilize os seguintes tipos de desinfetantes:

- Não se deve utilizar desinfetantes conhecidos pelos seus efeitos corrosivos em metais, incluindo:
	- NaDcc (como Presept),
	- Hipocloretos (como Clorasol),
	- Aldeídos (como Cidex),
	- Surfatantes catiónicos (como Cloreto de benzalcónio).
	- Mistura de álcool e químicos com surfatantes catiónicos >1% hidrocarbonetos clorados (como Amberclens)
- A utilização de iodo (como Betadine) provocará a descoloração das superfícies.
- Os agentes de limpeza à base de álcool isopropílico concentrado provocarão a deterioração das partes de plástico.

#### *Limpar a porta*

Consulte o Manual de assistência técnica para obter informações sobre como retirar a porta para facilitar a limpeza do percurso do fluido; é necessário utilizar uma chave de fendas (Torx), procedimento que deverá ser efetuado apenas por Pessoal técnico qualificado.

#### *Limpar e armazenar o sistema de infusão*

O sistema de infusão é um item de utilização única descartável, devendo ser eliminado após a utilização de acordo com o protocolo hospitalar.

#### *Limpar o sensor de fluxo*

Antes de transferir o sensor de fluxo para um novo sistema de infusão e periodicamente durante a utilização, limpe o sensor de fluxo passando um pano que não largue pelo ligeiramente humedecido com água morna e solução detergente/desinfetante normal. Tenha cuidado para o conector não se molhar. Seque o sensor de fluxo antes de o utilizar.

Para auxiliar na limpeza de sensores de fluxo que se encontrem muito sujos, contaminados ou em que a pega não se mova livremente, deve mergulhar o sensor de fluxo em água com detergente. A parte de dentro do mecanismo de mola pode ser limpa através da ativação da mesma enquanto está submersa em água.

Depois de limpar, o sensor deverá estar completamente seco antes de utilizar.

**Antes de limpar, desligue sempre a bomba e desligue-a da fonte de alimentação. Nunca deixe que os líquidos entrem na caixa e evite o excesso de acumulação de líquidos na bomba. Não utilize agentes de limpeza agressivos, uma vez que estes podem danificar a superfície exterior da Bomba. Não coloque em autoclave a vapor, nem esterilize em óxido de etileno ou mergulhe a Bomba em qualquer tipo de fluido. Certifique-se de que a membrana que cobre o mecanismo de bombagem está intacta antes de limpar. Se estiver defeituosa, coloque-a fora de serviço e contacte o Pessoal técnico qualificado. Não deve mergulhar em água a ficha do sensor de fluxo, para evitar danos.**

#### *Armazenar a bomba*

No caso de se pretender guardar a Bomba por período prolongado, deve primeiro ser limpa e a bateria interna totalmente carregada. Guardar em ambiente seco e limpo à temperatura ambiente e, caso seja possível, utilize a embalagem original como proteção.

De 3 em 3 meses durante o armazenamento, execute ensaios funcionais conforme se descreve no Manual de assistência técnica e certifique-se de que a bateria interna está totalmente carregada.

#### <span id="page-49-0"></span>*Eliminação*

Informações sobre a eliminação destinada aos utilizadores de equipamento elétrico e eletrónico

Este símbolo  $\mathbb{\bar{X}}$  no produto e/ou na documentação que o acompanha significa que os produtos elétricos e eletrónicos utilizados não devem ser misturados com o lixo municipal.

Se pretender eliminar equipamento elétrico e eletrónico, contacte o escritório da filial ou o distribuidor local da BD para obter mais informações.

A eliminação correta deste produto irá ajudar a proteger recursos valiosos e a evitar quaisquer efeitos potencialmente negativos na saúde dos humanos e no meio ambiente que poderiam, de outro modo, resultar da manipulação incorreta dos resíduos.

Informações relativas à eliminação em países que não pertencem à União Europeia

Este símbolo  $\mathbb{\bar{X}}$  só é válido na União Europeia. O produto deve ser eliminado respeitando o ambiente. Para garantir que não existe qualquer risco ou perigo, retire a bateria interna recarregável e a bateria de níquel-hidreto metálico do quadro de controlo e elimine segundo a legislação do país em questão. Todos os outros componentes podem ser eliminados de forma segura, em conformidade com a regulamentação local.

# <span id="page-50-0"></span>*Especificações*

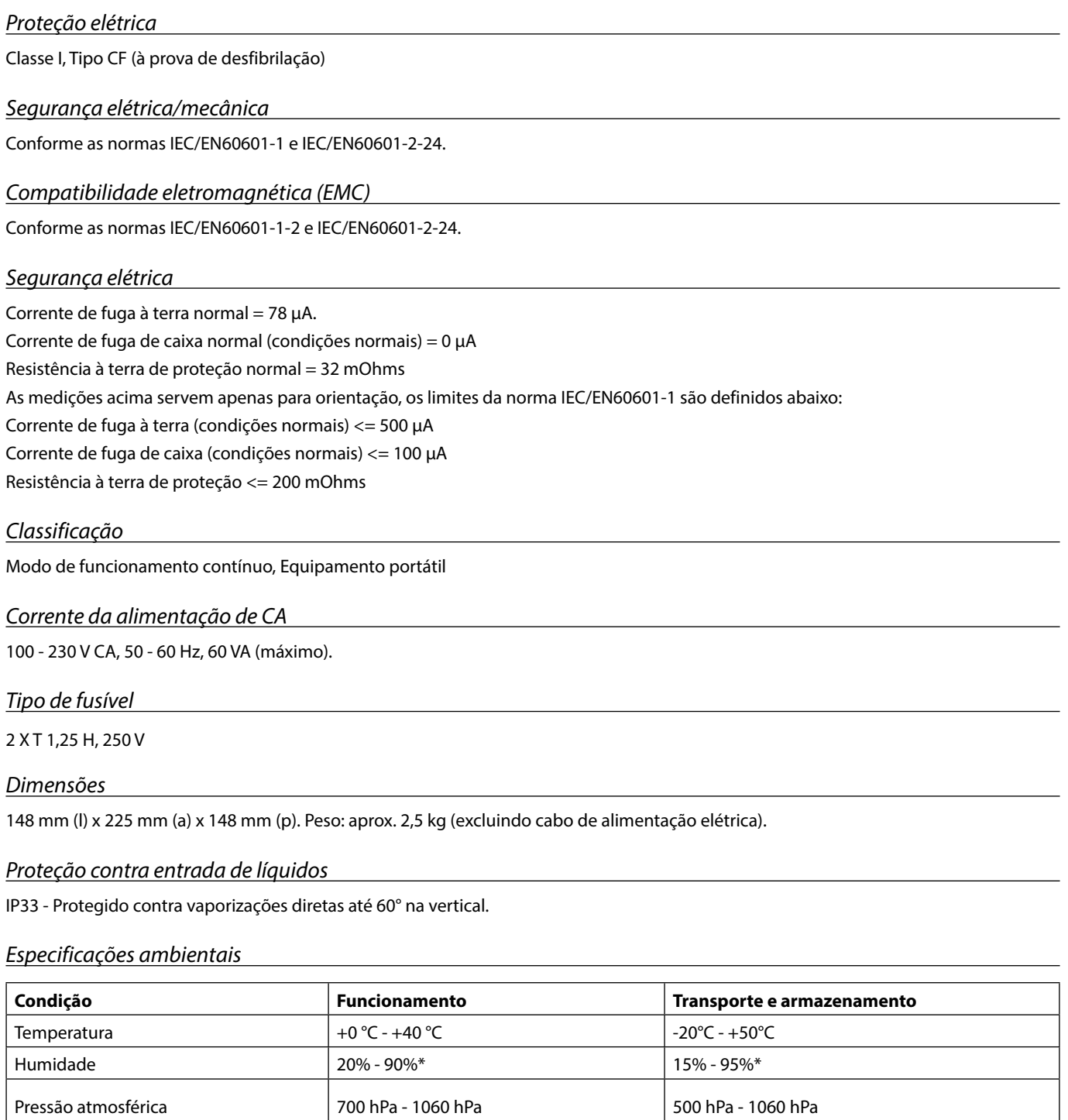

\*Sem condensação.

#### *Especificações da bateria*

Recarregável, NiMH (níquel-hidreto metálico). Carrega automaticamente quando a bomba é ligada à alimentação da rede.

• Carregamento da bateria - 2,5 horas a 95%.

Vida útil da bateria

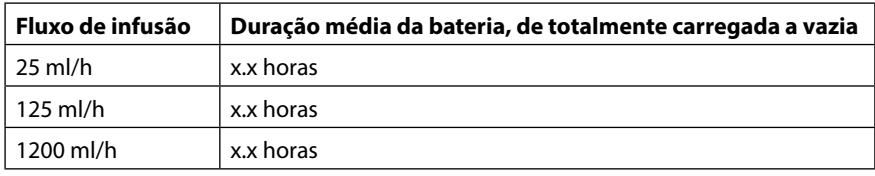

# <span id="page-51-0"></span>*Retenção na memória*

A memória eletrónica da Bomba pode manter-se durante mais de 2 anos em utilização normal.

# *Condições de alarme*

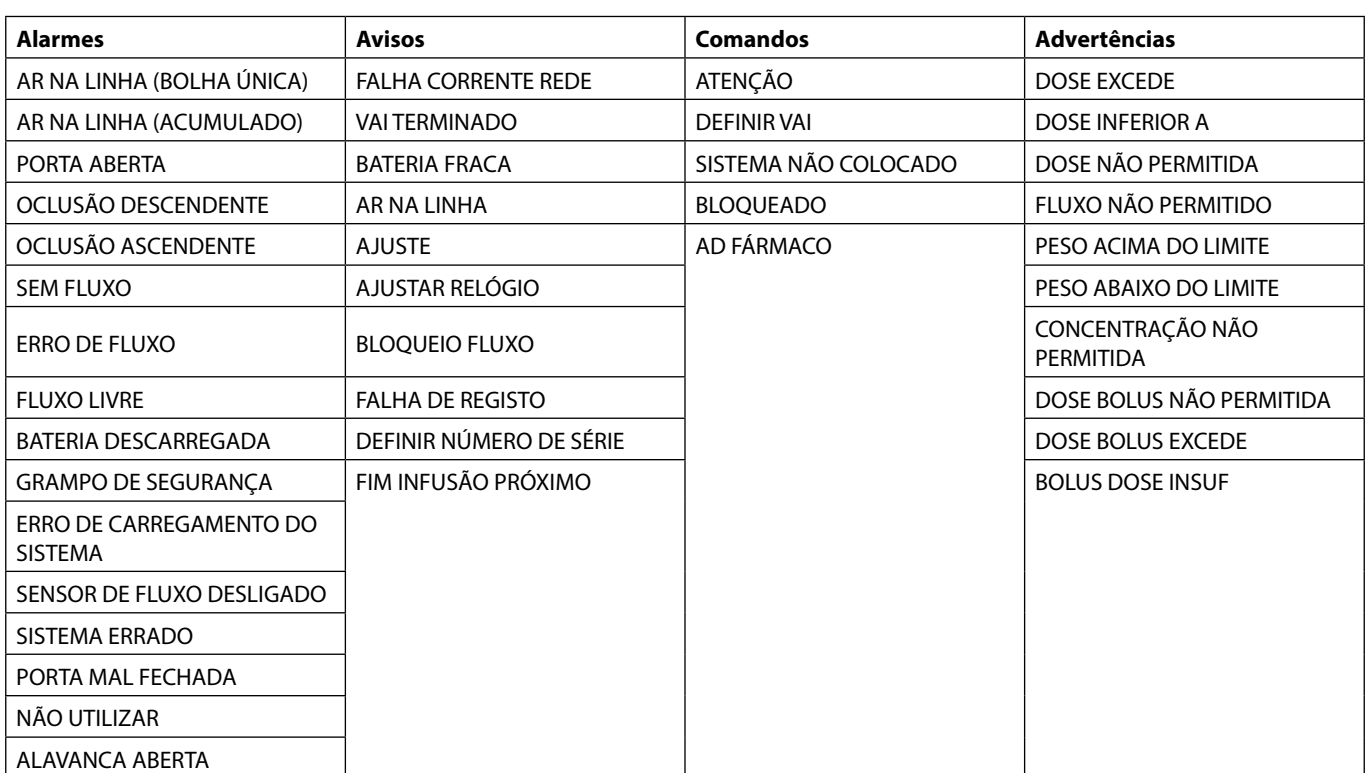

# <span id="page-52-0"></span>*Especificação de IrDA, RS232 e Chamada Enf.*

# *Função IrDA/RS232/Chamada Enf.*

A característica IrDA (ou RS232/Chamada Enf. opcional) é uma característica que permite que a Bomba seja ligada a um dispositivo externo para comunicação de dados.

w **A interface de chamada de enfermeiros fornece um apoio remoto do alarme sonoro interno. Esta não deve, no entanto, ser considerada como suficiente em detrimento da monitorização do alarme interno. O sinal sai da porta IrDA e RS232 para Chamada Enf. no prazo de um segundo depois de detetada a condição de alarme. Para mais informações sobre a interface RS232, consulte o Manual de assistência técnica. A avaliação para a adequação de qualquer software utilizado no ambiente clínico para receber dados da Bomba é da responsabilidade do utilizador do equipamento. Este software deve ter a capacidade de detetar problemas como a desconexão cabo do RS232 ou qualquer outra falha do mesmo. Quaisquer componentes analógicos ou digitais ligados têm de satisfazer a norma IEC/EN60950 relativa a processamento** 

**de dados e à norma IEC/EN60601 relativa a dispositivos médicos. Qualquer pessoa que ligue dispositivos adicionais à entrada ou saída de sinal é considerado um configurador de sistema e consequentemente responsável por garantir que os requisitos relativos ao sistema estipulados pela norma IEC/EN60601-1-1 são respeitados. Para ligar à porta RS232, utilize o cabo RS232 sobresselente 1000SP01183.**

### *Dados de ligação RS232/Chamada Enf.*

Especificações de Chamada Enf.:

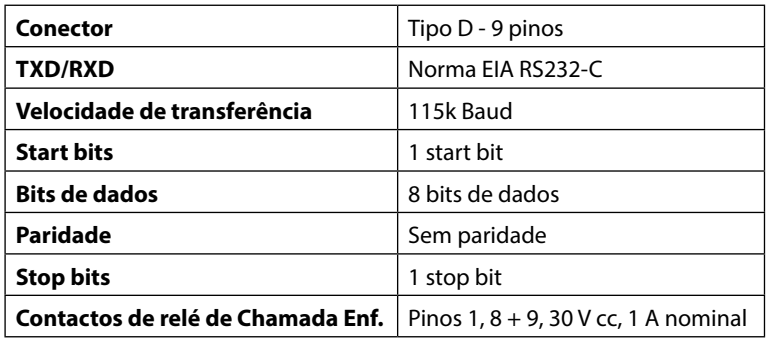

Dados de ligação normal:

- 1. Chamada Enf. (Relé) normalmente fechado
- 2. Saída de transmissão de dados (TXD)
- 3. Entrada de dados recebidos (RXD)
- 4. DTR  $\rightarrow$  DSR (6)
- 5. Terra (GND)
- 6. DSR  $\rightarrow$  DTR (4)
- 7. Não utilizado
- 8. Chamada Enf. (Relé) normalmente aberto
- 9. Chamada Enf. (Relé) comum

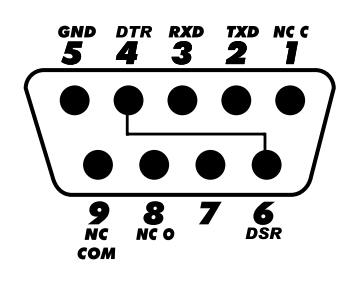

*IrDA*

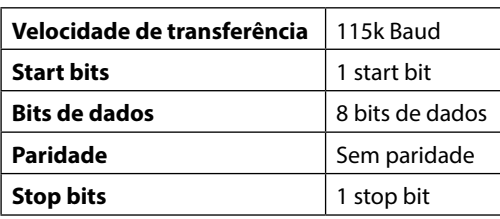

# <span id="page-53-0"></span>*Especificações da infusão*

## *Precisão do sistema:*

O Sistema inclui a Bomba e qualquer um dos Sistemas de infusão compatíveis disponibilizados pela BD.

A precisão do fluxo é de ±5%, obtida em condições nominais1a,2

A precisão do fluxo é de ±10%, obtida em condições de fluxo baixo<sup>1b,2</sup>

#### *Limites do alarme de oclusão*

Obtidos em condições nominais<sup>1a,4</sup>

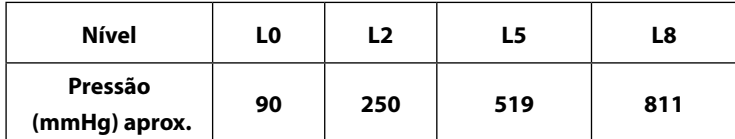

#### *Pressão de bombagem máxima:*

1000 mmHg

#### *Pressão máxima do alarme de oclusão:*

1038 mmHg

#### *Bolus pós-oclusão descendente:*

**A gestão de bolus pós-oclusão descendente é responsabilidade do médico e tem de ser determinada individualmente para cada caso.**

Volume de bolus gerado a 25 ml/h quando o limiar mínimo do alarme de oclusão é atingido a <0,16 ml Volume de bolus gerado a 25 ml/h quando o limiar máximo do alarme de oclusão é atingido a <0,95 ml

### *Precisão do volume de bolus:*

Normal: -4,1%, Máx: -3,2%, Mín: -5,5% 1 ml @ 10 ml/h Normal: -1,3%, Máx: -0,9%, Mín: -1,6% 100 ml @ 1200 ml/h

#### *Tempo máximo para ativação do alarme de oclusão:*

Na Pressão máxima, o tempo para ativar o alarme a 0,1 ml/h é, nominalmente, de 735 [±50] minutos (máximo <883 min.) Na Pressão mínima, o tempo para ativar o alarme a 0,1 ml/h é, nominalmente, de 82 [±35] minutos (máximo <112 min.) Na Pressão máxima, o tempo para ativar o alarme a 1,0 ml/h é, nominalmente, de 65 [±4] minutos (máximo <95 min.) Na Pressão mínima, o tempo para ativar o alarme a 1,0 ml/h é, nominalmente de 5 [+6-2] minutos (máximo <10 min.) Na Pressão máxima, o tempo para ativar o alarme a 25 ml/h é, nominalmente, de 119 [±7] segundos (máximo <3 min.) Na Pressão mínima, o tempo para ativar o alarme a 25 ml/h é, nominalmente, de 10 [+8,5-6,5] segundos (máximo <18,5 seg.)

#### *Administrar um bolus*

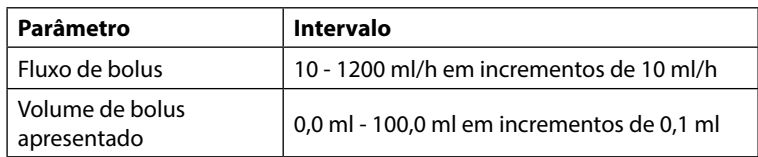

#### *Iniciar a infusão / Programação*

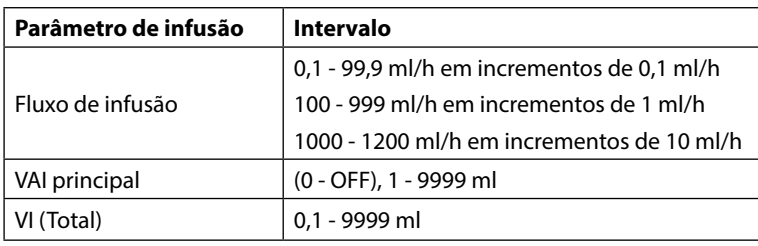

## <span id="page-54-0"></span>*Sensor de ar:*

Sensor ultrassónico integrado.

### *Deteção de ar na linha:*

Bolha única (configurável): 50 µl, 100 µl, 250 µl e 500 µl. Acumulação de bolhas: 1 ml numa janela de 15 minutos. A precisão do detetor de ar na linha é de ±3%.

#### *Volume crítico*

O volume máximo infundido após um estado de avaria única é para fluxos < 10 ml/h: +/- 0,25 ml, fluxos < 100 ml/h: +/- 0,5 ml, fluxos ≥100 ml/h: +/- 2 ml

## *Grampo de segurança Alaris™*

Dispositivo de grampo de segurança localizado no sistema e ativado pela Bomba para evitar o fluxo livre

#### *Notas*

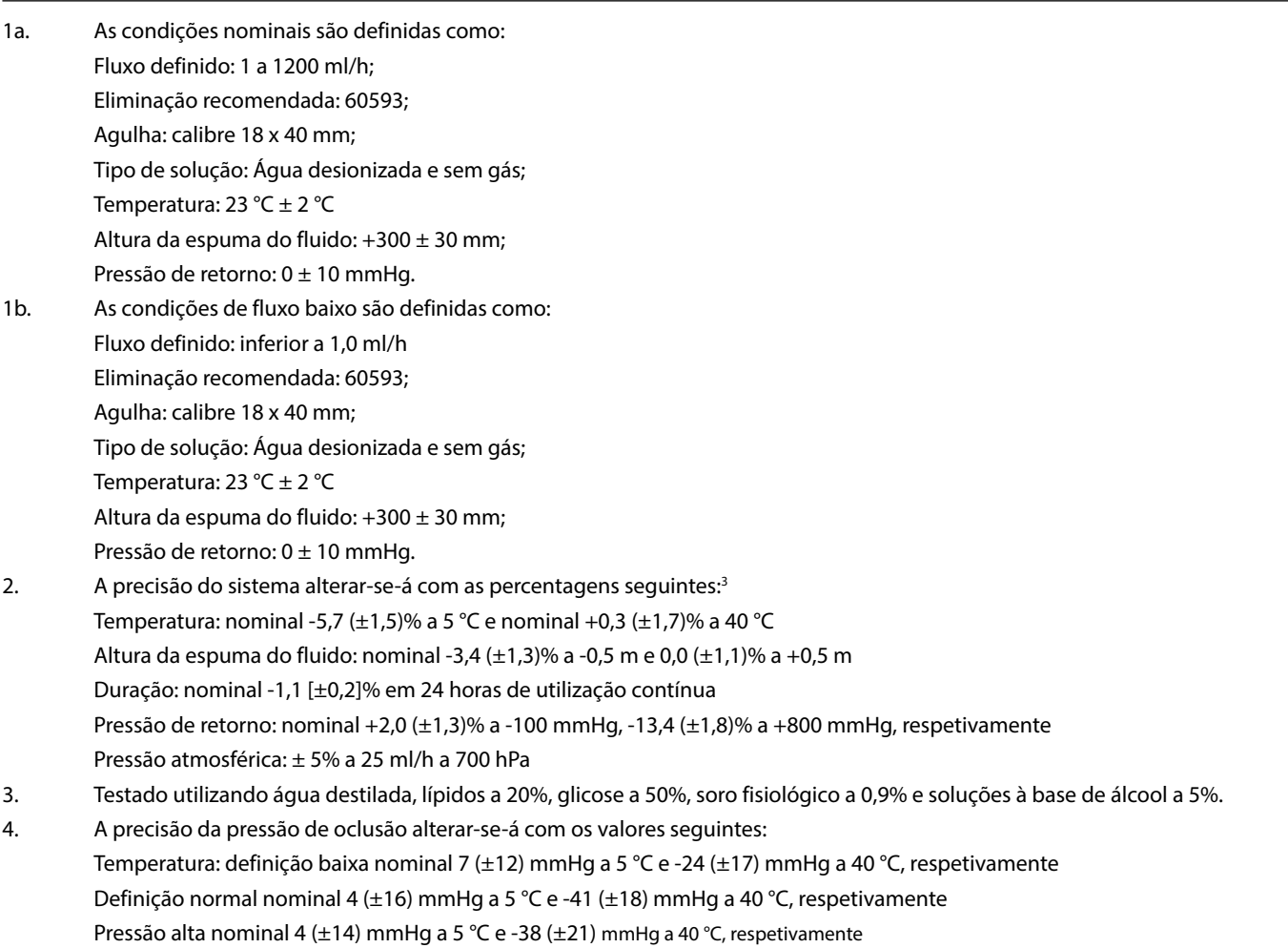

w **A precisão especificada poderá não ser mantida se as condições acima não forem respeitadas; consulte as notas 1 a 4.**

# <span id="page-55-0"></span>*Curvas de trombeta e de velocidade de fluxo*

Nesta Bomba, tal como acontece com todos os sistemas de infusão, a ação do mecanismo de bombagem e variações provocam flutuações curtas na exatidão do fluxo.

As seguintes curvas mostram duas hipóteses para um desempenho típico do sistema: 1) mede-se a precisão da administração do fluxo ao longo de vários períodos de tempo (curvas de trombeta) e 2) o atraso do início do fluxo de fluido quando a infusão tem início (curvas de início).

A designação "curvas de trombeta" deve-se ao seu formato característico. Estas exibem os dados discretos médios durante determinados períodos de tempo ou "janelas de observação", e não dados contínuos relativamente ao tempo de funcionamento. Em janelas de observação de longa duração, as flutuações curtas têm pouco efeito sobre a precisão, conforme representa a parte plana da curva. À medida que a janela de observação é reduzida, as flutuações temporárias produzem efeitos maiores, como representa a "boca" da trombeta.

O conhecimento da precisão do sistema ao longo de várias janelas de observação pode ser de interesse ao administrar certos fármacos. Flutuações temporárias na precisão da velocidade poderão ter impacto clínico dependendo da semivida do fármaco que está a ser administrado e do grau de integração intervascular. O efeito clínico não pode ser determinado apenas a partir das curvas de trombeta. As curvas de início representam um fluxo contínuo relativamente ao tempo de funcionamento durante duas horas, a partir do momento de início da infusão. Estas mostram o atraso do início da administração devido à conformidade mecânica e fornecem uma representação visual de uniformidade. As curvas de trombeta derivam da segunda hora destes dados. Os ensaios foram realizados segundo a norma IEC/EN60601-2-24.

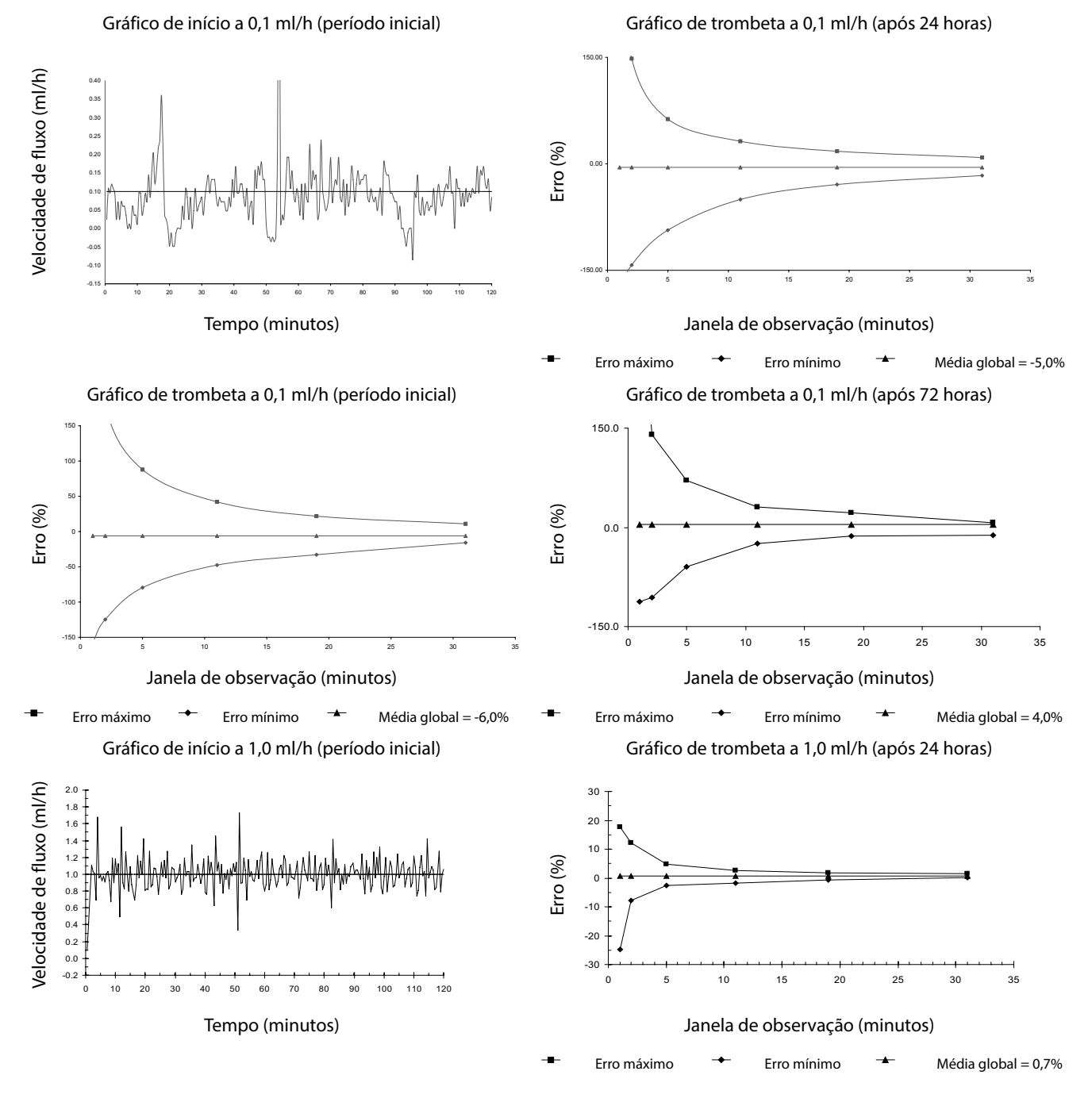

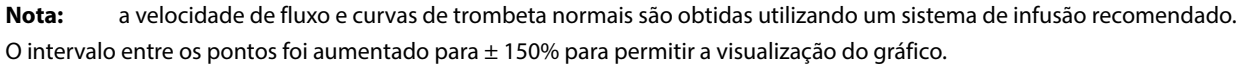

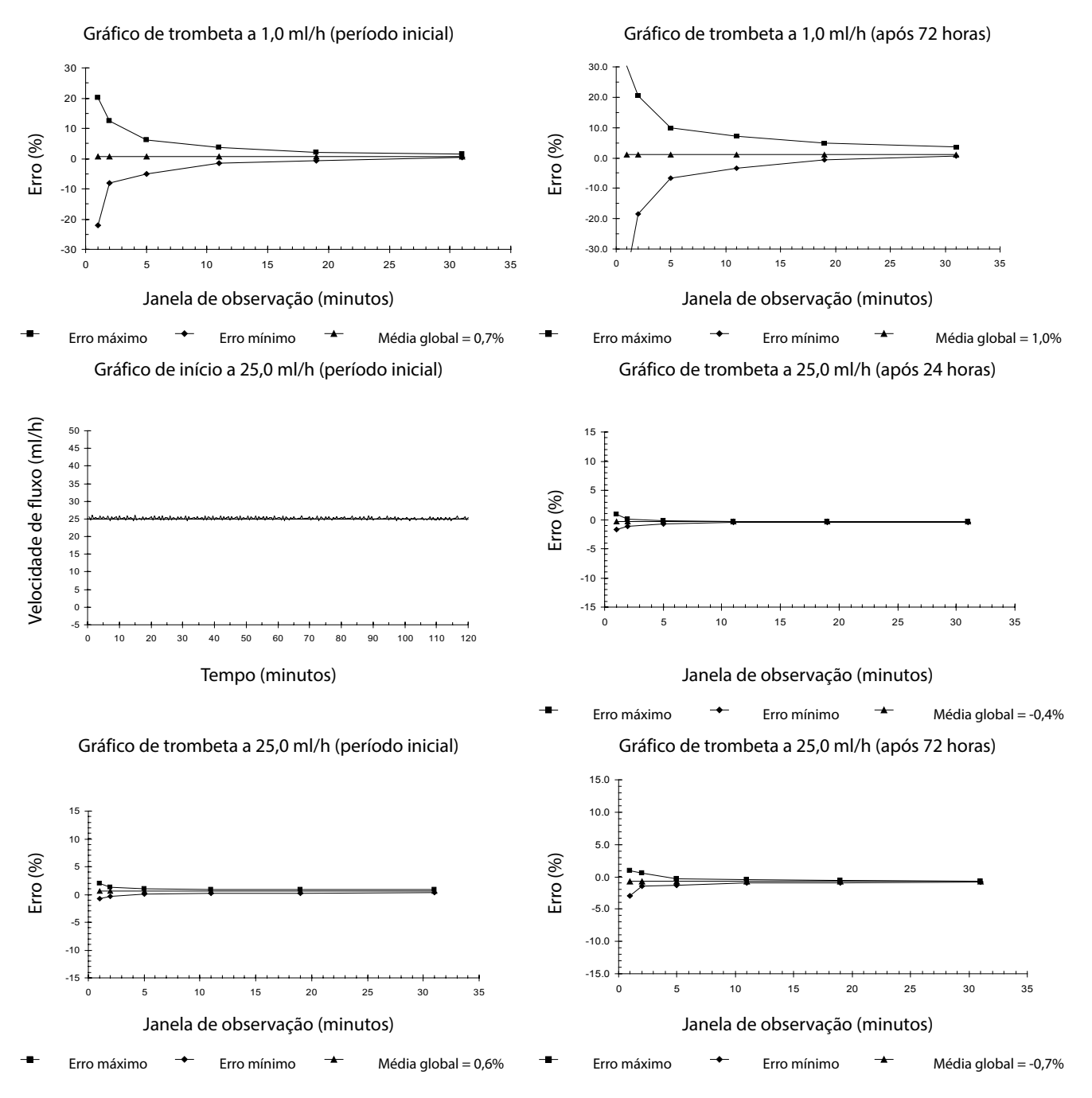

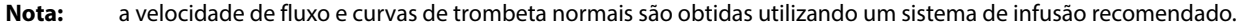

# <span id="page-57-0"></span>*Produtos e peças sobresselentes*

# *Peças sobresselentes*

O Manual de assistência técnica inclui uma lista exaustiva de peças sobresselentes para esta Bomba.

O Manual de assistência técnica (1000SM00013) está agora disponível em formato eletrónico na World Wide Web em:

### bd.com/int-Alaris™-technical

É necessário um nome de utilizador e palavra-passe para aceder aos nossos manuais. Contacte o representante de serviço ao cliente local para obter os dados de início da sessão.

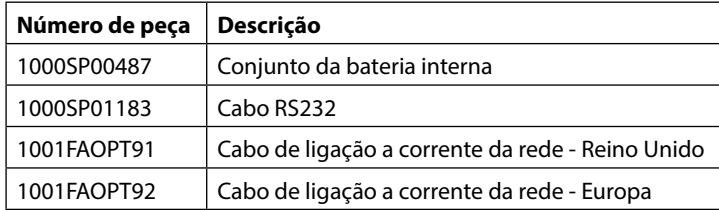

# *Software Alaris™ Editor*

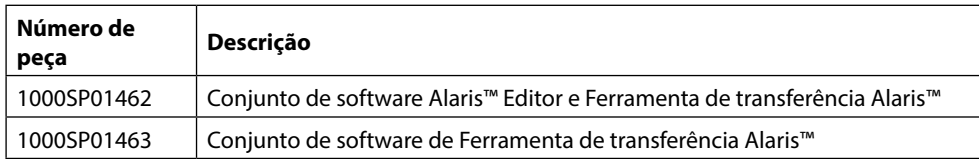

# *Histórico do documento*

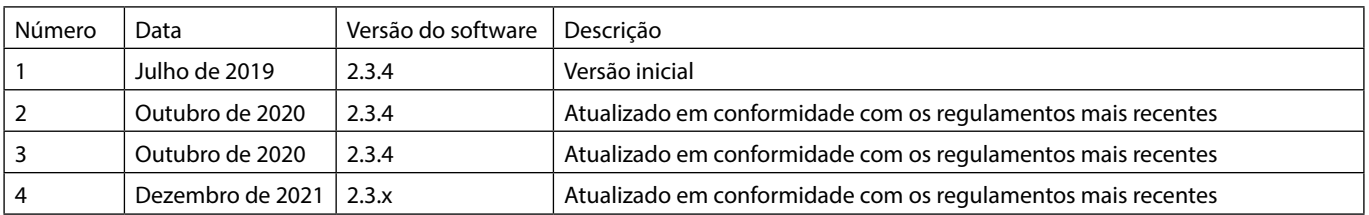

# <span id="page-58-0"></span>*Contacte-nos*

Para obter informações de contacto, consulte bd.com.

## *Informação para assistência ao cliente*

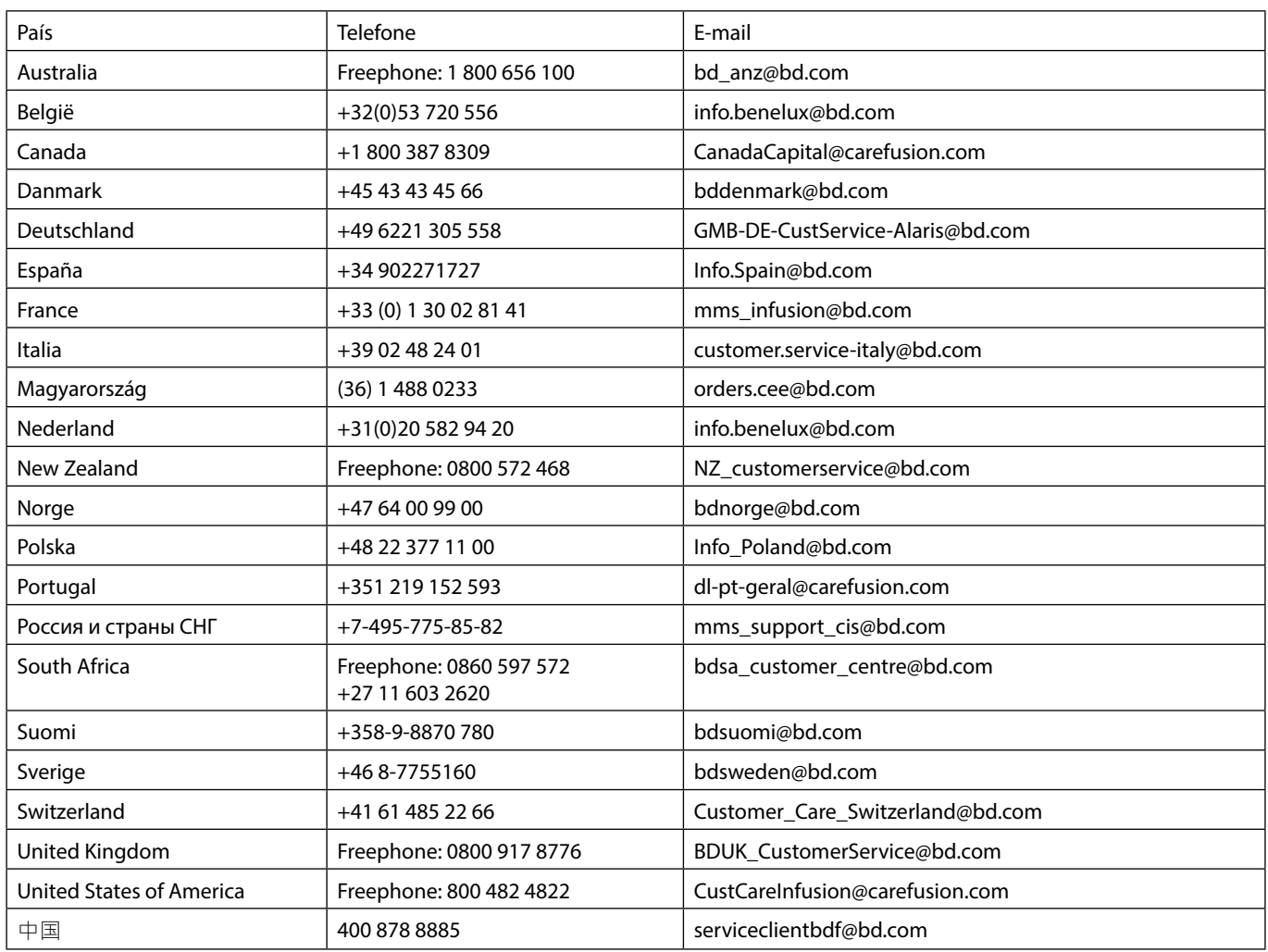

A BD, o logótipo da BD, Alaris, Guardrails, IVAC e SmartSite são marcas comerciais da Becton, Dickinson and Company ou das suas filiais. Todas as restantes marcas comerciais são propriedade dos respetivos proprietários.

© 2021 BD. Todos os direitos reservados.

Este documento contém informações sujeitas a direitos de propriedade intelectual da Becton, Dickinson and Company ou de uma das suas filiais e a respetiva receção ou posse não confere<br>quaisquer drietos a reproduzir o seu conteído<br>nem a produzir ou vender qualquer produto<br>descrito. A sua reprodução, divulgação ou<br>utilização para fins distintos dos previs

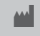

**t BD** Switzerland Sàrl, Route de Crassier 17, Business Park Terre-Bonne, Batiment A4, 1262 Eysins Suíça

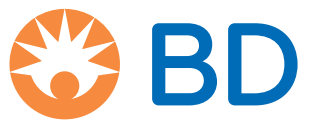

**bd.com**